IBM Spectrum Protect for Enterprise Resource Planning: Data Protection for SAP for DB2 Version 8.1.4

Installation and User's Guide

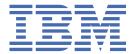

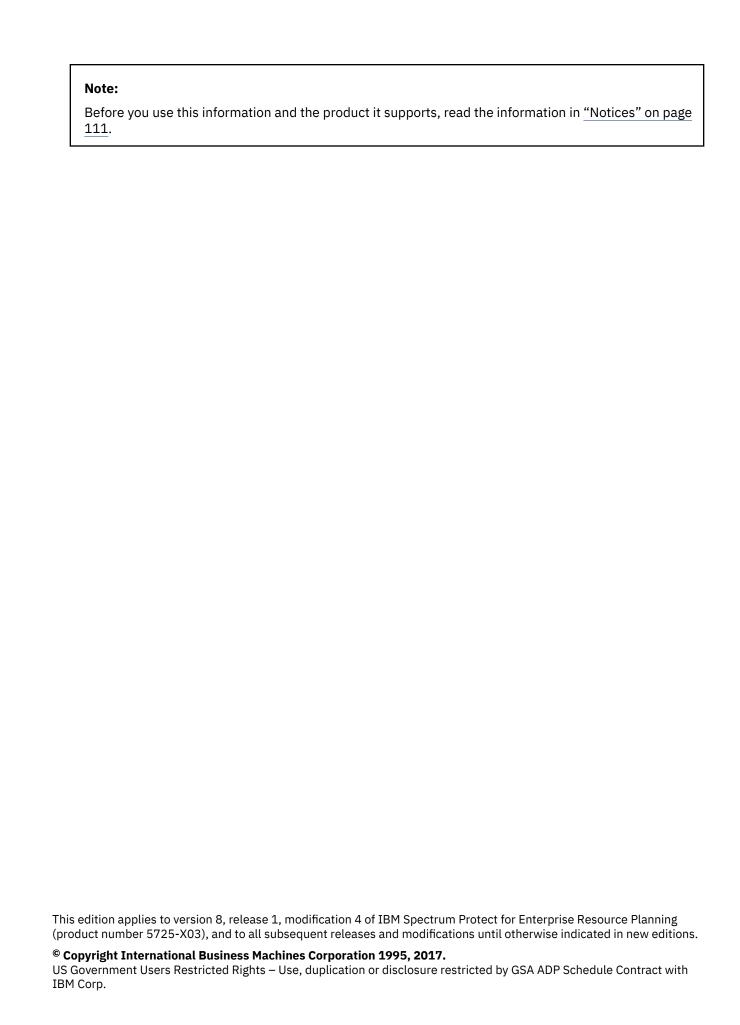

# **Contents**

| Figures                                                                   | vii      |
|---------------------------------------------------------------------------|----------|
| Tables                                                                    | ix       |
| About this publication                                                    | xi       |
| Who should read this guide                                                | x        |
| Publications                                                              | x        |
| What's new                                                                | xiii     |
| Chapter 1. Getting started                                                | 1        |
| Integration between SAP and DB2.                                          |          |
| DB2 command line processor                                                |          |
| DB2 Backup Object Manager utility                                         |          |
| DB2 log manager                                                           |          |
| Backup objects and types of failures                                      |          |
| Chapter 2. Planning                                                       | 7        |
| Database server considerations                                            |          |
| Network performance optimization                                          |          |
| Backup server optimization                                                |          |
| Store data on the server                                                  |          |
| Parallel backup paths and backup servers                                  |          |
| Archive inactive data                                                     |          |
| Restore versus backup                                                     |          |
| Planning for using IBM HACMP for AIX                                      |          |
| HACMP impact                                                              |          |
| Digital signing of executable files (Windows)                             | 12       |
| Chapter 3. Installing                                                     | 15       |
| Preparing to install                                                      |          |
| Prerequisites                                                             |          |
| Installing in silent mode                                                 |          |
| Installing in a UNIX or Linux environment                                 | 17       |
| Uninstalling older versions (UNIX and Linux)                              | 19       |
| Installing in a Windows environment                                       | 19       |
| Enabling ProLE to access configuration files on a remote share (Windows)  | 20       |
| Uninstalling older versions (Windows)                                     | 21       |
| Verify the installation or upgrade                                        | 21       |
| Chapter 4. Upgrading                                                      | 23       |
| Upgrading the base product                                                |          |
| Migrate the Data Protection for SAP profile                               |          |
| Chapter 5. Configuring                                                    | 25       |
| Changing configuration tasks for the Data Protection for SAP base product | 23<br>೧೯ |
| Configuring profile tasks                                                 |          |
| DB2 tasks                                                                 |          |

| Configuring distributed file system tasks                                                                                                    |                                                                            |
|----------------------------------------------------------------------------------------------------|----------------------------------------------------------------------------|
| Configuring as an HACMP application                                                                                                    |                                                                            |
| Configuring IBM Spectrum Protect                                                                                                    | 35                                                                         |
| IBM Spectrum Protect client tasks                                                                                                    | 35                                                                         |
| IBM Spectrum Protect server tasks                                                                                                    | 37                                                                         |
|                                                                                                    |                                                                            |
| Chapter 6. Protecting data                                                                                                    | 45                                                                         |
| Backing up SAP data                                                                                                    |                                                                            |
| Schedule automated backup tasks                                                                                                    |                                                                            |
| Windows scheduling example                                                                                                    |                                                                            |
| Backups in a nonpartitioned database environment                                                                                                    |                                                                            |
| Use DB2 single system view for backup                                                                                                    |                                                                            |
|                                                                                                    |                                                                            |
| Creating multiple log file copies                                                                                                    |                                                                            |
| Schedule batch sample                                                                                                    |                                                                            |
| Full offline backup batch file sample                                                                                                    |                                                                            |
| Full offline backup shell script sample                                                                                                    |                                                                            |
| Segment large backup objects                                                                                                    |                                                                            |
| Restoring SAP data                                                                                                    |                                                                            |
| Start restores in a nonpartitioned database environment                                                                                                    |                                                                            |
| Processing redirected restore in automatic mode                                                                                                    |                                                                            |
| Tablespace definition information                                                                                                    |                                                                            |
| Processing redirected restore in batch mode                                                                                                    |                                                                            |
| Redirected restore in interactive mode                                                                                                    |                                                                            |
| Sample work flow for redirected restore                                                                                                    |                                                                            |
| Redirected restore plausibility checks                                                                                                    |                                                                            |
| DB2 redirected restore using Backup Object Manager                                                                                                    | 60                                                                         |
| Creating table space definition information                                                                                                    |                                                                            |
| Redirected restore prerequisites                                                                                                    | 61                                                                         |
| Tablespace definition information                                                                                                    | 61                                                                         |
|                                                                                                    |                                                                            |
|                                                                                                    |                                                                            |
| Chapter 7. Tuning performance                                                                                                    | 63                                                                         |
| Chapter 7. Tuning performance                                                                                                    |                                                                            |
| Server-related tuning                                                                                                    | 64                                                                         |
| Server-related tuning  Manage data on the backup server                                                                                                    | 64<br>64                                                                   |
| Server-related tuning  Manage data on the backup server  Alternate network paths and servers                                                                                                    | 64<br>64<br>64                                                             |
| Server-related tuning                                                                                                    |                                                                            |
| Server-related tuning                                                                                                    |                                                                            |
| Server-related tuning                                                                                                    |                                                                            |
| Server-related tuning  Manage data on the backup server  Alternate network paths and servers  Options  Performance options for Data Protection for SAP  Buffer copies  Buffer size                                                                                                    |                                                                            |
| Server-related tuning  Manage data on the backup server  Alternate network paths and servers  Options  Performance options for Data Protection for SAP  Buffer copies  Buffer size  Compression of data for backup                                                                                                    |                                                                            |
| Server-related tuning  Manage data on the backup server  Alternate network paths and servers  Options  Performance options for Data Protection for SAP  Buffer copies  Buffer size  Compression of data for backup  Optimize for data deduplication                                                                                                    |                                                                            |
| Server-related tuning  Manage data on the backup server  Alternate network paths and servers  Options  Performance options for Data Protection for SAP  Buffer copies  Buffer size  Compression of data for backup  Optimize for data deduplication  Automation options                                                                                                    |                                                                            |
| Server-related tuning  Manage data on the backup server  Alternate network paths and servers  Options  Performance options for Data Protection for SAP  Buffer copies  Buffer size  Compression of data for backup  Optimize for data deduplication  Automation options  Data transfer                                                                                                    |                                                                            |
| Server-related tuning  Manage data on the backup server  Alternate network paths and servers  Options  Performance options for Data Protection for SAP  Buffer copies  Buffer size  Compression of data for backup  Optimize for data deduplication  Automation options  Data transfer  Data throughput rate                                                                                                    |                                                                            |
| Server-related tuning  Manage data on the backup server  Alternate network paths and servers  Options  Performance options for Data Protection for SAP  Buffer copies  Buffer size  Compression of data for backup  Optimize for data deduplication  Automation options  Data transfer  Data throughput rate  Performance sensors                                                                                                    |                                                                            |
| Server-related tuning  Manage data on the backup server  Alternate network paths and servers.  Options  Performance options for Data Protection for SAP  Buffer copies  Buffer size  Compression of data for backup  Optimize for data deduplication  Automation options  Data transfer  Data throughput rate  Performance sensors  Performance tuning for data transfer                                                                                                    |                                                                            |
| Server-related tuning  Manage data on the backup server  Alternate network paths and servers  Options  Performance options for Data Protection for SAP  Buffer copies  Buffer size  Compression of data for backup  Optimize for data deduplication  Automation options  Data transfer  Data throughput rate  Performance sensors  Performance tuning for data transfer  Multiple servers                                                                                                    |                                                                            |
| Server-related tuning  Manage data on the backup server  Alternate network paths and servers  Options  Performance options for Data Protection for SAP  Buffer copies  Buffer size  Compression of data for backup  Optimize for data deduplication  Automation options  Data transfer  Data throughput rate  Performance sensors  Performance tuning for data transfer  Multiple servers  Multiple sessions                                                                                                    |                                                                            |
| Server-related tuning  Manage data on the backup server  Alternate network paths and servers  Options  Performance options for Data Protection for SAP  Buffer copies  Buffer size  Compression of data for backup  Optimize for data deduplication  Automation options  Data transfer  Data throughput rate  Performance sensors  Performance tuning for data transfer  Multiple servers  Multiple sessions  Multiplexing                                                                                                    | 64<br>64<br>64<br>64<br>65<br>65<br>65<br>66<br>66<br>67<br>67<br>67<br>67 |
| Server-related tuning  Manage data on the backup server  Alternate network paths and servers.  Options  Performance options for Data Protection for SAP  Buffer copies  Buffer size  Compression of data for backup  Optimize for data deduplication  Automation options  Data transfer  Data throughput rate  Performance sensors  Performance tuning for data transfer  Multiple servers  Multiple sessions  Multiplexing  Multiple network paths                                                                                                | 64<br>64<br>64<br>65<br>65<br>65<br>66<br>67<br>67<br>67<br>67<br>67       |
| Server-related tuning  Manage data on the backup server  Alternate network paths and servers  Options  Performance options for Data Protection for SAP  Buffer copies  Buffer size  Compression of data for backup  Optimize for data deduplication  Automation options  Data transfer  Data throughput rate  Performance sensors  Performance tuning for data transfer  Multiple servers  Multiple sessions  Multiplexing  Multiple network paths  Storage space                                                                                  |                                                                            |
| Server-related tuning  Manage data on the backup server  Alternate network paths and servers.  Options  Performance options for Data Protection for SAP  Buffer copies  Buffer size  Compression of data for backup  Optimize for data deduplication  Automation options.  Data transfer  Data throughput rate  Performance sensors  Performance tuning for data transfer  Multiple servers  Multiple sessions  Multiplexing  Multiple network paths  Storage space  Automated tablespace adaptations                                              |                                                                            |
| Server-related tuning.  Manage data on the backup server.  Alternate network paths and servers.  Options  Performance options for Data Protection for SAP  Buffer copies  Buffer size  Compression of data for backup  Optimize for data deduplication.  Automation options.  Data transfer  Data throughput rate  Performance sensors  Performance tuning for data transfer  Multiple servers  Multiple sessions  Multiple network paths  Storage space  Automated tablespace adaptations  Tablespace normalization.                              |                                                                            |
| Server-related tuning  Manage data on the backup server  Alternate network paths and servers.  Options  Performance options for Data Protection for SAP  Buffer copies  Buffer size  Compression of data for backup  Optimize for data deduplication  Automation options.  Data transfer  Data throughput rate  Performance sensors  Performance tuning for data transfer  Multiple servers  Multiple sessions  Multiplexing  Multiple network paths  Storage space  Automated tablespace adaptations                                              |                                                                            |
| Server-related tuning  Manage data on the backup server  Alternate network paths and servers.  Options  Performance options for Data Protection for SAP  Buffer copies  Buffer size  Compression of data for backup  Optimize for data deduplication  Automation options  Data transfer  Data throughput rate  Performance sensors  Performance tuning for data transfer  Multiple servers  Multiple sessions  Multiple network paths.  Storage space  Automated tablespace adaptations.  Tablespace normalization  Scaling tablespace containers. | 64 64 64 64 65 65 65 66 66 67 67 67 70 70 70 71                            |
| Server-related tuning.  Manage data on the backup server.  Alternate network paths and servers.  Options  Performance options for Data Protection for SAP  Buffer copies  Buffer size  Compression of data for backup  Optimize for data deduplication.  Automation options.  Data transfer  Data throughput rate  Performance sensors  Performance tuning for data transfer  Multiple servers  Multiple sessions  Multiple network paths  Storage space  Automated tablespace adaptations  Tablespace normalization.                              | 64 64 64 64 65 65 65 66 66 67 67 67 70 70 70 71                            |
| Server-related tuning  Manage data on the backup server  Alternate network paths and servers.  Options  Performance options for Data Protection for SAP  Buffer copies  Buffer size  Compression of data for backup  Optimize for data deduplication  Automation options  Data transfer  Data throughput rate  Performance sensors  Performance tuning for data transfer  Multiple servers  Multiple sessions  Multiple network paths.  Storage space  Automated tablespace adaptations.  Tablespace normalization  Scaling tablespace containers. |                                                                            |

| Internet Protocol version 6 (IPv6) support                | 76  |
|-----------------------------------------------------------|-----|
| Setup requirements                                        |     |
| Information to collect for support                        |     |
| Log files that contain information and messages           | 78  |
| Troubleshooting problems                                  | 78  |
| Location of log files                                     | 80  |
| DB2 vendor reason codes                                   | 81  |
| Chantay O. Defevence information                          | ດາ  |
| Chapter 9. Reference information                          |     |
| Backups and restores in partitioned database environments |     |
| Backup Object Manager                                     |     |
| Backup Object Manager command options                     |     |
| Backup command  Delete command                            |     |
| Password command                                          |     |
| Query command                                             |     |
| Restore commands                                          |     |
| BACKOM command examples                                   |     |
| Crontab example                                           |     |
| Crontab file sample                                       |     |
| Data Protection for SAP profile                           |     |
| Profile parameter descriptions                            |     |
| Sample profile file for UNIX or Linux                     |     |
| Sample profile (Windows)                                  |     |
| Locating sample files                                     |     |
| Client user options file sample (UNIX, Linux)             |     |
| Client user options file sample (Windows)                 |     |
| Client system options file sample (dsm.sys)               | 102 |
| Include and exclude list sample (UNIX, Linux)             |     |
| Include/exclude list sample (Windows)                     |     |
| Client options files sample                               |     |
| Vendor environment file sample                            |     |
| Planning sheet for the base product                       |     |
| Network settings for IBM Spectrum Protect                 |     |
| Networks with large bandwidth delay                       |     |
| SP switch (RISC 6000)                                     | 107 |
| Appendix A. Accessibility                                 | 109 |
| Notices                                                   | 111 |
| Glossary                                                  |     |
|                                                           | 113 |
| Index                                                     | 117 |

# **Figures**

| 1. Integration of Data Protection for SAP with DB2                               | 1  |
|----------------------------------------------------------------------------------|----|
| 2. DB2 backup architecture                                                       | 2  |
| 3. Data Protection for SAP Backup Object Manager                                 | 4  |
| 4. Log management with DB2 log manager and Data Protection for SAP               | 5  |
| 5. DB2 Backup Objects                                                            | 6  |
| 6. Sample environment for HACMP takeover                                         | 11 |
| 7. Production Backup Example                                                     | 46 |
| 8. Redirected restore overview                                                   | 60 |
| 9. A balanced configuration                                                      | 63 |
| 10. Data transfer for a backup and restore                                       | 65 |
| 11. Null Block Compression                                                       | 65 |
| 12. High-level view of the data flow during backup                               | 67 |
| 13. Performance optimizing by using sensors                                      | 68 |
| 14. Data Protection for SAP data transfer                                        | 68 |
| 15. Multiple servers                                                             | 69 |
| 16. Parallel (multiple) sessions                                                 | 69 |
| 17. Multiplexing                                                                 | 70 |
| 18. Parallel (multiple) paths                                                    | 70 |
| 19. Tablespace Normalizing                                                       | 71 |
| 20. Tablespace scaling                                                           | 72 |
| 21. SAP and Data Protection for SAP for DB2 configuration files on UNIX or Linux | 77 |
| 22. General problem isolation                                                    | 79 |

# **Tables**

| 1. File Extensions for Shared Libraries                                                       | 17  |
|-----------------------------------------------------------------------------------------------|-----|
| 2. SERVER statement and appropriate profile and option file settings                          | 25  |
| 3. Configuration parameters for DB2 database backup and restore, and log archive and retrieve | 30  |
| 4. Password handling for UNIX or Linux                                                        | 42  |
| 5. Password handling for Windows                                                              | 43  |
| 6. DB2 vendor reason codes                                                                    | 81  |
| 7. Installation parameters for Data Protection for SAP                                        | 105 |
| 8. Tuning IBM Spectrum Protect configuration file attributes                                  | 106 |
| 9. Tuning of network settings                                                                 | 106 |
| 10. Tuning of SP switch buffer pools                                                          | 107 |

# **About this publication**

This publication documents how to use IBM Spectrum Protect for Enterprise Resource Planning Data Protection for SAP. It describes the procedures that are needed to install and customize IBM Spectrum Protect for Enterprise Resource Planning which is the interface between SAP and IBM Spectrum Protect.

# Who should read this guide

This guide is intended for system programmers and administrators who are responsible for implementing a backup solution in an SAP environment using the IBM Spectrum Protect. It describes the procedures needed to install and customize Data Protection for SAP, the interface between SAP and the IBM Spectrum Protect. The reader should be familiar with the documentation for SAP and IBM Spectrum Protect.

# **Publications**

The IBM Spectrum Protect product family includes IBM Spectrum Protect Snapshot, IBM Spectrum Protect for Space Management, IBM Spectrum Protect for Databases, and several other storage management products from IBM®.

To view IBM product documentation, see IBM Knowledge Center.

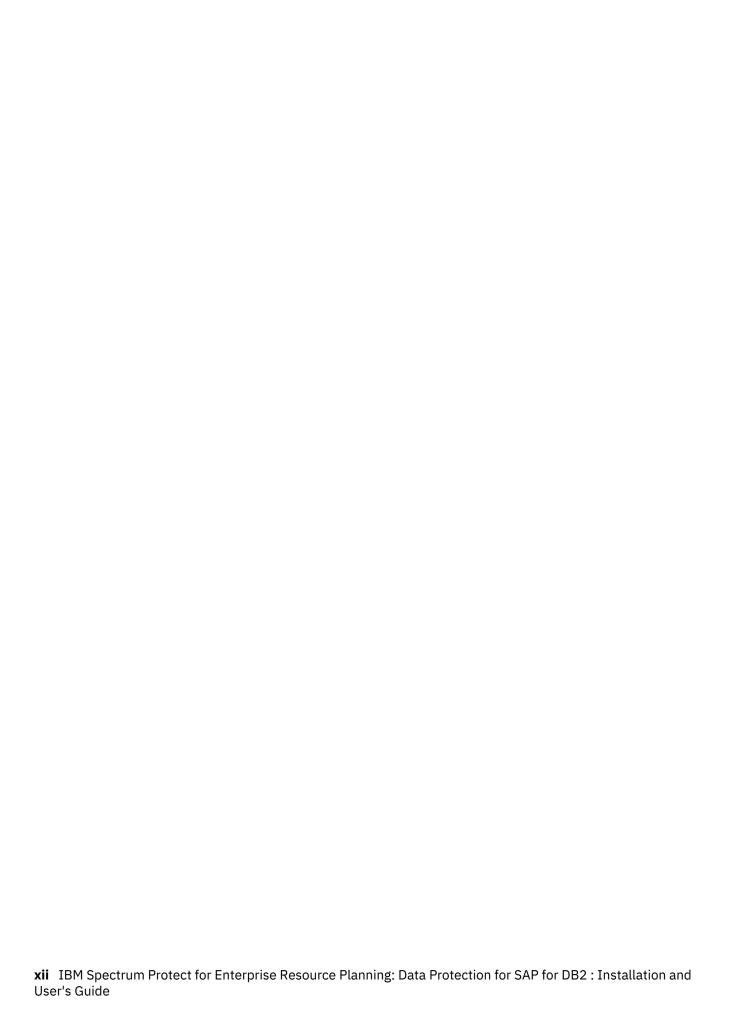

# What's new for IBM Spectrum Protect for Enterprise Resource Planning

Learn about new features and updates in Version 8.1.4. Click the link in the table to find more information. Review the release notes before you install the product.

New and changed information in this product documentation is indicated by a vertical bar (|) to the left of the change.

| Release                                                                                                    | New features and updates                                                                                                    |  |
|----------------------------------------------------------------------------------------------------|----------------------------------------------------------------------------------------------------|--|
| V8.1.4                                                                                                    | Take advantage of potential performance improvements enabled by parallel processing IBM Spectrum Protect for Enterprise Resource Planning Version 8.1.4 can process multiple redo log copies in dedicated threads when used with SAP HANA, IBM DB2°, or Oracle RMAN database technology. If the system offers sufficient CPU power and bandwidth, these redo logs are sent to IBM Spectrum Protect servers in parallel, which can improve system performance. |  |
| Optimize the format of backup images for data deduplication  You can optimize the format of backup images for data deduplication with DE running the Backup Object Manager command, backom, with the command of The new format is compressed and thus requires less storage space. For more information, see Optimize for data deduplication in DB2. |                                                                                                    |  |
| V8.1.1                                                                                                    | The V8.1.1 release resolved defects, but did not introduce major new features.                                                                                                    |  |
| V8.1.0                                                                                                    | New product name  IBM Tivoli® Storage Manager for Enterprise Resource Planning is renamed to IBM Spectrum Protect for Enterprise Resource Planning in V8.1.0.                                                                                                    |  |

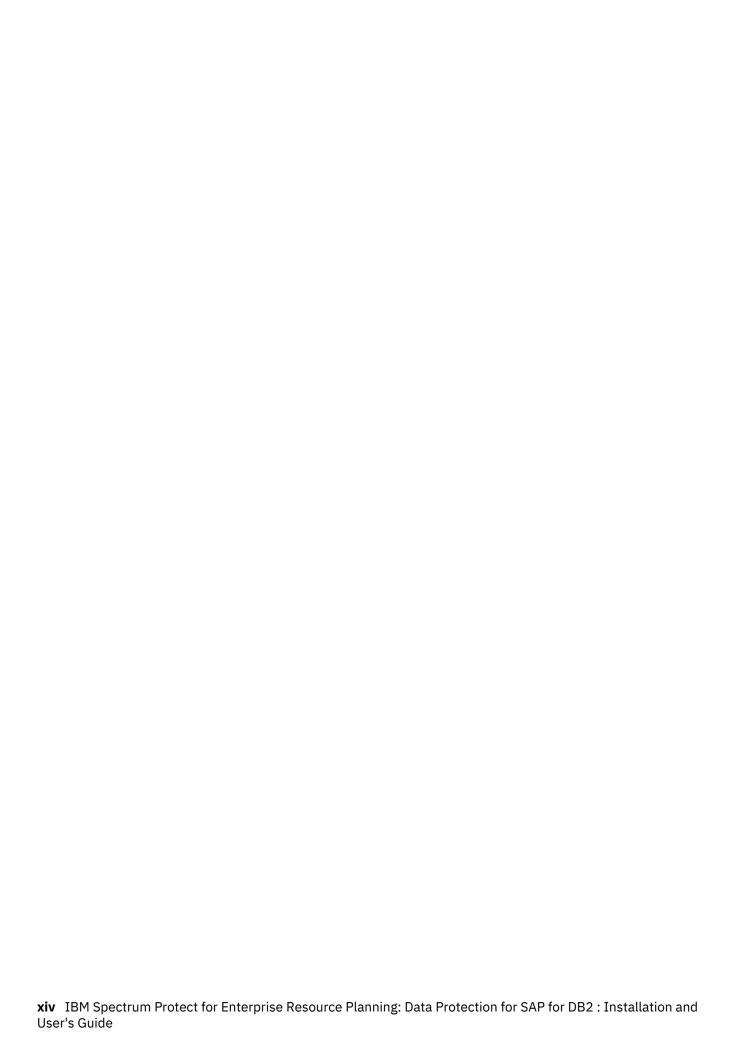

# **Chapter 1. Getting started**

Data Protection for SAP and IBM Spectrum Protect provide a reliable, high performance, and productionoriented solution that enables back up and restore of SAP systems.

Data Protection for SAP is integrated with DB2 backup and recovery facilities and applies SAP backup and recovery procedures. Data Protection for SAP is optimized for SAP databases and therefore provides efficient management of large data volumes.

As demonstrated in this graphic, SAP backup-and-recovery utilities center on database objects where more than 90 percent of the data is on an SAP database server. As a result, Data Protection for SAP backs up and restores database contents, database-specific control files. An example of control files is the database configuration, the history and the log file header, and offline DB2 log files.

Other files, such as SAP and DB2 executable files, can be backed up using the IBM Spectrum Protect backup-archive client. This action is important for disaster recovery purposes, as all SAP and DB2 executable files must be available before you use Data Protection for SAP to restore and recover the database.

# **Integration between SAP and DB2**

Data Protection for SAP for DB2 operates as an unseen link between DB2 and the IBM Spectrum Protect. A shared library is dynamically linked by DB2 backup/archive processes.

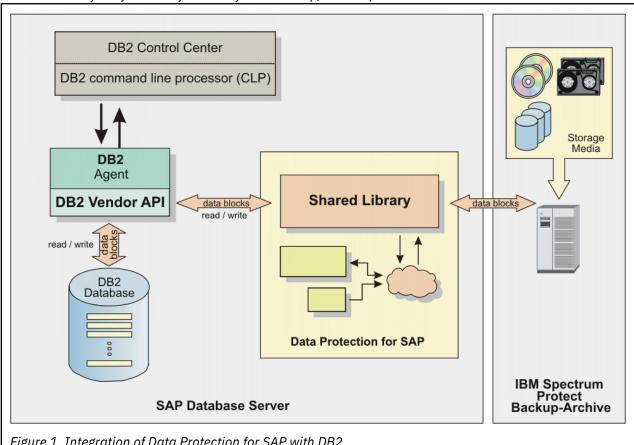

Figure 1. Integration of Data Protection for SAP with DB2

# **DB2** command line processor

The DB2 Command Line Processor (CLP) interprets commands for the DB2 database and passes control to a DB2 Server Process.

For Data Protection for SAP for DB2, the LOAD *libraryname* option instructs DB2 to start the Data Protection for SAP shared library. This process starts the backup or restore operation, dynamically loads the library, and communicates with Data Protection for SAP through the Vendor API.

For starting a backup or restore, the DB2 CLP communicates with the DB2 Server Process and provides information to the Server Process for processing the database.

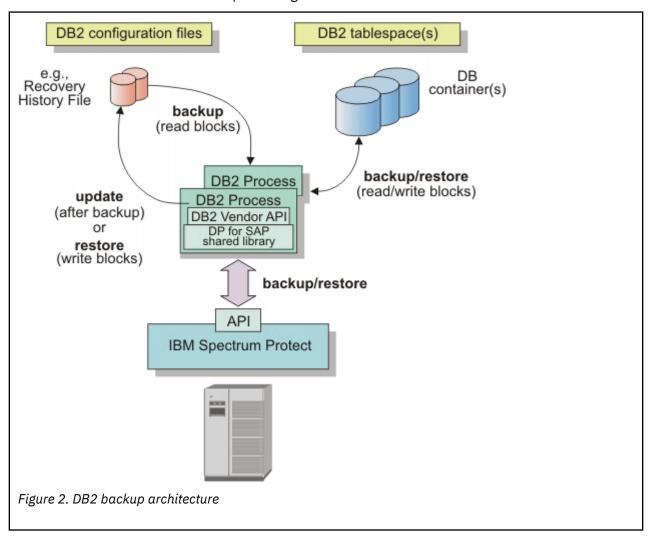

The DB2 BACKUP DATABASE command performs this DB2 Server process:

- Creates a unique timestamp to identify the backup.
- Loads Data Protection for SAP dynamically as a shared library.
- Reads the data from the database containers.
- Reads the DB2 configuration files.
- Creates data blocks that contain the backup image and passes these blocks to the data mover part of Data Protection for SAP.

The Data Protection for SAP shared library sends the data to the IBM Spectrum Protect server storage (tape or disk). At the end of the backup process, the DB2 Server process logs the backup in the Recovery History File.

2 IBM Spectrum Protect for Enterprise Resource Planning: Data Protection for SAP for DB2 : Installation and User's Guide

The DB2 **RESTORE DATABASE** command performs this DB2 Server process:

- Loads Data Protection for SAP dynamically as a shared library.
- Requests the backup data from the shared library.

The Data Protection for SAP shared library:

- Checks with the IBM Spectrum Protect if the backup image is available.
- Retrieves the data blocks from IBM Spectrum Protect.
- Passes the data blocks to the DB2 Server Process.

The DB2 Server Process

- Restores the DB2 data to the database containers.
- Logs the restore in the Recovery History File.

# **DB2 Backup Object Manager utility**

Backup objects, such as database or table space backups and DB2 log files, can be managed with the Data Protection for SAP for DB2 Backup Object Manager. Information about Backup Object Manager commands and options is provided.

The Backup Object Manager is a utility that performs these tasks:

- Verify and store a IBM Spectrum Protect password.
- Find backup objects in IBM Spectrum Protect.
- Check the properties of the backup objects in IBM Spectrum Protect.
- Remove any backup object from IBM Spectrum Protect.
- Backup database and selected table spaces.
- Restore database and table space backups to the corresponding database.
- Retrieve files from IBM Spectrum Protect and restore them to the file system.
- Perform a redirected restore of databases (cloning).

The Backup Object Manager is designed to handle DB2 log files that are archived with Data Protection for SAP, the SAP tool BRARCHIVE, and those files that are archived with Data Protection for SAP and the DB2 Log Manager. No special Backup Object Manager customization or configuration is necessary.

This graphic displays how the Backup Object Manager interacts with the IBM Spectrum Protect server and the SAP database server:

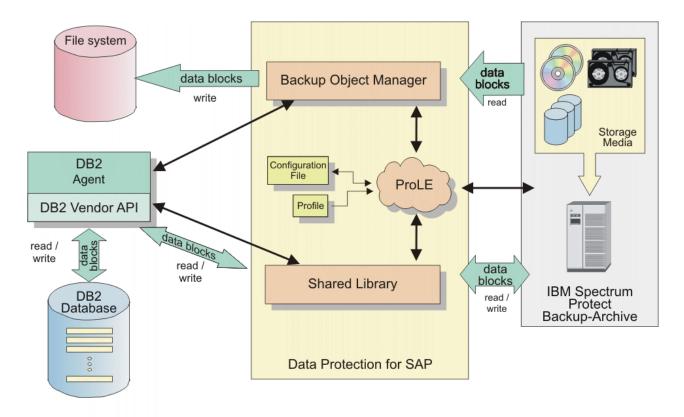

SAP Database Server

Figure 3. Data Protection for SAP Backup Object Manager

The Backup Object Manager works with database backups, DB2 log files, and raw files that might comprise any files of the file system. The tasks that can be done with the Backup Object Manager are processed in different ways:

- Requests to verify the IBM Spectrum Protect password are passed directly to IBM Spectrum Protect.
- Requests to display or delete any data are answered by accessing the IBM Spectrum Protect server directly, thus working with the data that is available on IBM Spectrum Protect.
- Requests to restore DB2 log files and raw files are also processed by using the IBM Spectrum Protect client.
- Requests to back up or restore any DB2 database data are routed to the DB2 agent. The DB2 agent employs the Data Protection for SAP shared library.

The Backup Object Manager is available for use upon successful installation and setup of Data Protection for SAP. The Backup Object Manager uses the settings in the Data Protection for SAP profile, configuration file, and the settings of the **XINT\_PROFILE**, **TDP\_DIR**, and **DB2\_VENDOR\_LIB** environment variables. As a result, extra installation and setup steps are not required.

# **DB2** log manager

Data Protection for SAP for DB2 is integrated with the built-in DB2 log manager.

When Data Protection for SAP is registered within the DB2 database configuration, the DB2 log manager uses Data Protection for SAP for archiving and retrieving log files.

Log files that are used in an SAP environment are in one of these four states:

# Online active

The log file is used by DB2 for current logging transactions.

**4** IBM Spectrum Protect for Enterprise Resource Planning: Data Protection for SAP for DB2 : Installation and User's Guide

#### Online retained

The log file is not used by DB2 for current logging transactions. However, it contains transactions with unwritten data pages. An unwritten data page is a page that is not received data from the buffer pool to disk. As a result, the log file is needed by DB2 to do a crash recovery or rollback operation. The DB2 log manager copies a filled online log file to a possible archive location. Do not use operating system commands for copying online log files.

#### Offline retained

The log file is not used by DB2 for current logging transactions and it does not contain transactions with unwritten data pages. In addition, it is not needed to do a crash recovery or a rollback operation. The log file is archived to a location specified by the database configuration. When archived successfully, DB2 deletes the log from the database log directory.

#### **Archived**

Filled or closed log files that were archived to IBM Spectrum Protect storage.

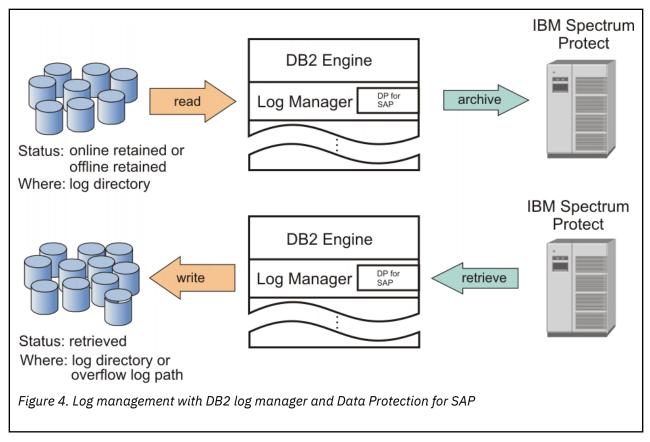

Data Protection for SAP for DB2 is loaded dynamically by the DB2 log manager as a shared library on UNIX or Linux. It is also loaded as a dynamic link library (DLL) on Windows, and runs as part of the DB2 engine. When a log file is ready to be archived (online/offline retained), the DB2 log manager starts the archive process by passing the file as blocks to Data Protection for SAP. The data is then sent (by Data Protection for SAP) to IBM Spectrum Protect storage.

When a database rollforward recovery is issued, the DB2 log manager first checks if the corresponding log files are in either the log path or in an overflow log path. Either log path is specified in the DB2 rollforward command invocation. If the log files are not found at one of these locations, the DB2 log manager accesses Data Protection for SAP to determine whether the log images are available on IBM Spectrum Protect. If available, Data Protection for SAP retrieves the data from IBM Spectrum Protect and sends them as blocks to the DB2 log manager. Then, the log manager writes the log files to the file system. The log files are then applied to the database by using DB2 processes.

Detailed information about the DB2 log manager is available in your DB2 Administration Guide.

# Backup objects and types of failures

Data Protection for SAP backs up and restores SAP® database objects.

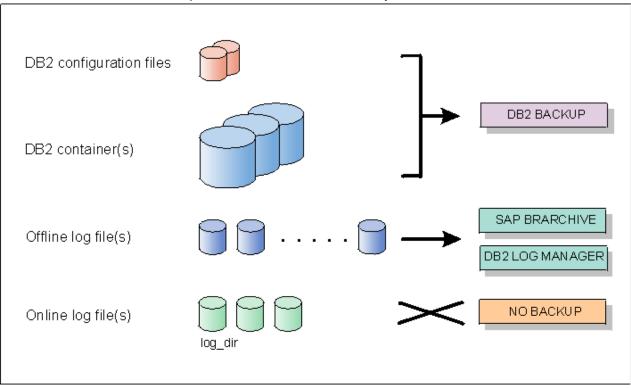

Figure 5. DB2 Backup Objects

# **Corrupt database**

For a corrupted database (caused by user errors or transaction failures), the database can be restored to a specific point in time. Restoring only the database and configuration files can be sufficient for a specific point in time operation. As a result, a backup image of the database and the corresponding DB2 log files are required.

#### Hardware failure

In the event of a storage hardware failure, the database is typically restored to the most recent point in time. Thus, the most recent database image and DB2 log files are restored. However, the database executable files, SAP system data, and restoring user data might be necessary in the event of a hardware failure. To protect the system against the loss of SAP executable files, user data, or even operating system data, use the IBM Spectrum Protect backup-archive client incremental backup feature. You can use the client to define an include-exclude list of files that to be backed up during incremental backup operation. The include-exclude list is to exclude database container files and offline log files that were backed up or archived by Data Protection for SAP. Example include-exclude list files are provided in the Data Protection for SAP installation directory.

# **Disaster recovery**

For a complete disaster recovery operation, all operating system data must be restored along with the database image, DB2 log files, database executable files, SAP system data, and user data. To help prevent a complete loss of the operating system, use operating system utilities (such as mksysb for AIX®) to run system backups. Such backups are to be done after you install, update, or upgrade the operating system. After these actions, you can start your system from the backup medium. A configured TCP/IP environment and IBM Spectrum Protect backup-archive client installation is to be included in a base backup to be able to restore all data. Since there is no provision for backing up online DB2 log files that are required for disaster recovery, place the DB2 log directory on a mirrored disk.

# **Chapter 2. Planning**

Planning information about how to define an appropriate backup strategy for your SAP® system is provided.

### **About this task**

The strategy that you choose is dependent on your specific requirements. Consider these questions when you review this information:

- What type of events do you want to protect your SAP system against?
- How large is your database?
- What is the transaction rate of your database?
- How fast must you recover from a failure?
- What backup windows are available?

# **Database server considerations**

In general, the production (SAP® database) server is the most critical component for data transfer, especially when parallelism is applied. As a result, special attention is given to the following items.

# **CPU** power

Data transfer, data compression, local, or LAN-free backup operations can cause significant demands on the database server CPU. These demands are in addition to the application load caused by online backups. In many environments, the CPU is the most critical constraint. The CPU load for LAN-free backups (Managed System for SAN) can be reduced by managing the buffers.

# I/O paths

Fast disk attachments with internal busses (like a peripheral component interface) and file system features (like caching or reading ahead) can improve data transfer rates. These attachments and features can be especially useful for backup and restore operations that contain a significant number of files and large data volumes.

### **Volume Manager settings**

Volume Manager provides volume mirroring options that can significantly reduce the data transfer rate during restore operations. As a result, not using volume mirroring options during restore operations can improve the data transfer rate.

#### Disk layout

The manner in which the database files are laid out can affect data transfer rates.

The DB2 backup utility allows parallel access to table spaces during backup and restore operations.

Since parallel is allowed, distribute data across several disks to take advantage of this feature.

# Disk layout

The manner in which the database files are laid out can affect data transfer rates.

Since parallel is allowed, distribute data across several disks to take advantage of this feature.

### **Database size**

The size of a database can be reduced by offloading inactive data to an external archive.

# **Network performance optimization**

When you are setting up the network, there are some items to consider that can improve network performance.

Consider these items when you set up the network:

# LAN-free backup

LAN-free backup can reduce the load on the network and on the IBM Spectrum Protect server, thus improving data transfer rates. When you use LAN-free backup, ensure that Fibre Channel adapter capacity to the SAN can accommodate the data transfer rates of the disk reads and tape writes.

#### **Network bandwidth**

In general, the effective throughput capacity is approximately half of the theoretical network bandwidth. For high-speed networks such as Gigabit Ethernet LAN, the network adapters limit the throughput rather than the network itself.

# **Network topology**

A dedicated backbone network that is used only for backup and restore operations can improve the data transfer rate.

# **TCP** options

Use TCP options that are the most beneficial for your environment.

# **Multiple Paths**

Increase the overall throughput rate to the backup server by providing a way to specify multiple network paths.

# **Backup server optimization**

When you are setting up the IBM Spectrum Protect server for use with IBM Spectrum Protect for Enterprise Resource Planning, the following considerations help you to optimize performance.

Consider these items when you set up the IBM Spectrum Protect server. Data Protection for SAP uses the IBM Spectrum Protect archive function for all backup activities.

#### **Dedicated backup server**

A dedicated backup server allows sharing of resources and provides an efficient resource usage.

### **CPU** power

For a specific data throughput, the CPU load on the backup server is approximately 60% of the load on the database server. Therefore, backup server CPU power is not as critical as the CPU power of the database server. However, demands on the IBM Spectrum Protect server CPU do increase when several clients access a single IBM Spectrum Protect server.

### Storage hierarchy

Not following these requirements can lead to recovery issues and a deadlock situation.

The specific interaction of current SAP HANA versions with IBM Spectrum Protect for Enterprise Resource Planning: Data Protection for SAP HANA implies special requirements for the type of storage media that are used, and the rules for data movement in IBM Spectrum Protect storage. The requirements are different for data files and for log files: you must always use separate management classes and storage pools for **BRBACKUPMGTCLASS** and **BRARCHIVEMGTCLASS**.

#### **Data files**

For best restore performance it is important that files that were backed up simultaneously, are held ready for parallel access during restore. By internal data movement to physical or virtual tape in IBM Spectrum Protect storage after the backup, files that are bound to be restored in parallel can end up on the same volume.

The following suggestions help to avoid a situation that would lead to an increase of the restore duration by media wait. Use devclass disk, sequential file, directory-container storage (IBM

Spectrum Protect Server 7.1.3), or physical tape, Virtual Tape Library (VTL) as the first storage pool for **BRBACKUPMGTCLASS**.

- Do not move any SAP HANA data files in IBM Spectrum Protect storage from the first **stgpool** to physical tape or VTL storage. This rule is the case for storage pools on random disk, sequential file, directory-container, physical tape, or VTL storage.
- Do not use **nextstgpool** to point to storage other than random disk or sequential file or directory-container to prevent migration to physical tape or VTL.
- When you use physical tape or VTL storage as the first stgpool for HANA data files, do not run space reclamation on this storage pool.
- Do not use move data from the first stgpool to physical tape or VTL storage, regardless of the devtype of the first storage pool devclass.

### Log files

Always use devclass disk, sequential file, or directory-container storage as the first storage pool for **BRARCHIVEMGTCLASS**. Storage pools that are receiving HANA log files do not require more space allowance beyond the real amount of data to be kept in IBM Spectrum Protect. The estimated size that is assumed by Data Protection for SAP HANA is expected to be sufficiently close to the real log file size.

You can reduce the space consumption in used devclass by using compression. For this specific purpose, the IBM Spectrum Protect API client parameter **COMPRESSION Yes** in dsm.sys is expected to be more efficient than the parameter **RL\_COMPRESSION YES** in initSID.utl.

Do not move any HANA log files in IBM Spectrum Protect storage to physical tape or VTL storage. Further considerations for this rule are as follows.

- Only random disk or sequential files or directory-container are allowed as defined in nextstgpool for migration.
- Run move data actions only to random disk or sequential file or directory-container.
- If HANA log files are stored on physical tape or VTL, you must move the data to sequential file before the recovery operation.

# **Parallel sessions**

The IBM Spectrum Protect server allows the use of several tape drives in parallel to store data. This setup can increase overall data throughput. To fully use this feature, two conditions must exist. The corresponding IBM Spectrum Protect node must be allowed the appropriate number of mount points and the device class must be allowed the appropriate mount limits.

# Store data on the server

In SAP terminology, backup (**BRBACKUP**) refers to the backup of data; archive (**BRARCHIVE**) refers to the backing up of log files. Data Protection for SAP uses the IBM Spectrum Protect archive function for backups and archives.

Tape storage is the preferred media for storing the database contents as it provides the best data throughput for backup and restore. A disk-tape storage hierarchy can be used for backing up log files. Each DB2 log file is to be backed up immediately after it is placed in the archive directory. This action provides the best protection against data loss, and eliminates the requirement to mount a tape for each DB2 log file.

Tape storage is the preferred media for storing database contents as it provides the best data throughput for backup and restore operations. For a large scale-out system, the number of required tape drives might become too large. In this case, use a virtual tape library (VTL). A disk-tape storage hierarchy is used for backing up redo log files. This action provides the best protection against data loss, and eliminates the need to mount a tape for each redo log file.

Data Protection for SAP transfers data to and from the backup server through single or multiple (parallel) sessions to the IBM Spectrum Protect server. Each session must have a storage device that is associated

with it. The SAP backup ID is persistently linked with each backup file. This backup ID can be used later to determine all files that are required for a complete restore.

Collocation is an IBM Spectrum Protect function that ensures client data is maintained together on one tape. Deactivate collocation in these situations:

- Deactivate collocation for Data Protection for SAP backups when you enable parallel sessions for use with multiple tape drives in parallel.
- Deactivate collocation when you use the multiple log copy function.

To improve availability (alternate servers) or performance (multiple servers), configure Data Protection for SAP to use multiple IBM Spectrum Protect servers. Consider the location of all backup data before you remove an IBM Spectrum Protect server from the Data Protection for SAP profile.

Because Data Protection for SAP accesses only those servers that are defined in the profile, be cautious when you remove an IBM Spectrum Protect server if it contains valid backup data.

Database backups are retained for a specified period and then become obsolete. Manage backup storage space efficiently, by deleting obsolete backups in one of the following ways:

- Set an appropriate archive retention period with IBM Spectrum Protect options.
- Use the Data Protection for SAP backup version control function. When the number of backup versions that are specified by this function is exceeded, entire backup generations are deleted. The backups that can be deleted are full backups and all related or DB2 partial and log file backups.

# Parallel backup paths and backup servers

Data Protection for SAP can use several communication links between IBM Spectrum Protect clients to control alternate backup paths and alternate backup servers. This feature can increase throughput by transferring data over multiple paths simultaneously or to and from several servers in parallel. It can improve the availability of the IBM Spectrum Protect client-to-server communication and enable disaster recovery backup to a remote IBM Spectrum Protect server.

In Data Protection for SAP terminology, path denotes a connection between an IBM Spectrum Protect client or node, and an IBM Spectrum Protect server. A set of communication parameters is set for each defined communication path. An IBM Spectrum Protect server network address is an example of a communication path. This set of communication parameters is called client option data and is collected under a logical server name. The logical server name is determined by the user. On UNIX or Linux systems, all client option data can be stored in a single file. This file is the client system option dsm. sys file. On Windows systems, the client option data for each logical server must be stored in separate client option files that have the file name <code>servername.opt</code>. For example, if there are two logical IBM Spectrum Protect servers "fast" and "slow", then two client option files <code>fast.opt</code> and <code>slow.opt</code> are required. Windows also requires an extra client user option file, <code>dsm.opt</code>. All option files must be in the same directory.

Each path in the initSID.utl profile is defined by a server statement and the corresponding definitions in the IBM Spectrum Protect client system option file dsm.sys (UNIX and Linux) or server.opt (Windows). The SERVER <server 1..n> statement denotes IBM Spectrum Protect servers that are defined in the Data Protection for SAP profile. This definition corresponds to the statement SERVERNAME server 1..n in the IBM Spectrum Protect client option file or files.

These servers are identified by their TCPSERVERADDRESS and can be on one system (multiple paths) or several systems (multiple servers). SESSIONS denotes the number of parallel sessions that Data Protection for SAP schedules for the path. If only one path is used, SESSIONS must be equal to MAX\_SESSIONS, which specifies the total number of parallel sessions to be used (equivalent to number of tape drives/management classes). Data Protection for SAP attempts to communicate with the IBM Spectrum Protect server by using the first path in the profile.

If this attempt is successful, Data Protection for SAP starts the number of parallel sessions as specified for this path. If the attempt was unsuccessful, this path is skipped and Data Protection for SAP continues to the next path. This process continues until as many sessions are active as were specified in the total

session number (MAX\_SESSIONS). If this number is never reached (for example, because several paths were inactive), Data Protection for SAP ends the backup job.

# **Archive inactive data**

Data Protection for SAP creates a database image that is stored at the bit-level and can be used for routine backup operations.

To restore an outdated backup, you must restore it into the same environment it was originally taken from. This process requires you to maintain older versions of SAP, the operating system, database, and IBM Spectrum Protect data to enable a rebuild of the original environment. SAP provides archiving functions that can display business documents that are designated with long-term retention requirements. These business documents are format-independent and can be used for auditing and other legal purposes. Archived data can then be removed from the operational database to reduce the database size and improve backup and restore processing time.

# **Restore versus backup**

Configuration changes and infrastructure problems affect backup and restore operations.

Changes that support a fast backup while you are using resources can be considered applicable to the restore operation. Tune the backup operation and then run a restore to verify that the restore operation works in a satisfactory manner.

During a restore operation, the values of these parameters are determined by their settings during the corresponding backup:

# Compression

If compression is used during the backup, data must be decompressed.

### **Multiple servers**

When a backup is done with multiple servers, the same servers must be online and available during the restore operation.

# **Planning for using IBM HACMP for AIX**

Information is provided about Data Protection for SAP that is useful when you plan for HACMP failover configurations.

The following example uses the mutual takeover configuration (each node can take over the other node). If the application server and database server are installed on different hosts, the described actions must be taken on the database servers only.

This figure illustrates the takeover environment:

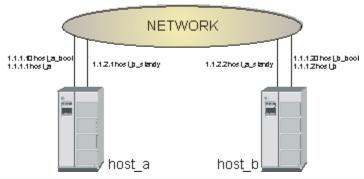

Figure 6. Sample environment for HACMP takeover

# **HACMP** impact

A list of Data Protection for SAP components that are impacted by HACMP are provided.

#### **Files**

- The installation directory is /usr/tivoli/tsm/tdp\_r3.
- Lock files are in /var/tdp\_r3.
- There is only one ProLE running on each host (even after takeover).
- Each SAP® system has its own Data Protection for SAP configuration files (initSID.utl, initSID.bki). These files are in a directory that is specified during the installation process.

# **Dependencies**

- Both hosts must have the same level of IBM Spectrum Protect API installed.
- Both hosts must be Data Protection for SAP.
- On both hosts, the dsm.sys file (in /usr/tivoli/tsm/client/api/bin/dsm.sys) must contain all server names that are required for takeover.

#### Communication

The Data Protection for SAP dynamic library connects to ProLE by using the following procedure:

- Retrieves the IP address for localhost (can be 127.0.0.1 for IPv4).
- Retrieves the tdpr3db264 service (can be 57324).
- Connects to 127.0.0.1: tdpr3db264 service>.

# Digital signing of executable files (Windows)

Data Protection for SAP executable files (except .JAR files) for Windows systems have a digital signature.

The following files are affected:

- Passport Advantage® package for Windows
- Data Protection for SAP installation files:
  - version-TIV-TSMERPDB2-WinX64.exe
- The Data Protection for SAP application files:
  - backom.exe
  - prole.exe
  - tdpdb2.dll

Code signing employs digital IDs, also known as certificates.

Having a valid digital signature ensures the authenticity and integrity of an executable file. It identifies the software publisher as IBM Corporation to the person who downloads or starts it. However, it does not mean that the user or a system administrator implicitly trusts the publisher. A user or administrator must decide to install or run an application on a case-by-case basis. The factors of their decision are based on their knowledge of the software publisher and application. By default, a publisher is trusted only if its certificate is installed in the Trusted Publishers certificate store.

The customer can see the digital signature for any .EXE, .DLL, or installation wizard of Data Protection for SAP by using one of the following methods:

- The digital signature can be viewed from the Digital Signature tab of Properties of the signed file. If you
  select the IBM Corporation item and click Details, more information is displayed about the IBM
  Certificate and the entire chain of trusted certificate authority signatures.
- 2. For the installation wizard, there is also the possibility to see the IBM digital signature from the software publisher link that is displayed in the **Security Warning** window.

A warning is shown if the certificate is expired and if a time stamp is not present. A warning is also shown if the installation executable file is downloaded from a site that is not listed as a trusted site. The security warning is not related to the fact that executable files contain digital certificates. It is related to the security zone policy of the site you download the file from.

The executable file must be stored on an NTFS disk. The Internet Explorer Enhanced Security Configuration component (also known as Microsoft Internet Explorer hardening) reduces the server vulnerability to attacks from web content by applying more restrictive Internet Explorer security settings. As a consequence, Internet Explorer Enhanced Security Configuration might prevent some websites from displaying properly. It might also prevent users and administrators from accessing resources with Universal Naming Convention (UNC) paths on a corporate intranet. For more information about managing Internet Explorer Enhanced Security Configuration, see <a href="http://www.microsoft.com/en-us/download/details.aspx?id=15013">http://www.microsoft.com/en-us/download/details.aspx?id=15013</a> A security warning might be displayed whenever you run an executable file that is downloaded using the Internet Explorer from a URL or UNC that is not a member of the trusted security zone.

When a downloaded file is saved to a disk formatted with NTFS, it updates the metadata for the file with the zone (Internet or restricted) it was downloaded from. The metadata is saved as an Alternate Data Stream (ADS), which is a feature of NTFS with which the same file name can be used to cover multiple data streams. When you open a file that includes an ADS that identifies it as being from another zone, the Attachment Execution Services (AES) software is activated, which reacts to the following file categories as described:

• High risk: Blocks the file from being opened when the file is from the restricted zone. The following security warning is shown:

```
Windows Security Warning:
Windows found that this file is potentially harmful.
To help protect your computer, Windows has blocked access to this file.
```

• Moderate risk; Prompts with a warning before the file is opened when the file is from the Internet zone.

```
Open File - Security Warning:
The publisher could not be verified. Are you sure you want to run this software?
```

• Low risk: Opens the file with no warnings.

Warning messages do not prevent the file from being used. This is different from configuring the web server with a digital certificate.

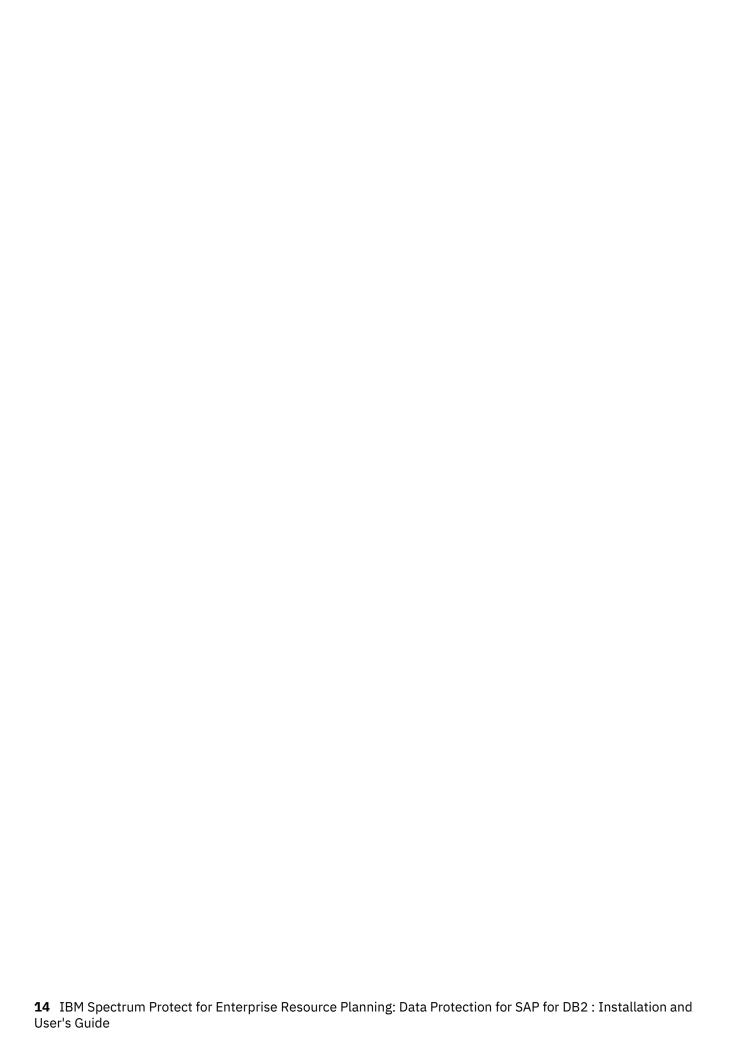

# **Chapter 3. Installing**

This section provides installation instructions for a typical install. There are different procedures to install through the console, or to install the product in silent mode.

#### **Procedure**

- Review the prerequisite information for the version before you start to install the software: <a href="http://www.ibm.com/support/docview.wss?uid=swg21987210">http://www.ibm.com/support/docview.wss?uid=swg21987210</a>
- Install the Data Protection for SAP product using the InstallAnywhere installation wizard.

# **Preparing to install**

Data Protection for SAP must be installed on all SAP database servers. The following tasks are required to set up Data Protection for SAP.

# Before you begin

Be aware of differences between UNIX or Linux, and Windows versions of Data Protection for SAP. For example, UNIX or Linux uses the path separator "/" and Windows uses the path separator "\" with a drive letter.

#### **Procedure**

- 1. Verify that the Data Protection for SAP package is complete. See the README.1ST file on each installation disk (or disk image) for a description of the contents.
- 2. Verify that the prerequisites are met as described in <a href="http://www.ibm.com/support/docview.wss?">http://www.ibm.com/support/docview.wss?</a> uid=swg21987210.
- 3. Review planning sheet information as described in the *Planning sheet for the base product* topic.
- 4. Install or upgrade Data Protection for SAP.

# **Prerequisites**

Before you install Data Protection for SAP, review the hardware, software, and application requirements.

Requirements for Data Protection for SAP are published in the hardware and software requirements technote for each release. Review the technote for your version in the *IBM Spectrum Protect for Enterprise Resource Planning - all requirement documents* site, <a href="http://www.ibm.com/support/docview.wss?">http://www.ibm.com/support/docview.wss?</a> uid=swg21987210. From the page, follow the link to the technote for your release or update level.

The installation packages are on the Data Protection for SAP product installation disk, disk image (from Passport Advantage), and occasionally on the FTP server. Initial installations must always be done from the disk or image. Refer to the file README.1ST in the root path for information about where to find documents on the disk or image, and follow the appropriate installation description. See the README.1ST file in the root directory of the disk or image for a list of its contents.

These products must be installed before you install Data Protection for SAP:

- DB2
- SAP R/3 or SAP e-business Solution
- IBM Spectrum Protect backup-archive client

For information about configuring the IBM Spectrum Protect API client, see the *Configure the IBM Spectrum Protect client options* topic. TCP/IP must be ready for communication between the IBM Spectrum Protect server and the IBM Spectrum Protect client.

An operating system level that is supported by SAP and the IBM Spectrum Protect client

The release notes contain current information about Data Protection for SAP hardware, software, operating system, and maintenance levels.

When Data Protection for SAP is installed on a distributed file system, the root user requires read/write access to the file system during the installation.

An installation planning form for Data Protection for SAP is available in the planning\_sheet (UNIX and Linux) or planning\_sheet.txt (Windows) files in the installation directory. They are also available for printing in the *Planning sheet for the base product* topic. When prerequisites are met and installation planning information is completed, Data Protection for SAP is ready to be installed.

# **Installing in silent mode**

You can install Data Protection for SAP for DB2 in silent mode using a response file. An installation that runs in silent mode suppresses the installation wizard. Instead, user data entry and status messages are displayed in the command line window.

#### **Procedure**

To run a silent or unattended installation complete the following steps.

1. Create a response file during an installation in either graphic or console mode by using option - DRECORDFILE denoting the response file name:

```
./version-TIV-TSMERPDB2-platform.bin [-i console] -DRECORDFILE=properties file
```

**Note:** This command is for a UNIX system. For a Windows system, use the corresponding . exe file with the same options.

2. Start the executable file with the -i silent option (silent mode) and the -f option that denotes the file name of the response file:

```
./version-TIV-TSMERPDB2-platform.bin -i silent -f properties file
```

**Note:** This command is for a UNIX system. For a Windows system, use the corresponding . exe file with the same options.

The properties file specification must contain a full path.

### **Example**

Sample properties file:

```
USER_INSTALL_DIR=//opt//tivoli//tsm//tdp_r3//db264
NAMEPORTAA ADRESSE=AAServer
NAMEPORTAA_PORT=5126
RMANYES=
MANNO=
TSMUTL_SERVERADRESSE=TSMServer
TSMUTL_NODE=R3NODE
TSMUTL_BACKUPMGM=MDB
TSMUTL_ARCHIVEMGM=MLOG1 MLOG2
TSMUTL_YES=1
TSMUTL_NO=0
TSMAPI_DSMI_DIR=
TSMAPI_DSMI_CONFIG=
TSMAPI_DSMI_LOG=
TSMAPI_YES=
TSMAPI_NO=
SAP_BR_TOOL=
SAP_CFG_FILE=
TSM_CFG_FILE=
DBGSCRIPTS2=//dev//null
SID=SID
DB2_INSTANCE_NAME=DB2_INSTANCE_NAME
USER_MAGIC_FOLDER_1=//db2//DB2ERE//tdp_r3
LOGGING_NONE=0
LOGGING LOGARCHMETH1=0
LOGGING_LOGARCHMETH2=0
LOGGING_BOTH=1
LOGGING_NR=12
```

Lines starting with "'#" are treated as comments.

**Note:** This example is a UNIX properties file. When you install IBM Spectrum Protect for ERP in silent mode for Windows, use the corresponding Windows properties file.

# **Installing in a UNIX or Linux environment**

Data Protection for SAP is delivered as a single executable file for each operating system. Use the executable file to start the installation wizard and to install the product.

#### **About this task**

Packages on the FTP server contain "FTP" before the operating system designation.

• For a disk or disk image, the name has the following format:

```
version-TIV-TSMERPDB2-platform
```

When the file is started, the IBM Spectrum Protect for ERP installation wizard guides you through the procedure. Read the descriptions carefully and follow the guidelines that are displayed on the windows.

Shared libraries have different file extensions on different UNIX or Linux operating systems. Within the following the section, the file extensions of shared libraries are represented as *ext*. Replace this text with the extension that applies to your operating system:

| Table 1. File Extensions for Shared Libraries |           |  |
|-----------------------------------------------|-----------|--|
| Operating System                              | Extension |  |
| AIX                                           | a         |  |
| HP-UX                                         | sl        |  |
| Linux                                         | so        |  |
| Solaris                                       | so        |  |

#### **Procedure**

- 1. Log in as the root user on the SAP database server system.
- 2. Verify that the DISPLAY variable is set to view the installation prompts through a graphical X-Window.
- 3. Start the DB2 instance. The installation program makes the necessary updates to the DB2 configuration.
- 4. Start the IBM Spectrum Protect for ERP executable file and follow the installation prompts.
- 5. View the summary in the last page of the installation wizard. The IBM Spectrum Protect for ERP installation path is displayed in the summary where the installation log file (log.txt) is located.

#### **Results**

These modifications are automatically done to your system during installation:

- An entry is created in /etc/inittab that automatically starts the "ProLE" daemon on UNIX systems.
   If upstart is configured, /etc/init/prole\_db2.conf is created and upstart starts the "ProLE"
   daemon.
- An entry is created in /etc/inittab that automatically starts the "ProLE" daemon on UNIX systems.
   If upstart is configured, /etc/init/prole\_db2.conf is created and upstart starts the "ProLE"
   daemon.
- The environment variable XINT\_PROFILE specifies the IBM Spectrum Protect for ERP profile that is in the path that is specified for configuration files during installation. The file name is initSID.utl where SID is the DB2 database SID specified during installation.
- The environment variable **TDP\_DIR** points to the path where IBM Spectrum Protect for ERP configuration files and process logs are. The default path is *profile* path/tdplog where profile path is the path that is specified for the IBM Spectrum Protect for ERP profile during installation.
- The environment variable **XINT\_NLS\_CATALOG\_PATH** points to the installation path of IBM Spectrum Protect for ERP. The message catalog is located under *DP for SAP install path*/lang where *DP for SAP install path* is the installation path /usr/tivoli/tsm/tdp\_r3/db264.
- If the DB2 instance is running, the installation program sets the DB2 database configuration parameter **VENDOROPT** to the IBM Spectrum Protect for ERP vendor environment file. If **VENDOROPT** is already set (for example, because of the installation of a previous version), the program uses its value and does not set **VENDOROPT**. If DB2 log archiving is not to be managed by IBM Spectrum Protect for ERP, the corresponding database configuration settings are not modified. If DB2 log archiving is to be managed by IBM Spectrum Protect for ERP, the corresponding DB2 database configuration values are set based on the method that is selected during installation:

```
LOGARCHMETHn VENDOR:/path/library
LOGARCHOPTn /path/vendor.env
```

If the DB2 instance was not running, you must complete these tasks manually, as described in the Specifying the **VENDOROPT** parameter and Configuring the DB2 Log Manager topics.

An entry is created in /etc/inittab that automatically starts the "ProLE" daemon on UNIX systems.

The EN\_US folder is created, which contains the message catalog file tsmerp.cat. The \_uninst folder is also created, which contains more files.

These files are installed in the IBM Spectrum Protect for ERP installation directory:

```
README

README_TSMERPversionlanguage.html

TIPHINTS

libtdpdb264.a (AIX)

libtdpdb264.so (Linux or Solaris)

ProLE

backom

initSID.utl

SanFSsetupFS.sh (AIX only)

agent.lic (only after installation from disc or disc image)
```

The folder EN\_US is created and it contains the message catalog tsmerp.cat. The \_uninst folder is also created, which contains sample files.

These files are installed in the directory where the IBM Spectrum Protect for ERP configuration files are located:

```
initSID.utl
vendor.env
agent.lic (copy of file in installation directory)
```

# Uninstalling older versions (UNIX and Linux)

Follow the procedure to uninstall a previous version of IBM Spectrum Protect for Enterprise Resource Planning

### **Procedure**

- 1. Log in as root user.
- Make sure that the **DISPLAY** variable is set correctly as the uninstall procedure requires a graphical X-Window.
- 3. Make sure the previous version of IBM Spectrum Protect for Enterprise Resource Planning is not running.
- 4. Start the uninstall executable file as shown here:

AIX 64-bit:

```
/usr/tivoli/tsm/tdp_r3/db264/Uninstall_TIV-TSMERPDB2/
Uninstall_TIV-TSMERPDB2 [-i silent | -i console]
```

Other UNIX 64-bit or Linux 64-bit:

```
/opt/tivoli/tsm/tdp_r3/db264/Uninstall_TIV-TSMERPDB2/
Uninstall_TIV-TSMERPDB2 [-i silent | -i console]
```

Follow the instructions of the uninstall dialog.

# **Installing in a Windows environment**

IBM Spectrum Protect for ERP is delivered as a single executable file (.exe) for each operating system. Packages on the FTP server contain FTP before the operating system designation.

#### **About this task**

IBM Spectrum Protect for ERP for these operating systems is delivered as a single executable file for each operating system. The packages are named as follows:

• The package name on the disk or the disk image, which is shown in this example:

```
version-TIV-TSMERPDB2-platform
```

#### **Procedure**

- 1. Log in as a user with administrator authority on the SAP database server system.
- 2. If you want the installation program to make updates to the DB2 configuration, start the DB2 instance.
- 3. Start the IBM Spectrum Protect for ERP executable file, and follow the instructions of the installation dialog.
- 4. View the summary on the last page of installation wizard. The IBM Spectrum Protect for ERP installation path is displayed in the summary where the installation log file (log.txt) is located.

#### **Results**

The following modifications are done on your system during installation:

- The ProLE service is installed and started.
- An entry is created in %windir%\system32\drivers\etc\services (tdpr3db264).
- (Optional) The **DSMI\_DIR**, **DSMI\_CONFIG**, and **DSMI\_LOG** environment variables are modified.
- The XINT\_PROFILE environment variable specifies the IBM Spectrum Protect for ERP profile in the path that is specified during installation. The file name is initSID.utl where SID is the DB2 database SID specified during installation.
- The **TDP\_DIR** environment variable specifies the directory where IBM Spectrum Protect for ERP saves the configuration file and creates its process logs. Initially, this path is set to *profile path*\tdplog where *profile path* is the path for IBM Spectrum Protect for ERP profile that is specified during installation.
- The environment variable **XINT\_NLS\_CATALOG\_PATH** points to the installation path of IBM Spectrum Protect for ERP. The message catalog is located under *DP for SAP install path*\lang where *DP for SAP install path* is the installation path that is specified by the user during the installation.
- If the DB2 instance is running, the installation program sets the DB2 database configuration parameter *VENDOROPT* to the IBM Spectrum Protect for ERP vendor environment file. If *VENDOROPT* is already set (for example, because of the installation of a previous version), the program uses its value and does not set *VENDOROPT*. If DB2 log archiving is not to be managed by IBM Spectrum Protect for ERP, the corresponding database configuration settings are not modified. If DB2 log archiving is to be managed by IBM Spectrum Protect for ERP, the corresponding DB2 database configuration values are set based on the method that is selected during installation:

```
LOGARCHMETHn VENDOR: path\tdpdb2.dll
LOGARCHOPTn drive:\path\vendor.env
```

If the DB2 instance is not running, these tasks must be run manually as described in the *Specifying the* **VENDOROPT** parameter and *Configuring the DB2 Log Manager* topics.

The following files are installed in the IBM Spectrum Protect for ERP installation directory:

```
README_TSMERPversionlanguage.html
TIPHINTS.txt
tdpdb2.dll
ProLE.exe
backom.exe
initSID.utl
agent.lic (only after installation from disc or disc image)
```

The uninst folder is also created, which contains sample files.

These files are installed in the directory where the IBM Spectrum Protect for ERP profile is located:

```
initSID.utl ('SID' is replaced by the DB2 database SID provided during installation)
vendor.env
agent.lic (copy of file in installation directory)
```

# Enabling ProLE to access configuration files on a remote share (Windows)

When ProLE is started as a regular service, it operates under the ID of the local system account with Administrator privileges. However, a session opened on a remote system does not have credentials or permissions. You must grant access to ProLE to access the files on a remote share.

#### **About this task**

ProLE sessions on a remote system cannot access files that are on that remote share. This condition is true even when the share is mapped to a local drive letter or is accessed as a Uniform Naming Convention (UNC) notation (\\server\path\). Data Protection for SAP accepts UNC notation for the profile but not

for all the files that are specified within the profile. These files are opened by ProLE, which by default has no permission to access remote shares, as explained.

Microsoft knowledge base article 132679 provides information about this situation: http:// support.microsoft.com/kb/132679.

Follow the procedure to enable ProLE to access all files on a remote share:

#### **Procedure**

- 1. Map the share where the configuration files are to a local drive letter.
- 2. Change the profile (.utl) to refer to the path names on the mapped drive.
- 3. Change the ProLE service so that it runs as an account with permissions to access the mapped drive, and not as a local system account. There might be other implications when you use a regular account. For example, when the password for this account expires or is changed, the service is no longer able to
- 4. Restart the ProLE service to activate the changes.

# **Uninstalling older versions (Windows)**

Follow these steps to uninstall a previous version of Data Protection for SAP in a Windows environment.

#### **Procedure**

- 1. Log on as a user with administrator authority on the SAP database server system.
- 2. Ensure that the previous version of Data Protection for SAP is not running.
- 3. Select Start > Settings > Control panel.
- 4. Click Add/Remove Programs.
- 5. Select the old version of Data Protection for SAP and click **Remove**.
- 6. Follow the instructions of the uninstall procedure.

# Verify the installation or upgrade

When you complete the installation or upgrade of the product, you can verify that the procedure was successful by running a backup task.

To verify the installation of Data Protection for SAP, do a full DB2 database backup. Then, restore with the DB2 Control Center or DB2 command line processor (CLP).

Before you start, you must plan to run a complete offline backup. Then you can run a complete restore or recovery of the entire SAP database for verification.

# **Chapter 4. Upgrading**

Follow the tasks to upgrade to Data Protection for SAP.

## **Upgrading the base product**

Upgrade Data Protection for SAP from an earlier version.

## Before you begin

If you are upgrading IBM Spectrum Protect for Enterprise Resource Planning on a busy SAP system where the software continuously starts log archives, it might be difficult to find a maintenance gap without any active log archiving processes. To alleviate this situation, you can stop the prole daemon. Each operating system has a different method to stop the prole daemon as follows.

- AIX As a root user, run the following command: rmitab pd64
- RHEL 7 and later, SLES 12 and later As root user, run the following command: systemctl stop prole\_db2
- Older Linux versions and other Unix operating systems As root user, comment out the line with prole in /etc/inittab and run command init q
- **Windows** As a user with Administrator privileges, either run command net stop prole, or use the Services control panel to stop the prole service.

**Tip:** When you stop the prole daemon, redo log archive operations will not work. Typically, this is not an issue because the next archive run would pick up all the redo logs that previously failed to archive. But, if the system is generating a large amount of redo logs, the file system might run out of space.

#### About this task

The format of the configuration file (.bki) was changed with version 5.4. The software accepts the previous format and converts it automatically. If it is necessary to use a version earlier than 5.4, the old format can be recovered by overwriting the new file with the empty file. The previous version provides the empty file. The file must then be initialized by setting the IBM Spectrum Protect password. However, the information about the current backup number is lost. As a result, more backup versions must be retained for a longer time than is specified by the **MAX\_VERSIONS** parameter.

## **Procedure**

- Verify that the Data Protection for SAP package is complete. The installation packages are provided on a disc or disc image (downloadable from Passport Advantage), or the IBM FTP server. See the release notes file in the IBM Spectrum Protect Knowledge Center for the most current release information.
- 2. Check the readme files and release notes for incompatibilities between the installed version and the new version. Make sure that data backed up with an older version of IBM Spectrum Protect for Enterprise Resource Planning can still be restored with the version to be installed.
- 3. Make sure that the requirements for the new version of Data Protection for SAP are met as described in http://www.ibm.com/support/docview.wss?uid=swg21987210.
- 4. Make sure that planning information is available as described in the *Prerequisites* topic.
- 5. A full backup of the SAP database must be performed before you upgrade to the new version.
- 6. Uninstall the old version as described in the *Uninstalling older versions* topics.
- 7. Install the new version of Data Protection for SAP as described in the *Prerequisites* topic.
- 8. Update the Data Protection for SAP profile as described in the Migrate the Data Protection for SAP profile topic.
- 9. Create the configuration file or files as described in the Creating the configuration files topic.

- 10. Perform the necessary configuration tasks as described in the *Configure the IBM Spectrum Protect client options* topic.
- 11. Verify the installation as described in the *Verify the installation or upgrade* topic.
- 12. A full backup must be performed after you upgrade to the new version.

## Migrate the Data Protection for SAP profile

The license file, the profile, and the configuration files are not deleted when Data Protection for SAP is uninstalled.

These files can be used by the new version of Data Protection for SAP. To reuse the existing configuration and connection to the IBM Spectrum Protect server, choose not to change the profile when you are prompted during installation.

# **Chapter 5. Configuring**

In addition to configuring Data Protection for SAP, you need to configure other applications, for example, the IBM Spectrum Protect backup-archive client.

## **About this task**

Data Protection for SAP requires certain configuration tasks to be run for the following applications.

- Data Protection for SAP base product
- DB2 Log Manager and related DB2 files
- HACMP
- Distributed File System
- IBM Spectrum Protect backup-archive client
- IBM Spectrum Protect server

## Changing configuration tasks for the Data Protection for SAP base product

Instructions about how to configure the Data Protection for SAP base product are provided.

## **About this task**

Data Protection for SAP requires that you complete certain configuration tasks before it runs a backup operation.

## Configuring profile tasks

To configure the Data Protection for SAP profile file, you must set the server statement and in the IBM Spectrum Protect client options file.

## Set the SERVER statement in the Data Protection for SAP profile

The SERVER statement is specified in the Data Protection for SAP profile, and in the IBM Spectrum Protect client option file.

There are corresponding keywords in the IBM Spectrum Protect client option file. Depending on the choice of password handling, some parameters are ignored. The corresponding sections in the Data Protection for SAP profile and the IBM Spectrum Protect client option file are established by using the logical server name. This logical server name is defined by the keywords SERVER or SERVERNAME.

| Table 2. SERVER statement and appropriate profile and option file settings. |                                             |                               |                                                                   |                                     |  |
|-----------------------------------------------------------------------------|---------------------------------------------|-------------------------------|-------------------------------------------------------------------|-------------------------------------|--|
| Configuration possibilities                                                 | Data Protection for SAP profile initSID.utl |                               | IBM Spectrum Protect client option file dsm.sys or server.opt [2] |                                     |  |
| single path; no password or manual password                                 | SERVER<br>ADSMNODE                          | server<br>node <sup>[1]</sup> | SERVERNAME<br>TCPSERVERADDRESS<br>NODENAME                        | server<br>address<br>do not specify |  |
| single path; automatic password by<br>IBM Spectrum Protect                  | SERVER<br>ADSMNODE                          | server<br>do not specify      | SERVERNAME<br>NODENAME<br>TCPSERVERADDRESS                        | server<br>node<br>address           |  |

| Configuration possibilities                                                            | Data Protection for SAP profile initSID.utl             |                                                                   | IBM Spectrum Protect client option file dsm.sys or server.opt [2]                         |                                                     |  |
|----------------------------------------------------------------------------------------|---------------------------------------------------------|-------------------------------------------------------------------|-------------------------------------------------------------------------------------------|-----------------------------------------------------|--|
| several paths/servers; no password<br>or manual password                               | SERVER<br>ADSMNODE<br>SERVER<br>ADSMNODE                | server 1<br>node 1<br>server 1<br>node n                          | SERVERNAME NODENAME specify TCPSERVERADDRESS SERVERNAME NODENAME specify TCPSERVERADDRESS | server 1 do not address 1 server n do not address n |  |
| several paths/servers; automatic<br>password by IBM Spectrum<br>Protect <sup>[3]</sup> | SERVER<br>ADSMNODE<br>SERVER<br>ADSMNODE                | server 1 do not specify server n do not specify                   | SERVERNAME NODENAME specify TCPSERVERADDRESS SERVERNAME NODENAME specify TCPSERVERADDRESS | server 1 do not address 1 server n do not address n |  |
| several paths/servers; automatic<br>password by IBM Spectrum Protect<br>[4]            | SERVER ADSMNODE TCP_ADDRESS SERVER ADSMNODE TCP_ADDRESS | server do not specify address 1 server n do not specify address n |                                                                                           | server<br>node<br>address                           |  |

## Notes:

#### [1]

If **ADSMNODE** is not specified, the host name is used.

[2]

On UNIX or Linux, dsm. sys is the single client option file for all IBM Spectrum Protect servers.

On Windows, there is a separate client option file server. opt for each IBM Spectrum Protect server.

[3]

If two different physical systems have the same IBM Spectrum Protect node name or if multiple paths are defined on one node by using several server stanzas, passwordaccess generate might work only for the first stanza that is used after password expiration. During the first client/server contact, the user is prompted for the same password for each server stanza separately. A copy of the password is stored for each stanza. When the password expires, a new password is generated for the stanza that connects the first client/server contact. All subsequent attempts to connect through other server stanzas fail because there is no logical link between their copies of the old password and the updated copy. The updated copy is generated by the first stanza that is used after password expiration. To avoid this situation, update the passwords before they expire. When the passwords are expired, run these tasks to update the password:

- 1. Run **dsmadmc** and update the password on the server.
- 2. Run dsmc -servername=stanza1 and use the new password to generate a valid entry.
- 3. Run dsmc -servername=stanza2 and use the new password to generate a valid entry.

[4]

If you are using IBM Spectrum Protect API 5.5 (or later), you can use the **TCP\_ADDRESS** parameter in the Data Protection for SAP profile. This parameter eliminates the requirement to set multiple stanzas in the IBM Spectrum Protect client option file for multiple paths. The parameter also eliminates the problem when it updates the password (see [3]).

## Example of SERVER statement with alternate paths

This example assumes that the IBM Spectrum Protect server is configured with two tape drives and two LAN connections.

A backup is typically processed through network path 1 (**SERVER** statement 1). If network path 1 is unavailable, the backup is processed by using network path 2 (**SERVER** statement 2). If path 1 is active, Data Protection for SAP begins the two sessions as defined in the SERVER statement for path 1. Since **MAX\_SESSIONS** also specifies 2, no more sessions are started. If path 1 is inactive, Data Protection for SAP starts two sessions on path 2. Since **MAX\_SESSIONS** specifies 2, the backup is processed by using path 2.

The Data Protection for SAP profile that is used in this alternate path configuration is shown in the following example:

```
MAX_SESSIONS
                           # 2 tape drives
                   2
SERVER
            server_a
                            # via network path 1
                      C21
  ADSMNODE
  SESSIONS
 PASSWORDREQUIRED YES
BRBACKUPMGTCLASS mdb
BRARCHIVEMGTCLASS mlog1 mlog2
# USE_AT
                      0 1 2 3 4 5 6
  RVER server_b
ADSMNODE
SERVER
                            # via network path 2
                       C21
  SESSIONS
  PASSWORDREOUIRED
                      YES
  BRBACKUPMGTCLASS mdb
  BRARCHIVEMGTCLASS mlog1 mlog2
# USE_AT
```

#### Example of SERVER statement with parallel servers

This example assumes the following configuration:

- Two IBM Spectrum Protect servers (each with two tape drives) with connections through two network paths:
  - server\_α uses TCP/IP address xxx.xxx.xxx.xxx
  - server\_b uses TCP/IP address yyy.yyy.yyy
- An SAP® database server that is connected to two networks.
- Daily backups are run on both systems.

The following is an example of the Data Protection for SAP profile that is used in this parallel configuration:

```
MAX_SESSIONS
                        # 4 tape drives
SERVER
           server_a
                          # via network path 1
  ADSMNODE
                    C21
  SESSTONS
 PASSWORDREQUIRED YES
  BRBACKUPMGTCLASS MDB
  BRARCHIVEMGTCLASS MLOG1 MLOG2 MLOG3 MLOG4
# USE_AT
                    1 2 3 4 5 6 7
SERVER
          server_b
                          # via network path 2 ADSMNODE
                                                                    C21
  SESSIONS
 PASSWORDREQUIRED YES
BRBACKUPMGTCLASS MDB
  BRARCHIVEMGTCLASS MLOG1 MLOG2 MLOG3 MLOG4
                     1 2 3 4 5 6 7
# USE AT
```

### Example of SERVER statement with alternate servers

Data Protection for SAP profile is used in certain disaster recovery configurations.

This example assumes the following configuration for two servers a and b:

- Two IBM Spectrum Protect servers:
  - server\_a uses TCP/IP address xxx.xxx.xxx.xxx and uses four tape drives (MAX\_SESSIONS 4)
  - server\_b uses TCP/IP address yyy.yyy.yyy.yyy and uses four tape drives (MAX\_SESSIONS 4)
- An SAP database server that is connected to this FDDI network.
- Normal backups are processed with server a, which is local to the SAP database server.
- A disaster recovery backup is stored on remote server b every Friday.

The following is an example of the Data Protection for SAP profile that is used in this disaster recovery configuration:

```
MAX SESSIONS
                4
                  # 4 tape drives
SERVER
                       # via network path 1
         server_a
 ADSMNODE
                  C21
 SESSIONS
 PASSWORDREQUIRED YES
 BRBACKUPMGTCLASS MDB
 BRARCHIVEMGTCLASS MLOG1 MLOG2 MLOG3 MLOG4
 USE_AT
                  1 2 3 4
 ADSMNODE
SERVER
                       # via network path 2
                  C21
 SESSIONS
                   4
 PASSWORDREQUIRED YES
 BRBACKUPMGTCLASS MDB
 BRARCHIVEMGTCLASS MLOG1 MLOG2 MLOG3 MLOG4
                      # for Disaster Recovery
```

## **DB2** tasks

When you are configuring Data Protection for SAP for DB2, you must do some additional steps to complete the process.

#### **Procedure**

- Review the vendor environment file vendor.env, and the Data Protection for SAP profile file.
- Set the VENDOROPT parameter for backup and restore commands.
- · Configure parameters for DB2 Log Manager.
- · Create configuration files for DB2 partitions.

## **DB2** and Data Protection for SAP configuration guidelines

Data Protection for SAP data transfer functions are implemented in a shared library that is accessed by DB2. When back up or restore operations are started, and log archive or log retrieve commands are entered, the shared library is accessed. This library requires information about the path of the Data Protection for SAP profile and the path of the log files that are written by Data Protection for SAP.

#### **BACKUP DATABASE and RESTORE DATABASE**

If an action is initiated by using the DB2 commands **BACKUP DATABASE** or **RESTORE DATABASE**, the information that is required must be specified in a vendor environment file. The name of the vendor environment file is sent to DB2 through either the *OPTIONS* parameter of the **BACKUP DATABASE** or **RESTORE DATABASE** commands. It can also be stored persistently in the database configuration parameter *VENDOROPT*. For log archive or log retrieve, this file can be stored either in the database configuration parameter *LOGARCHOPT1* or in *LOGARCHOPT2*. For **BACKUP DATABASE** or **RESTORE DATABASE**, use of the OPTIONS keyword for this purpose is no longer necessary. It is advised that you

keep the settings in the vendor environment file and in the system variables synchronized continually. For an example of a Data Protection for SAP vendor environment file, see "Vendor environment file sample" on page 104. If **BACKUP DATABASE** or **RESTORE DATABASE** is triggered through the backom utility, the information that is required must be specified in the environment.

#### Vendor environment file

Consider the following adjustment rules for Data Protection for SAP:

- To select different Data Protection for SAP environment settings for a DB2 backup or restore, specify
  the full path of the vendor environment file in the OPTIONS parameter of the BACKUP DATABASE or
  RESTORE DATABASE commands. For details, refer to the DB2 Command Reference
- To select a different Data Protection for SAP profile, modify the environment variable XINT\_PROFILE to denote the new profile in the vendor environment file.
- To select a different Data Protection for SAP profile for future calls to the backom utility, modify the environment variable XINT\_PROFILE to denote the new profile.
- To select a different Data Protection for SAP profile for a call to the backom utility, specify the path of the new profile in option –e of the **backom** command.
- To change the path for Data Protection for SAP process log files for a call to DB2 commands BACKUP
   DATABASE or RESTORE DATABASE, modify the environment variable TDP\_DIR in the vendor
   environment file. Specify the file path in the OPTIONS parameter of the BACKUP DATABASE or RESTORE
   DATABASE commands.
- To change the path for Data Protection for SAP process log files for future calls to the backom utility, modify the environment variable *TDP\_DIR* to denote the new profile.

## **Specifying the VENDOROPT parameter**

You can select a default set of Data Protection for SAP for DB2 environment settings for commands **BACKUP DATABASE**, **RESTORE DATABASE**, and for the DB2 Log Manager.

#### **About this task**

This command can be used as an alternative to the **db2set** command and provides these advantages:

- You do not need to restart the DB2 instance.
- You can define default values for the **OPTIONS** parameter of the **BACKUP DATABASE** command in the DB2 configuration.
- You can define default values for the **OPTIONS** parameter of the **RESTORE DATABASE** command in the DB2 configuration.
- The same settings can be applied to database backup and restore, and to log file archive and retrieve options.

When you use the **BACKUP DATABASE** and **RESTORE DATABASE** commands with the USE SNAPSHOT option for snapshot-based backup and restore by DB2 ACS or FlashCopy® Manager, the **VENDOROPT** parameter is ignored. In this case, any options other than the default values must be set by using the **OPTIONS** keyword.

#### **Procedure**

- 1. Modify the DB2 database configuration to denote a file that contains the following settings: db2 update db cfg for SID using LOGARCHOPT1/2 vendor environment file, where vendor environment file is the fully qualified path of the file that contains Data Protection for SAP environment settings for DB2.
- 2. Verify that the environment settings of your system match the settings in this file.

## **Configuring the DB2 Log Manager**

To activate log archival or retrieval with the DB2 Log Manager facility, modify the DB2 database configuration during the installation. The following two changes to the database configuration are the minimum changes necessary to use the DB2 Log Manager with Data Protection for SAP

#### **Procedure**

- 1. Update one of the **LOGARCHMETH** database configuration parameters (this example uses **LOGARCHMETH1**):
  - (UNIX and Linux):

```
db2 update db cfg for SID using LOGARCHMETH1 VENDOR:/path/shared library
```

(Windows):

```
db2 update db cfg for SID using LOGARCHMETH1 VENDOR: drive: path \tdpdb2.dll
```

- 2. Update the Data Protection for SAP environment. A file that contains the environment settings must be made available to DB2 to allow DB2 to provide this environment for Data Protection for SAP archive or retrieve requests. This file is an extra requirement. This example shows the setup that is needed by Data Protection for SAP for **LOGARCHMETH1**:
  - (UNIX and Linux):

```
db2 update db cfg for SID using LOGARCHOPT1 /path/vendor.env
```

• (Windows):

```
db2 update db cfg for SID using LOGARCHOPT1 drive:\path\vendor.env
```

The update to **LOGARCHMETH** takes effect during the next log file archive.

#### **Results**

The following database configuration parameters are applicable to DB2 database backup and restore, and log archive and retrieve with Data Protection for SAP:

| Table 3. Configuration parameters for DB2 database backup and restore, and log archive and retrieve |                                                                                                    |         |  |  |
|----------------------------------------------------------------------------------------------------|----------------------------------------------------------------------------------------------------|---------|--|--|
| Parameter                                                                                           | Description                                                                                                    | Default |  |  |
| LOGARCHMETH1                                                                                        | Media type of the primary destination for archived log files                                                                                                    | Off     |  |  |
| LOGARCHOPT1                                                                                         | Options field for the primary destination for archived log files (if required).                                                                                                    | NULL    |  |  |
| LOGARCHMETH2                                                                                        | Media type of the secondary destination for archived log files. If this path is specified, log files are archived to both this destination and the destination that is specified by LOGARCHMETH1. | Off     |  |  |
| LOGARCHOPT2                                                                                         | Options field for the secondary destination for archived log files (if required).                                                                                                    | NULL    |  |  |

| Table 3. Configuration parameters for DB2 database backup and restore, and log archive and retrieve (continued) |                                                                                                    |         |  |  |
|----------------------------------------------------------------------------------------------------|----------------------------------------------------------------------------------------------------|---------|--|--|
| Parameter                                                                                                    | Description                                                                                                    | Default |  |  |
| FAILARCHPATH                                                                                                    | If DB2 is unable to archive log files to both the primary and secondary (if set) archive destinations because of a media problem, then DB2 tries to archive log files to this path. This path must be a disk.                                                                                                    | NULL    |  |  |
| NUMARCHRETRY                                                                                                    | Number of retries to archive a log file to the primary or secondary archive destination before log files are archived to a failover directory. This option is used only if FAILARCHPATH is set. If NUMARCHRETRY is not set, DB2 continuously tries to archive again to the primary or secondary log archive destination. | 5       |  |  |
| ARCHRETRYDELAY                                                                                                  | Number of seconds to wait after a failed archive attempt before it tries to archive the log file again. Subsequent retries take effect only if NUMARCHRETRY is at least set to 1.                                                                                                    | 2       |  |  |

The database configuration parameters **LOGRETAIN** and **USEREXIT** are still available but are mapped to the parameter **LOGARCHMETH1**. For further description of the DB2 Log Manager, see the DB2 *Administration Guide*. Configure Data Protection for SAP so that at least one IBM Spectrum Protect session is available for each of these operations. One session is needed for the database backup and one is for the log archives.

#### Creating the configuration files

When you set the IBM Spectrum Protect password with the **backom** utility, the configuration files for all DB2 partitions are automatically created in the paths *path*/%DB2NODE/.

#### About this task

The path is the directory is the value of keyword CONFIG\_FILE in the profile. **%DB2NODE** is replaced automatically by a DB2 partition name that is referenced in the DB2 configuration file db2nodes.cfg.

#### **Procedure**

- If the directory denoted by the value of keyword CONFIG\_FILE is not in the same network file system as the DB2 configuration file db2nodes.cfg, you must set the password for each system where a partition of the database is located.
- If the database is not partitioned, NODE0000 is used as the only DB2 partition name.

#### Optional: Setting backup object segmentation

Environments that contain large databases that rapidly increase in size might encounter problems when data is transferred to the IBM Spectrum Protect server. For example, you might encounter the following problems when you back up or restore large databases:

- Canceling a running backup session takes an unacceptably long time. This behavior is because of multiple internal processing activities on the IBM Spectrum Protect server.
- The recovery log for the IBM Spectrum Protect internal database might become unavailable when large databases are processed. This unavailability prevents immediate access to important recovery data.

To avoid potential problems that are related to transferring large objects, use the Data Protection for SAP SEGMENTSIZE profile keyword. This keyword specifies the upper bound of the segments that are split from large backup objects during backup and restore processing.

## **Configuring distributed file system tasks**

Configure Data Protection for SAP in a distributed file system. If the SAP systems are statically assigned to specific hosts, you do not need to configure in a distributed file system. If the root user ID has write access to the distributed file system, you do not need to configure in a distributed file system.

### Configuring for a distributed file system

Configure IBM Spectrum Protect for ERP in a distributed file system with the following procedure.

## Before you begin

For a single SID on a host, IBM Spectrum Protect for ERP sets the ProLE service to run with the db2SID user ID instead of root. Follow the procedure to set up the ProLE service to run with the db2SID user ID.

#### **About this task**

This set up task is not required if the following conditions exist:

- All SAP systems are statically assigned to specific hosts. For example, the instances are not moved between hosts.
- The root user is granted read/write access permission to the distributed file system.

If these conditions exist, the standard installation process can be used as described in the *Preparing to install* topic.

## **Procedure**

- 1. Enable root access to the distributed file system.
- 2. Install IBM Spectrum Protect for ERP by using the procedure that is described in the *Preparing to install* topic.
- 3. On a UNIX system, replace the following entry in the /etc/inittab file:

```
pd64:345:respawn:/usr/tivoli/tsm/tdp_r3/db264/prole -p profile
with this entry:
```

```
pd64:345:respawn:su - db2SID -c /usr/tivoli/tsm/tdp_r3/db264/prole -p profile
```

If upstart is configured, the init script /etc/init/prole\_db2.conf must be used. SID must be the actual SID.

- 4. Refresh the /etc/inittab processes.
- 5. Disable root access to the distributed file system.

#### Results

For multiple SIDs on a host system, run the ProLE service by root with permanent read/write permission to the distributed file system.

## **Configuring as an HACMP application**

Configure Data Protection for SAP for HACMP. Data Protection for SAP must be defined as an application to HACMP, and must be in a resource group that has a cascading or rotating takeover relationship. It does not support a concurrent access resource group.

## Before you begin

A prerequisite for installation is a correct setup of the IBM Spectrum Protect client.

#### **About this task**

Although the *HACMP for AIX Installation Guide* can be reviewed for detailed instructions, a high-level summary is provided here.

1. Enter this command to start HACMP for AIX system management:

smit hacmp

- 2. Select Cluster Configuration > Cluster Resources > Define Application Servers > Add an Application Server.
- 3. Enter field values as follows:

#### **Server Name**

Enter an ASCII text string that identifies the server (for example, tdpclientgrpA). You use this name to refer to the application server when you define it as a resource during node configuration. The server name can include alphabetic and numeric characters and underscores. Do not use more than 31 characters.

### **Stop Script**

Enter the full path name of the script that stops the server (for example, /usr/sbin/cluster/events/utils/stop\_tdpr3.sh). This script is called by the cluster event scripts. This script must be in the same location on each cluster node that might stop the server.

- 4. Press Enter to add this information to the HACMP for AIX ODM.
- 5. Press F10 after the command completes to leave SMIT and return to the command line.

#### Adding Data Protection for SAP to a HACMP resource group

A final step in enabling Data Protection for SAP for HACMP failover is to define it to a cluster resource group.

## Before you begin

Although the *HACMP for AIX Installation Guide* can be reviewed for detailed instructions, a high-level summary is provided here. Perform these tasks to define the resources that are part of a resource group:

## **Procedure**

- 1. From the Cluster Resources SMIT screen, select the **Change/Show Resources/Attributes for a Resource Group** option and press **Enter**. SMIT displays a picklist of defined resource groups.
- 2. Pick the wanted resource group. Press Enter and SMIT displays the **Configure a Resource Group** screen.
- 3. Enter values that define all the resources you want to add to this resource group.
- 4. After you enter field values, synchronize cluster resources.
- 5. Press F10 to exit SMIT or F3 to return to previous SMIT screens to run other configuration tasks or synchronize the changes that you just made. To synchronize the cluster definition, go to the Cluster Resources SMIT screen and select the **Synchronize Cluster Resources** option.

#### What to do next

The IBM Spectrum Protect client application must be added to the same resource group that contains the file systems it will back up. The file systems that are defined in the resource group are to also be the ones that are specified in the domain for this client instance in the client user options file. Both JFS and NFS file systems can be defined as cluster resources, although NFS supports only two node clusters in a cascading takeover relationship.

#### **HACMP** stop script example

A stop script that operates in an HACMP environment is illustrated.

Depending on the installation environment, the sample stop script might have to ensure that any backup or restore operation in progress can be stopped.

The stop script is used in the following situations:

- · HACMP is stopped.
- A failover occurs because of a failure of one component of the resource groups. The other members are stopped so that the entire group can be restarted on the target node in the failover.
- A fallback occurs and the resource group is stopped on the node currently hosting it to allow transfer back to the node by entering the cluster again.

The stop script is called by HACMP with the root user ID.

**Note:** This script is not in its final form. It is to be considered pseudo code that indicates the functions it processes.

```
#!/bin/ksh
This sample script is provided for use with
Data Protection for SAP in an HACMP
    environment
#
   It should be reviewed and customized to meet your specific environment
                                                                       #
1E
                                                                       #
#
   Name: stop_tdpr3.sh
#
if ["$VERBOSE_LOGGING"="high"]
then
   set -x
# Function to update all disk information for Data Protection for SAP
STOP BACKUP()
# You may want to cancel all backups currently running
# Note that this will generate errors in the current backup logs and it will also
# cancel the connection to the Admin Assistant.
# *** Note that if you are using Data Protecion for Snapshot Devices for SAP,
# this may leave your FlashCopy device in an
# inconsistent state.
# kill -9 `cat /var/tdp_r3/prole.pid`
# This stops any running backup or archive process.
STOP BACKUP
Exit 0
```

## **Configuring IBM Spectrum Protect**

Data Protection for SAP requires that you complete configuration tasks for the IBM Spectrum Protect backup-archive client and server.

## **IBM Spectrum Protect client tasks**

Data Protection for SAP requires that configuration tasks be run for the IBM Spectrum Protect client as part of the overall product configuration.

#### **Configure the IBM Spectrum Protect client options**

The IBM Spectrum Protect clients must be configured after the IBM Spectrum Protect server is configured. These clients include the backup-archive client for the file system backups, and the application programming interface (API) client for interface programs. The API client is used to enhance existing applications with backup, archive, restore, and retrieve services. An installed and confirmed API client is a prerequisite for Data Protection for SAP.

The clients must be installed on all nodes that interface with the IBM Spectrum Protect server. In a SAP® system landscape, the backup-archive client must be installed on every system that is scheduled for a file system backup. Examples of these systems are SAP application servers and the SAP database server. The IBM Spectrum Protect API client must be installed only on the SAP database server system to enable backup and restore operations of the SAP database by using Data Protection for SAP.

## Setting IBM Spectrum Protect client options on UNIX or Linux

IBM Spectrum Protect clients on UNIX or Linux are configured by setting options in the dsm.opt and dsm.sys files. The include/exclude file is used to define which files are included or excluded during backup, archive, or hierarchical storage processing.

#### **About this task**

Configure the IBM Spectrum Protect backup-archive client to operate in an SAP environment with the following procedure.

#### **Procedure**

- 1. Install the IBM Spectrum Protect client software on the SAP database server system.
- 2. Edit the client system options file dsm.sys and set these values as appropriate for your installation:

```
Servername server_a
TCPPort 1500
TCPServeraddress xxx.xxx.xxx or servername
InclExcl /usr/tivoli/tsm/client/ba/bin/inclexcl.list
Compression OFF
```

- 3. Specify TCPServeraddress 127.0.0.1. If the server and client are on the same system, select loopback. This selection improves TCP/IP communication speed.
- 4. Specify InclExcl if you want IBM Spectrum Protect to include or exclude the files that are listed in inclexcl.list.
  - You might want to exclude all database files that are processed by the DB2 database backup.
- 5. Throughput improves when tape drives attached to the IBM Spectrum Protect server provide hardware compression. However, combining hardware compression and IBM Spectrum Protect client software compression (Compression ON) is not advised.
- 6. Edit the client user options file dsm. opt and set these values as appropriate for your installation:

```
LANGUAGE AMENG (this is the default value)
NUMBERFormat 1 (this is the default value)
TAPEPROMPT NO
TIMEFORMAT 1 (this is the default value)
```

#### **Results**

When the IBM Spectrum Protect API client is installed on a UNIX or Linux system, ensure that a link exists that points to the IBM Spectrum Protect API installation directory, /usr/tivoli/tsm/client/api/bin64.

/usr/lib/libApiDS.a

The IBM Spectrum Protect provides two features for specifying the location of the IBM Spectrum Protect API Client error log: the environment variable **DSMI\_LOG** and the IBM Spectrum Protect system client option ERRORLOGName in dsm.sys. For **DSMI\_LOG**, a directory is specified to which a file named dsierror.log is written. For ERRORLOGName a path and user-defined file name are defined.

To achieve conclusive logical linking of the environment, configuration and log files in your SAP backup-archive system, you must use the IBM Spectrum Protect system client option ERRORLOGName rather than the environment variable **DSMI\_LOG**.

When you use ERRORLOGName, you can include the SID in the file name. This information can speed up problem determination by simplifying identification of the correct error log file. You can match log file names to the active user client options file name, which must also contain the SID and be stored in environment variable **DSMI\_CONFIG**. This information is especially useful on systems with several SIDs.

The following is the suggested setup for Data Protection for SAP for DB2 on AIX:

- 1. For each "SERVER servername" section in the profile initSID.utl, create a corresponding "SErvername servername" stanza in the system client options file /usr/tivoli/tsm/client/api/bin64/dsm.sys, where SID designates the DB2 database name as returned by "echo \$DB2DBDFT". One SID might use several "SErvername servername" stanzas. It is not advised to use "SErvername <servername" stanza by several SIDs.
- 2. In all "SErvername servername" stanzas that belong to the same SID, add option "ERRORLOGName / writeable\_path/dsierror\_SID.log". Write permission problems can usually be avoided by specifying a directory below \$HOME of the DB2 instance owner as writeable\_path.
- 3. Create one user options file for each DB2 SID with the file name /usr/tivoli/tsm/client/api/bin64/dsm\_SID.opt containing option "SErvername servername". servername must point to the stanza in /usr/tivoli/tsm/client/api/bin64/dsm.sys that is designated by the first "SERVER servername"section in initSID.utl. Add variable DSMI\_CONFIG=/usr/tivoli/tsm/client/api/bin64/dsm\_SID.opt to the environment of the user who is running the SAP backups, db2SID or SIDadm, or both in case of doubt.

With this setup, you obtain the following logical interlinking:

- Environment variable **DSMI\_CONFIG** is exported from the login shell
- Environment variable DSMI\_CONFIG points to client user options file /usr/tivoli/tsm/ client/api/bin64/dsm\_SID.opt
- Client user option "SERVER servername" in dsm\_SID.opt points to the "SERVER servername" stanza in /usr/tivoli/tsm/client/api/bin64/dsm.sys
- The "SERVER servername" stanza contains the option "ERRORLOGName /writeable\_path/dsierror\_SID.log"

If the variable **DSMI\_LOG** exists in your environment from an earlier setup, it is overridden by dsm.sys option **ERRORLOGName**. However, to avoid confusion, make sure the **DSMI\_LOG** path is identical to the path in **ERRORLOGName**. Alternatively, you can remove **DSMI\_LOG** completely from your environment.

## **Setting IBM Spectrum Protect client options**

IBM Spectrum Protect clients on Windows are configured by setting options in the file server\_a.opt, where server\_a is the logical server name in the initSID.utl file. The include/exclude file is also

used to define which files are included or excluded during backup, archive, or hierarchical storage processing.

#### **About this task**

To configure the IBM Spectrum Protect backup/archive clients to operate in an SAP environment, complete the following steps:

#### **Procedure**

- 1. Install the IBM Spectrum Protect client software on the SAP database server system.
- 2. For each logical IBM Spectrum Protect server, a corresponding client option file is needed. In this example, the file name must be server\_a.opt since server\_a is the logical server name:

TCPPort 1500
TCPServeraddress xxx.xxx.xxx
InclExcl c:\tivoli\tsm\baclient\inclexcl.list
Compression OFF

In addition, the environment variable DSMI\_CONFIG must specify the corresponding client options file (for example c:\tivoli\tsm\api\server\_a.opt).

- 3. Specify TCPServeraddress 127.0.0.1 or loopback if the server and client are on the same system. This selection improves TCP/IP communication speed.
- 4. Specify InclExcl if you want IBM Spectrum Protect to include or exclude the files that are listed in inclexcl.list. You might want to exclude all database files that are processed by the DB2 database backup.
- 5. Throughput improves when tape drives attached to the IBM Spectrum Protect server provide hardware compression. However, combining hardware compression and IBM Spectrum Protect client software compression (Compression ON) is not advised.

#### **Results**

An IBM Spectrum Protect error log (required for each client) can be specified for each process regardless of the number of IBM Spectrum Protect client option files server. opt involved. The IBM Spectrum Protect error log is determined by these rules:

- 1. The IBM Spectrum Protect client log is written to the file specified by the **DSMI\_LOG** environment variable.
- If the DSMI\_LOG environment variable is absent or is not writeable, the IBM Spectrum Protect client log is written to the file specified with keyword ERRORlogname in the client system options file dsm.opt.
- 3. If there is no **ERRORlogname** in dsm.opt or if it is not writeable, the IBM Spectrum Protect client log is written to file dsierror.log in the local path.

Set up the IBM Spectrum Protect client so that different processes write to separate error logs. The error log path must be defined in the **DSMI\_LOG** environment variable if the client options files are shared among processes.

#### **IBM Spectrum Protect server tasks**

Data Protection for SAP requires configuration tasks to be done for the IBM Spectrum Protect server as part of the overall product configuration.

#### **Configure the IBM Spectrum Protect server**

When you are configuring Data Protection for SAP you must set up the IBM Spectrum Protect server, and run general and specific server configurations such as setting up storage devices.

Although the task examples use IBM Spectrum Protect commands, these tasks can also be run using the IBM Spectrum Protect web client GUI.

Consider the following performance-related guidelines before you install the IBM Spectrum Protect server.

#### **IBM Spectrum Protect server host system**

The IBM Spectrum Protect server must be installed on an exclusive system. The tasks that are presented here avoid concurrent processes and disk I/O access with other applications. A single IBM Spectrum Protect server is sufficient for a single SAP system landscape. If the IBM Spectrum Protect server is used to back up and restore other clients, consider installing the server on a large system or by using several IBM Spectrum Protect servers.

### **Network topology**

Network topologies such as Fast Ethernet and Gigabit Ethernet work well with the IBM Spectrum Protect server. Use fast network topologies to prevent bottlenecks during backup and restore operations. The IBM Spectrum Protect server supports multiple network adapters. This support increases server throughput by providing multiple connections to the same network or by providing several physically distinct networks for the same server.

#### In the AIX: LPAR environment

An LPAR node can be used for an IBM Spectrum Protect server. The use of a High Performance Switch network can improve backup and performance.

These steps are considered complete when the IBM Spectrum Protect server is successfully installed:

- Recovery log volume is allocated and initialized.
- Recovery log mirror volume is allocated and initialized.
- Database volume is allocated and initialized.
- Database mirror volume is allocated and initialized.
- Extra labeled volumes for the backup and archive storage pools are allocated and initialized (disks, tapes, or combinations).
- · Licenses are registered.
- The IBM Spectrum Protect server is started.

The latest code fixes for IBM Spectrum Protect can be found at: ftp://public.dhe.ibm.com/storage/tivoli-storage-management/maintenance

#### Specifying an IBM Spectrum Protect server

To configure Data Protection for SAP, you need to specify an IBM Spectrum Protect server in the profile file.

#### **About this task**

Follow these steps to add an IBM Spectrum Protect server:

## **Procedure**

- 1. Add a server statement to the Data Protection for SAP profile.
- 2. Adapt the IBM Spectrum Protect options files as described in the *Verifying the IBM Spectrum Protect* server name topic.
- 3. Set and save the IBM Spectrum Protect password for the new server as described in the Setting the IBM Spectrum Protect password topic.

#### Specifying a storage device

A storage device needs to be added when you are configuring. A storage device defines a device class, which handles the type of media. The default device class that is defined for disks is DISK and is considered sufficient.

#### **About this task**

Verify that the following items are established within the IBM Spectrum Protect server after installation.

• Query the defined library:

```
q library
```

• Query the defined drives:

```
q drive
```

· Query the defined device class:

```
q devclass
```

## Defining a storage pool

A storage pool needs to be added when during the configuration. A storage pool is a named collection of storage volumes that are associated with one device class. Each storage pool represents a collection of volumes that are the same media type. The storage pool setup defines the storage hierarchy for the appropriate environment.

#### **Procedure**

- Define a storage pool for the SAP system data: define stgpool sap\_incr device\_class\_name maxscr=5
- 2. Define a storage pool for the containers: define stgpool sap\_db device\_class\_name maxscr=20
- 3. Define a storage pool for the offline log files: define stgpool sap\_log1 device\_class\_name maxscr=3

#### **Results**

When a library tape device is associated, the maximum *scratch volumes* (labeled volumes that are empty or contain no valid data) that this storage pool is allowed to use (parameter **maxscr**) must be defined. The maximum number of scratch tapes depends on the size of the database, the capacity of the tapes, the number of scratch volumes available, and how many versions of the backup must be retained. Replace these values with appropriate estimates.

## Defining a policy

A server policy needs to be specified when you are configuring IBM Spectrum Protect policies. Specify how files are backed up, archived, moved from client node storage, and how they are managed in server storage. A policy definition includes the definition of a *policy domain*, a *policy set*, *management classes*, and *copy groups*.

#### About this task

After you set definitions, a default policy set must be assigned, validated, and activated. For the policy definition, log on as an IBM Spectrum Protect Administrator by using the *Admin Command Line* or the *Web Admin* and run the following commands.

## **Procedure**

1. Define a policy domain and policy set:

```
define domain sap_c21
define policyset sap_c21 p_c21
```

2. Define a management class for file system backups, data files, offline log files and copies of offline log files:

```
define mgmtclass sap_c21 p_c21 mdefault define mgmtclass sap_c21 p_c21 mdb define mgmtclass sap_c21 p_c21 mlog1 define mgmtclass sap_c21 p_c21 mlog2
```

If you are planning to use this IBM Spectrum Protect server with multiple SAP systems, use a set of different management classes for each system.

3. Define a copy group:

```
define copygroup sap_c21 p_c21 mdefault type=backup destination=sap_incr define copygroup sap_c21 p_c21 mdefault type=archive destination=archivepool define copygroup sap_c21 p_c21 mdb type=archive destination=sap_db retver=nolimit define copygroup sap_c21 p_c21 mlog1 type=archive destination=sap_log1 retver=nolimit define copygroup sap_c21 p_c21 mlog2 type=archive destination=sap_log2 retver=nolimit
```

Data Protection for SAP uses *version control* for managing SAP database backups by backing up all data to only those management classes for which an archive copy group is defined (**type**archive). To prevent backed up files within IBM Spectrum Protect server storage from being deleted due to expiration dates (IBM Spectrum Protect deletes expired files), the copy group parameter **retver**, which specifies the number of days a file is to be kept, must be set to unlimited (9999 or nolimit).

4. Assign the default management class:

```
assign defmgmtclass sap_c21 p_c21 mdefault
```

5. Validate and activate the policy set:

```
validate policyset sap_c21 p_c21 activate policyset sap_c21 p_c21
```

#### Registering a node

The node must be registered when you are completing the configuration. The IBM Spectrum Protect server views its registered clients, application clients, host servers, and source servers as nodes.

#### About this task

To register a node, log on as the IBM Spectrum Protect administrator by using the *Admin Command Line* or the *Web Admin*, run the following command:**register node C21 passwd domain=sap\_c21 maxnummp=8** 

When you use two or more tape drives, the **maxnummp** parameter settings can affect the nodes. It defines the maximum number of mount points that one node can use. The default value is 1. If one node must use more than one mount point, the parameter must be set to the wanted number of mount points. This parameter is not to be set higher than the total number of drives available on the IBM Spectrum Protect server.

## Determining the IBM Spectrum Protect password method

Specify how Data Protection for SAP manages the IBM Spectrum Protect password. There are three options.

## **About this task**

There are three methods of password handling:

#### No password is required

No authentication is completed on the IBM Spectrum Protect server. Each user that is connected to the backup server can access IBM Spectrum Protect data without a password. This method is advised only if adequate security measures are established.

For example, no password might be acceptable when the IBM Spectrum Protect is only used for SAP, and authentication and authorization is done at the operating system level. This scenario is valid when no other clients are registered to the IBM Spectrum Protect.

**40** IBM Spectrum Protect for Enterprise Resource Planning: Data Protection for SAP for DB2 : Installation and User's Guide

## Manual handling of password

A password is required for each connection to the IBM Spectrum Protect server. In this method, Data Protection for SAP stores the encrypted password in its configuration files.

While the password does not expire and is not changed on the IBM Spectrum Protect server, Data Protection for SAP automatically uses the stored password when it connects to IBM Spectrum Protect. This method provides password security and can be set up easily. Whenever the password expires or is changed, the new password must be set with this command:

```
backom -c password [-x]
```

If you are setting the password to be automated (such as in a script), enter this command:

```
backom -e full path/initSID.utl
  -c password serverA:nodeA:passwordA serverB:nodeB:passwordB [-x]
```

where *passwordA* is the password for IBM Spectrum Protect node *nodeA* on IBM Spectrum Protect server *serverA*.

#### Note:

- 1. The interactive password prompt is omitted only if the passwords for all server stanzas in the . utl file are specified.
- 2. There is a potential security risk when you record IBM Spectrum Protect passwords in a script.

## **Automatic handling of password**

A password is required for each connection to the IBM Spectrum Protect server. After the first connection, the password is managed by IBM Spectrum Protect. The IBM Spectrum Protect client stores the current password locally. When the password expires, the password is changed and stored automatically.

If you schedule your backups or restore from a system user different from the database owner, you must grant access permissions to your data files on disk for this user. Specify the IBM Spectrum Protect password in use before you start by using Data Protection for SAP to connect to the server. Whenever the password is changed manually on the IBM Spectrum Protect server, again connect to the server and update the password with the command **update node**. Use the following command for automatic password handling:

```
backom -c password [-x]
```

This method is advised for an automated production environment.

Setting the IBM Spectrum Protect password

Data Protection for SAP is to be installed after the IBM Spectrum Protect installation is completed. IBM Spectrum Protect provides different password methods to protect data.

## **About this task**

Data Protection for SAP must use the same method as specified in IBM Spectrum Protect. The default password method during Data Protection for SAP installation is PASSWORDACCESS prompt.

Provide Data Protection for SAP with the password for the IBM Spectrum Protect node by entering this command:

```
backom -c password
```

The default parameters for Data Protection for SAP are set according to this default value. If a different password method is set in IBM Spectrum Protect, adjust the Data Protection for SAP parameters.

Password configuration matrix

After you select the suitable password-handling method, follow this configuration matrix to set the password keywords and parameters.

Proceed as indicated by the step number.

| Table 4 | Table 4. Password handling for UNIX or Linux  |                                                               |                |                                      |                                   |  |
|---------|-----------------------------------------------|---------------------------------------------------------------|----------------|--------------------------------------|-----------------------------------|--|
| Step    | Profile/Action                                | Parameter                                                     | Password       |                                      |                                   |  |
|         |                                               |                                                               | No             | Manual                               | Set by IBM<br>Spectrum<br>Protect |  |
| 1       | IBM Spectrum Protect admin                    | AUTHENTICATION EXPIRATION PERIOD (see note 1)                 | OFF            | ON <i>n days</i> (see note 2)        | ON n days                         |  |
| 2       | dsm.sys                                       | PASSWORDACCESS PASSWORDDIR (see note 5) NODENAME              | Unavailable    | PROMPT<br>Unavailable<br>Unavailable | GENERATE  path  nodename          |  |
| 3       | IBM Spectrum Protect admin                    | UPDATE NODE (see notes 1, 6)                                  | Unavailable    | password                             | password                          |  |
| 4       | Data Protection for SAP profile (initSID.utl) | For each SERVER statement, specify: PASSWORDREQUIRED ADSMNODE | NO<br>nodename | YES<br>nodename                      | NO<br>(see note 4)                |  |
| 6       | Command line                                  | backom -c password                                            | Unavailable    | password (See<br>notes 3, 7)         | password (See<br>notes 3, 7       |  |

#### Note:

- 1. See appropriate IBM Spectrum Protect documentation.
- 2. If you are using manual password generation during testing, make sure that the expiration period is set to an appropriate time.
- 3. This password must be the one that is effective on the IBM Spectrum Protect server for the node.
- 4. **ADSMNODE** must not be set when **PASSWORDACCESS** generate is set.
- 5. The users SIDadm and db2SID must have read and write permission for the path specified.
- 6. This step is only necessary if the password is expired (manual-handling only) or must be changed on the IBM Spectrum Protect server.
- 7. A password must be entered for each server statement in the Data Protection for SAP profile.
- 8. When you use PASSWORDACCESS GENERATE, the operations must always be used with the same user ID provided in step 5 (setting of passwords).

#### Password configuration matrix (Windows)

When the preferred method of password-handling is determined, review the following steps to set the keywords and parameters in the various profiles.

Detailed information about password-handling methods is available in the *Determining the IBM Spectrum Protect password method* topic.

After you select the suitable password-handling method, follow this configuration matrix to set the keywords and parameters. Proceed as indicated by the step number.

| Table 5. Password handling for Windows |                                             |                                                                    |                |                                      |                                   |
|----------------------------------------|---------------------------------------------|--------------------------------------------------------------------|----------------|--------------------------------------|-----------------------------------|
| Step                                   | Profile/Action                              | Parameter                                                          | Password       |                                      |                                   |
|                                        |                                             |                                                                    | No             | Manual                               | Set by IBM<br>Spectrum<br>Protect |
| 1                                      | IBM Spectrum Protect admin                  | AUTHENTICATION EXPIRATION PERIOD (see note 1)                      | OFF            | ON <i>n days</i> (see note 2)        | ON n days                         |
| 2                                      | server.opt                                  | PASSWORDACCESS PASSWORDDIR (see note 5) NODENAME                   | Unavailable    | PROMPT<br>Unavailable<br>Unavailable | GENERATE path nodename            |
| 3                                      | IBM Spectrum Protect admin                  | UPDATE NODE (see notes 1,6)                                        | Unavailable.   | password                             | password                          |
| 5                                      | Data Protection for SAP profile initSID.utl | For each SERVER statement,<br>specify:PASSWORDREQUIRED<br>ADSMNODE | NO<br>nodename | YES<br>nodename                      | NO (see note<br>4)                |
| 6                                      | Command line                                | backom -c password                                                 | Unavailable    | password (see<br>notes 3,7)          | password (see<br>notes 3,7)       |

#### Note:

- 1. See IBM Spectrum Protect documentation.
- 2. If you are using manual password generation during testing, make sure that the expiration period is set to an appropriate time.
- 3. For an initial setup, this password must be the same password that is specified when the node was registered to IBM Spectrum Protect. The password must be changed first on the IBM Spectrum Protect server and then on Data Protection for SAP.
- 4. **ADSMNODE** must not be set when **PASSWORDACCESS** generate is set.
- 5. The users SIDadm and sapserviceSID must have read and write permission for the path specified.
- 6. This step is only necessary if the password is expired (manual-handling only) or must be changed on the IBM Spectrum Protect server.
- 7. A password must be entered for each server statement in the Data Protection for SAP profile.

## Verifying the server name

You must verify that the server name and the parameters are correct in the initSID.utl file.

#### **Procedure**

- Review the IBM Spectrum Protect client options files to make sure that the server name matches the name that is specified in the server statement of the initSID.utl file.
- Review that other parameters are set correctly. These settings depend on the password method selected.
- (UNIX or Linux) Define the IBM Spectrum Protect server in the IBM Spectrum Protect client system options file (dsm.sys). The server stanza that is specified in dsm.sys must match the entry in initSID.utl.
- (Windows) Define a client options file servername.opt. This file must be in the directory that
  contains dsm.opt. The value of servername is the server name that is specified in initSID.utl.

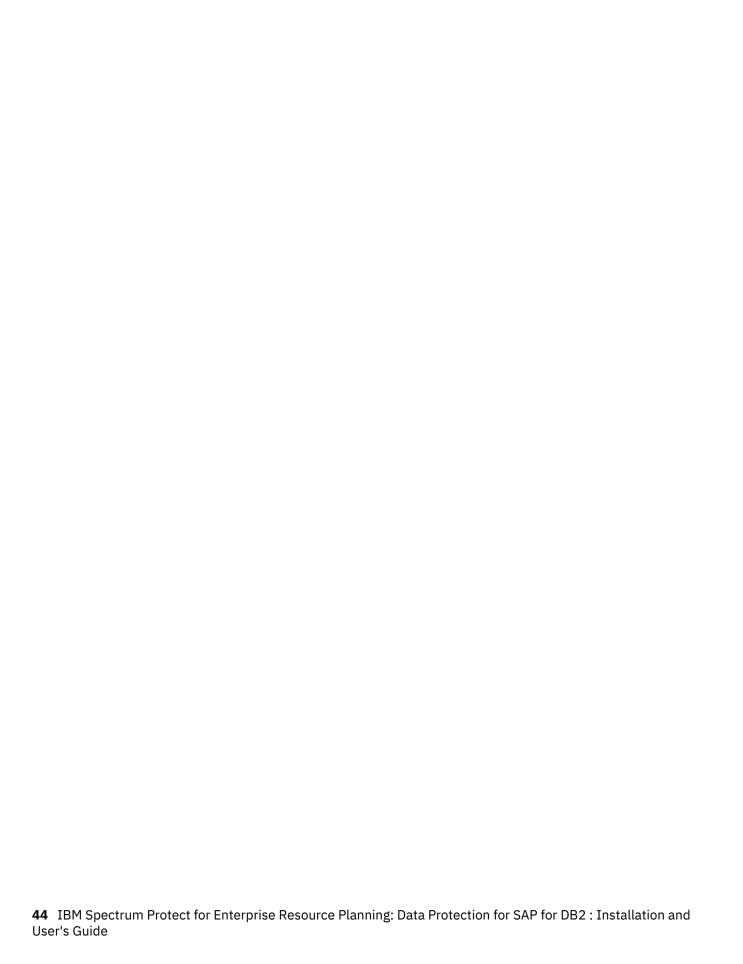

# **Chapter 6. Protecting data**

Information that is needed to back up, restore, and clone your SAP data is provided.

## **Backing up SAP data**

Plan a daily backup strategy with scheduled and automated backups for the system.

#### **About this task**

Follow the tasks to put the backup strategy in place. Use the samples to help you for your operating system.

## Schedule automated backup tasks

Scheduling and automating backup and archive operations helps to ensure that data is backed up regularly at a specified time. Products that are used to schedule backup operations can be used to automate these operations.

#### SAP scheduler

The SAP Computer Center Management System (CCMS) provides a scheduler for database administration and backup planning on a single database server. The scheduler can be started from the SAP GUI command line (transaction code db13) or with the SAP GUI menu function **Tools** > **CCMS** > **DB administration** > **DBA scheduling**.

## Scheduler (Windows) or Crontab (UNIX or Linux)

Automating backups at the database server level is available by using either the Schedule Services feature (on Windows) or the **crontab** command (for UNIX or Linux).

## **IBM Spectrum Protect scheduler**

IBM Spectrum Protect also provides a scheduler function for all of its clients. As a result, automation can be set for multiple database servers. The IBM Spectrum Protect administrative client GUI provides an easy-to-use wizard for defining schedules. Information about how to define IBM Spectrum Protect schedules can be found in the IBM Spectrum Protect Administrator's Reference.

## Sample IBM Spectrum Protect schedule

This sample procedure is flexible because you can define a command file with any set of commands you choose. This allows you to use the same command file to define schedules on other IBM Spectrum Protect servers.

1. Enter the following command on the server console or from an administrative client to define the schedule. The administrative client does not have to be running on the same system as the IBM Spectrum Protect server.

```
def sched PolicyDB daily_db_bkup desc="Daily Online DB Backup"
  action=command objects="/home/admin/sched/schedbkdb.scr"
  starttime=21:00 duration=15 duru=minutes period=1 perunits=day
  dayofweek=any
```

IBM Spectrum Protect displays this message:

ANR2500I Schedule daily\_db\_bkup defined in policy domain PolicyDB.

2. To associate Data Protection for SAP to this backup schedule, issue the following command:

define association PolicyDB daily\_db\_bkup NodeA1

IBM Spectrum Protect displays this message:

```
ANR2510I Node NodeA1 associated with schedule daily_db_bkup in policy domain PolicyDB.
```

A backup event (schedule) is now defined on the IBM Spectrum Protect server. The schedule runs a command file called schedbkdb.scr located in the /home/admin/sched directory. The backup starts around 9:00 PM., runs once a day, and can start on any day of the week. Use the IBM Spectrum Protect administrative commands query schedule or query association to confirm that you set the schedule and association correctly.

#### **IBM Workload Scheduler**

The IBM Workload Scheduler provides event-driven automation, monitoring, and job control for both local and remote systems.

## Sample backup strategy for daily backup processing

This figure illustrates the sequence of backup operations to consider for a daily backup schedule.

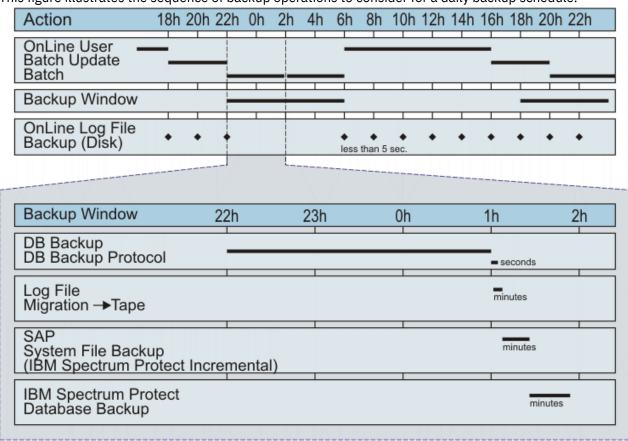

Figure 7. Production Backup Example

The automated backup example shown in the graphic displays these common tasks:

- A full database backup (offline or without application load) runs each night.
- Offline log files are backed up to disk during online hours. This action has the advantage of eliminating the need for extra tape mounts for relatively small files.
- The IBM Spectrum Protect server moves archived log files from disk to tape after the full database backup.
- SAP system files are backed up incrementally with the IBM Spectrum Protect backup-archive client.
- The last backup in the daily cycle is the backup of the IBM Spectrum Protect database. This backup must always be done.

Backups can be moved to disk storage and to tape media. The IBM Spectrum Protect server manages the data regardless of the storage media. However, backing up the SAP database directly to tape is the preferred media.

## Windows scheduling example

An example of a batch file schedule is shown.

#### **About this task**

On Windows systems, the schedule service must be running to start automated backup jobs. Issue this command to start the schedule service:

```
net start schedule
```

Use the **at** command to schedule jobs when the schedule service is running. This command starts the batch file backup.cmd. In this example, the command runs the schedule every Friday at 8:00 p.m.:

```
at 20:00 /every:f cmd /c c::\db2\C21\sapscripts\backup.cmd
```

## Backups in a nonpartitioned database environment

The following examples show how you can start DB2 database or table space backups from the command line by using DB2 CLP.

To start a DB2 backup or restore with Data Protection for SAP for DB2, log on as user db2SID or SIDadm. In the following examples, the variable shared library represents the full path of the Data Protection for SAP shared library (UNIX and Linux) or DLL (Windows). DB2 database and table space backups are run as follows:

• Full online backup (database parameter **LOGRETAIN** must be activated):

```
db2 backup db dbname online load shared library
```

• Online table space backup (database parameter **LOGRETAIN** must be activated):

## Use DB2 single system view for backup

DB2 Version 9.5 and later provides the single system view (SSV) function, which allows backing up multiple database partitions immediately.

In earlier releases, partitioned databases that are needed to be backed up one partition at a time that can be time-consuming and prone to errors. Backing up a partitioned database one partition at a time also failed to include the log files in the backup image. These log files are required to restore and recover the data. Restoring multiple partitions that were backed up individually is complicated as well because the backup timestamp for each partition is slightly different. Identifying all database partitions belonging to the same backup is difficult. Also, determining the minimum recovery time for the backup that contains these partitions is difficult. Use of **db2\_a11** simplifies the backup of partitioned databases. However, backup and restore operations restrictions still exist that complicate these tasks.

With DB2 Version 9.5 and later, when you do a backup operation of a partitioned database, you can specify which partitions to include in the backup. If necessary, you can include all the database partitions. The specified partitions are backed up simultaneously and the backup timestamp that is associated with all specified database partitions is the same. Also, by default, database logs are included in an SSV backup image. Finally, when you restore from an SSV backup image, you can specify to roll forward to end of logs, which is the minimum recovery time that is calculated by the database manager. For more information, see the *DB2 Command Reference*.

## Creating multiple log file copies

Backing up multiple copies of a log file in a single archive operation helps protect against this data in the event of a storage hardware failure or disaster recovery situation. These copies can be on different physical IBM Spectrum Protect volumes or on different IBM Spectrum Protect servers.

When a log file copy is unavailable at restore time, the software switches to another copy, and continues to restore the log file from that copy. To create multiple backup copies of a log file, complete the following steps:

- 1. Open the Data Protection for SAP profile.
- 2. Enter the keyword REDOLOGS\_COPIES, and specify the number of backup copies that are required for the redo logs.
- 3. (Optional) Adjust the number in the MAX\_SESSIONS keyword. This keyword specifies the maximum number of sessions that a single Data Protection for SAP instance has on the IBM Spectrum Protect server.
- 4. In the server stanza, search for the BRARCHIVEMGTCLASS keyword, and ensure that there are as many archive management classes specified as there are redo log copies that are requested.

If you distribute the redo log copies to more than one IBM Spectrum Protect server, the management classes for all server stanzas must be greater than or equal to the number of redo log copies. Data Protection for SAP requires that the maximum number of sessions, which are defined by MAX\_SESSIONS, is greater than or equal to the number of redo log copies that are requested. A setup with a smaller number of sessions is not advised with the backint interface.

## Schedule batch sample

```
@echo off
rem
rem file name: schedule.sample
rem Submits backup/archive commands at regularly scheduled intervals
rem using two simple batch files containing backup/archive commands.
rem -
rem **** NOTE **** NOTE ****
rem
rem This file is intended only as a model and should be rem carefully tailored to the needs of the specific site.
rem **** NOTE **** NOTE ****
rem ·
rem For a full reference of the AT command please see the Windows NT
rem help.
rem ---
          ______
rem For the following examples, the system ID of the DB2 database
rem is assumed to be "C21".
rem
rem Full database backup, scheduled every Friday at 8:00 p.m.
rem
at 20:00 /every:f cmd /c c:\db2\C21\sqllib\scripts\backup.cmd
rem
\rm rem Save redo logs, scheduled twice a day at 11:30 a.m. and at 5:30 p.m. \rm rem Monday through Friday
at 11:30 /every:m,t,w,th,f cmd /c c:\db2\C21\sqllib\scripts\archive.cmd
rem ----- end of schedule.sample -----
```

## Full offline backup batch file sample

```
rem ------
rem Task:
rem Invokes a DB2 backup in order to perform a full offline backup of
rem all DB2 tablespaces
rem --
rem ***** NOTE ***** NOTE *****
rem
rem This script is intended only as a model and should be
rem carefully tailored to the needs of the specific site.
rem
rem ***** NOTE ***** NOTE *****
rem -
rem
rem For the following examples, the system ID of the DB2 database
rem is assumed to be "C21".
rem
rem ------COMMAND------
db2 backup db C21 load 'C:\Program Files\tivoli\tsm\tdp_r3\db264\tdpdb2.dll'
```

## Full offline backup shell script sample

```
#!/bin/ksh
# backup.ksh:
# Sample DB2 backup shell script for 3264bit environments
# Invokes a DB2 backup in order to perform a full offline backup of
# all DB2 tablespaces
     ****
              NOTE **** NOTE
                                        **** NOTE
1E
         This script is intended only as a model and should be
         carefully tailored to the needs of the specific site.
              NOTE
                       **** NOTE
# For the following examples, the system id (alias) of the DB2 database is
# assumed to be 'C21'.
                      -----COMMAND------
su - db2c21 -c "db2 backup db C21
    load /usr/tivoli/tsm/tdp_r3/db264/libtdpdb264.a"
```

## Segment large backup objects

To assist backing up and restoring of database objects that are larger than 1 TB, use the IBM Spectrum Protect for Enterprise Resource Planning *SEGMENTSIZE* keyword parameter for each DB2 backup session to be partitioned into multiple segments. These segments are stored on IBM Spectrum Protect as individual backup objects. The value of the *SEGMENTSIZE* keyword parameter determines the maximum allowable size of a backup segment on IBM Spectrum Protect storage.

Each DB2 backup session is assigned its own backup segment group. A backup segment group is a collection of all segments of a backup session that is generated by IBM Spectrum Protect for Enterprise Resource Planning during a database backup operation. For example, two DB2 backup sessions (s1, s2) that contain two segments for each session (seg1, seg2), is assigned two backup segment groups (sg1, sg2). The first backup segment group (sg1) contains segments s1:seg1, s1:seg2. The second backup segment group (sg2) contains segments s2:seg1, s2:seg2.

When you specify segmentation, the session number substring of the backup image name is used to identify the backup object as part of a segmented data stream. The session number substring segment number is added to the backup image name that is separated by a colon (:). For example:

```
DB2 instance.db alias.type.partition number.DB2 backup ID.session number:segment number
```

When IBM Spectrum Protect for Enterprise Resource Planning initiates a change of IBM Spectrum Protect objects, the segment number, for the new backup object segment, increases by one.

For integrity check processing of the backup segment group, an extra zero-byte backup object, the so-called commit object, is generated. This object is used by IBM Spectrum Protect for Enterprise Resource Planning to check the integrity of the related backup segment group. The naming convention of the commit object is as follows:

DB2 instance.db alias.type.partition number.DB2 backup ID.session number:C last segment number

The character C following the colon (:) character identifies the backup image as a committed object. These committed objects are stored on IBM Spectrum Protect at the very end of each participating backup session. Also, the <code>last segment number</code> identifies the number of segments that must exist on IBM Spectrum Protect for all segments for that session to be restored. As a result, this update to the backup image name ensures that the correct object is assigned to the correct DB2 backup session. However, when one or more committed objects are missing, the integrity of the backup segment group is not guaranteed. For this reason, the database restore is not started by IBM Spectrum Protect for Enterprise Resource Planning

You can verify whether backup object segmentation was activated by using either of these methods:

## **IBM Spectrum Protect for Enterprise Resource Planning log entries**

An information message that identifies that the maximum segment size is logged to this file. The session number substring : segment number is included in the backup image name, and in an information message that indicates that a commit object (containing substring Clast segment number) was generated.

## **DB2 Backup Object Manager**

The session number substring : segment number is visible in the backup image that is displayed by the q\_all -m detailed, q\_db -m detailed or q\_raw command.

## **Segmentation and IBM Spectrum Protect server**

If segmentation is used for backup operations, the IBM Spectrum Protect server might issue the error message, "ANS0326E This node exceeds its maximum number of mount points. This situation happens because there might be a short delay before IBM Spectrum Protect actually closes client sessions. To overcome this problem, the IBM Spectrum Protect server MAXNUMMP parameter for the IBM Spectrum Protect node is set to twice the number of IBM Spectrum Protect sessions that are used for the backup.

The number of active parallel sessions for IBM Spectrum Protect for Enterprise Resource Planning to the IBM Spectrum Protect server is limited by the IBM Spectrum Protect for Enterprise Resource Planning parameters SESSION, in the SERVER stanza, and MAX\_SESSIONS.

For example, if two IBM Spectrum Protect sessions are needed for the database backup, the MAXNUMMP parameter for the used node is set to four in the IBM Spectrum Protect server. In this example, IBM Spectrum Protect for Enterprise Resource Planning sends the data by using two IBM Spectrum Protect sessions only.

#### Segmentation and backup processing

Review the following backup characteristics before you apply segmentation to your DB2 backup operations:

- The data stream that is sent from DB2 is segmented during a DB2 database backup.
- When implemented, segmentation is applied to every participating DB2 backup session.
- Back up and restore sessions are isolated from each other. As a result, segments that are generated by IBM Spectrum Protect for Enterprise Resource Planning are isolated on a per session basis. Therefore, segments cannot be mixed between different sessions. All segments that are backed up within the same session are restored in the same session.
- DB2 logs are not partitioned in to multiple segments.

## Segmentation and restore processing

Review the following restore characteristics before you apply segmentation to your DB2 restore operations:

- Metadata that is associated with the backup object indicates whether the object is part of a segmented data stream. If the backup object is part of a segmented data stream, IBM Spectrum Protect for Enterprise Resource Planning automatically joins the segments to the object DB2 expects to receive from IBM Spectrum Protect during the restore operation.
- Back up and restore sessions are isolated from each other. As a result, segments that are generated by IBM Spectrum Protect for Enterprise Resource Planning are isolated on a per session basis. Therefore, segments cannot be mixed between different sessions. All segments that are backed up within the same session are restored in the same session.
- Do not use segmentation into two or more segments for a backup that is to be restored to DB2 by using the Backup Object Manager command backom -c r\_raw .... This backup can be restored to the destination directory, but not into DB2 if two or more segments were created. If the backup was created by using a single segment, it can be restored to DB2 from the destination directory after retrieval from IBM Spectrum Protect. There is no limitation that concerns segmentation for other restore methods.

## **Restoring SAP data**

Use the Data Protection for SAP file manager for managing restore operations.

## Start restores in a nonpartitioned database environment

The following examples show how you can start DB2 database/tablespace restores from the command line by using DB2 CLP.

Every successful backup run generates a timestamp that is required for later restore operations. These timestamps are written to the DB2 Recovery History file (RHF), which can be queried with DB2 commands. The timestamps of backup images that are currently stored on the IBM Spectrum Protect server can be queried by using the Backup Object Manager query commands. If no timestamp is specified in a restore command, the latest backup image that is found on IBM Spectrum Protect is restored.

DB2 database and table space restores are performed as follows:

• Full restore to a certain point in time:

```
db2 restore db dbname load shared library taken at timestamp

Or

backom -c r_db -a dbname -t timestamp
```

Online table space restore

```
db2 restore db dbname tablespace (tablespace_name#1, ...) online
    load shared library taken at timestamp
```

or

```
backom -c r_ts -a dbname -t timestamp -0
```

• Recovery History File restore

```
db2 restore db dbname history file online load shared library
```

or

```
backom -c r_hfile -a dbname
```

Data Protection for SAP process results can be checked by analyzing the Data Protection for SAP log files. These log files might contain success, warning, and error messages.

## Processing redirected restore in automatic mode

Backup Object Manager provides an automatic cloning function, which creates an exact copy of the original SAP database in a different location.

#### About this task

The physical database layout of the target database is identical to that of the source system. The physical database layout consists of table spaces, table space number, and size of the table space containers. The path names of the new table space containers are constructed by replacing the original SID with the SID of the target system. In addition, modifications to the sizes of all or selected table space containers of the target database can be made to optimize the I/O performance. Backup Object Manager provides automated table space resizing and automated table space normalizing for these modifications. The Backup Object Manager automatic mode redirected restore function can be used to resize table space containers of the source database. This action is accomplished by performing a redirected restore in automatic mode with the same SID set as both the original and the target SID and requesting scaling or normalizing (or both) during the operation.

Issue this command on the target system to run a redirected restore in automatic mode:

```
backom -c rr_db_clone -a DB2 source alias,DB2 target alias -t timestamp
```

Backup Object Manager performs these steps during a redirected restore in automatic mode:

- 1. Backup Object Manager retrieves the TDI for the requested backup from IBM Spectrum Protect into memory.
- 2. Backup Object Manager replaces the source database alias with the target database alias. If no target database alias is specified, Backup Object Manager uses the original database alias as the target database alias.
- 3. Using the modified TDI, Backup Object Manager performs basic plausibility checks.
- 4. Backup Object Manager uses the modified TDI to create the necessary table space containers on the target system. If the target database alias is the same as the original database alias, the database is restored to the original database alias and SID. When Backup Object Manager restores to the original system, it attempts to overwrite the original database. Overwriting the original database requires approval by the administrator.
- 5. Backup Object Manager calls the DB2 redirected restore function.

## **Tablespace definition information**

To automate a redirected restore operation, Backup Object Manager requires information about the table spaces and the table space containers that are used in the original database.

Th following information is used to create the table space containers of the target database, and is required for each table space:

- The ID and name of the table space.
- The type of the table space. For example, whether the table space is system (SMS) or database managed (DMS).
- The page size in bytes.
- The extent size in pages.
- The number of pages used. This number can help the administrator when resizing containers. Backup Object Manager also calculates the numbers of total pages and of usable pages from the data that is stored for each table space container.

• Information about the table space containers that are used for the table space.

The following information must be available for each table space container:

- The ID of the table space container.
- The name of the table space container. For example, whether the directory contains an SMS container or the file contains a DMS container.
- The type of the table space container. For example, whether a database managed container is stored in a file or on a raw device.
- For DMS table spaces, the total number of pages that are stored in the container.

The TDI and the DB2 backup images are stored together on the IBM Spectrum Protect server. They are associated by using the combination of the instance name of the database, the database alias, the database node number, and the timestamp of the backup. The name of the TDI is constructed in this format: DB2 instance-<DB2 alias>-DB2 node numbertimestamp.tdi. The tablespace definition information (TDI) can be retrieved from IBM Spectrum Protect separately with the Backup Object Manager command 'r\_tdi' and can be stored as an ASCII file in a specified file system. The availability of TDI in the file system is a prerequisite for the Backup Object Manager redirected restore in batch mode.

These changes can be done to the TDI file to prepare for a batch-mode that is redirected restore:

- Add or remove of table space containers from dedicated table spaces
- · Modify names (locations) of table space containers
- Modify the size of a DMS table space container, whereby the sum of container sizes must have at least the number of pages that are used plus ((number of containers + 1) \* extent), where extent is the extent size in pages.
- · Add an automatic storage path, if at least one automatic storage path is already present
- Change the location of an existing automatic storage path
- Remove one or more existing automatic storage paths, whereby in any case at least one automatic storage path must exist

tablespace

The following is a sample TDI file:

```
IBM Spectrum
Protect for Enterprise Resource Planning
                     Data Protection for SAP(R) for DB2

    Tablespace Definition Information (TDI) -

 The following TDI sections can be modified manually:
  - Automatic_Storage_Path
  - Container
; An automatic storage path section consists of the following format:
  Automatic_Storage_Path = path#1
  Automatic_Storage_Path = path#n
 It is possible to add or remove an automatic storage path entry. For already existing
; automatic storage path entries the assigned path can be updated.
 A tablespace section consists of the following format:
  [Tablespace ID "tbsp. name" type page size extent size in pages
                                                      used pages yes|no]
  Container[ID 1] = definition ;
   Container[ID n] = definition
; where the definition of a container statement is characterized by its tablespace:
  - SMS tablespace: "path"
  - DMS tablespace: file | "path/container name" | size in pages
 If the tablespace containers are modified manually (add or remove container,
 adjust container path or size) at least the following conditions have to be
 guaranteed for ensuring the TDI integrity:
 1) Any new container specified requires empty brackets '[]'. The ID is calculated
     internally.
; 2) Each tablespace block has to have at least one container specification
 3) The sum of container sizes of a DMS tablespace has to have at least the number
     of used pages plus ((number of containers + 1) * extent).
```

```
! DO NOT EDIT ANYTHING ELSE EXCEPT THE SECTIONS !
           - Automatic_Storage_Path (if present)
- Container
  [TDI]
Version = 1.1
Generator = Data Protection for SAP(R) 6400
[Backup]
Ālias = T01
Instance = db2t01
Node = 0
Timestamp = 20081130094352
Database_Path = /db2/T01/sapdata1/db2t01/NODE0000/SQL00001/
Automatic_Storage_Path = /db2/T01/sapdata1
Automatic_Storage_Path = /db2/T01/sapdata2
[Tablespace 0 "SYSCATSPACE" dms 16384 4 9264 yes]
Container[0] = file | "/db2/T01/sapdata1/db2t01/NODE0000/T01/T0000000/C00000000.CAT" | 8192
Container[1] = file | "/db2/T01/sapdata2/db2t01/NODE0000/T01/T0000000/C0000001.CAT" | 8192
[Tablespace 1 "TEMPSPACE1" sms 16384 32 1 no]
Container[0] = "/db2/T01/saptemp1"
[Tablespace 10 "T01#USER1D" dms 16384 2 540 no] Container[0] = file | "/db2/T01/sapdata1/NODE0000/T01#USER1D.container000" | 448 Container[1] = file | "/db2/T01/sapdata2/NODE0000/T01#USER1D.container001" | 448
[Tablespace 11 "T01#USER1I" dms 16384 2 540 no]
Container[0] = file | "/db2/T01/sapdata1/NODE0000/T01#USER1I.container000" | 448
Container[1] = file | "/db2/T01/sapdata2/NODE0000/T01#USER1I.container001" | 448
```

The following details are related to the TDI file:

- The [TDI] header block is used to identify the data as TDI and holds some meta-information about it. The *Version* key holds the version of the TDI syntax. The *Generator* key denotes some product information.
- The [Backup] block holds various kinds of information about the database backup the TDI is associated with. This information must be kept within the TDI file so that it is available even when the file is renamed

[Backup] additionally includes the database path where database metadata is stored, and all automatic storage paths the database provides for table spaces supporting automatic storage. It is possible to add or remove an automatic storage path entry in that section. Optionally, for automatic storage path entries that already exist, the assigned path can be updated.

- The [Tablespace] block marks the start of the container definitions of a specific table space.
- The block header contains the following items in exactly this order: the ID of the table space, its name, its type, the page size in bytes, the extent size in pages and the number of used pages in the table space. Do not change any data within the table space block header.
- Each container statement defines one container of a table space according to the following rules:
  - The ID is denoted in square brackets if the line was written by the system. If a new container is to be added to a table space, the ID is not yet known. Therefore, the administrator specifies a new container without an ID, just entering consecutive brackets.
  - For an SMS table space, only the fully qualified path is specified.
  - For a DMS table space, the type, location, and size of the container are specified, in this order, and separated by a vertical bar (|). The type is given by one of the strings *file* or *device*. The size is interpreted as a number of pages unless a unit is specified. In this case, the unit is used.
  - Names of table spaces and paths must be quoted strings.

## Processing redirected restore in batch mode

Backup Object Manager provides a redirected restore batch mode function where the TDI for the target database is modified before it starts the redirected restore.

#### About this task

The TDI image to be used must be available as an ASCII file in the file system. For example, a TDI image that is created during an interactive redirected restore can be used as target TDI for a redirected restore in batch mode. Batch mode can also be used for multiple redirected restores to different locations with identical changes of the physical database structure. As with the interactive mode, the original TDI is used to test whether the changes of table space container sizes and locations that are made are valid. In addition, modifications to the sizes of all or selected table space containers of the target database can be made to optimize the I/O performance. Backup Object Manager provides automated table space resizing and automated table space normalizing for these modifications.

Before a redirected restore in batch mode is started, the TDI for the target database must be available. This scenario is accomplished by providing the target TDI image of a previous interactive redirected restore as a file in the file system or by retrieving the original TDI from IBM Spectrum Protectr. Issue the following command to retrieve a TDI image from IBM Spectrum Protect into the file system:

```
backom -c r_tdi -a DB2 source alias -t timestamp -d target directory of TDI
```

This original TDI image can be renamed and modified.

Issue the following command on the target system to run a redirected restore in batch mode:

```
backom -c rr_db_batch -a DB2 source alias,DB2 target alias -t <timestamp,...
...-f full qualified path and name of target TDI file
```

Backup Object Manager performs these steps during a redirected restore in batch mode:

- 1. Backup Object Manager replaces the alias that is specified in the target TDI file with the alias of the target database. If no target database alias is specified, Backup Object Manager uses the original database alias as the target database alias.
- 2. Backup Object Manager retrieves the original TDI from IBM Spectrum Protect and verifies whether the target TDI defines table space containers that are sufficient to replace the original table space containers.
- 3. Backup Object Manager uses the target TDI and the original TDI to run basic plausibility checks.
- 4. Backup Object Manager uses the target TDI to create the necessary table space containers on the target system. If the target database alias is the same as the original database alias, the database is restored to the original database alias and SID. When Backup Object Manager restores to the original system, it attempts to overwrite the original database. Overwriting the original database requires approval by the administrator.
- 5. Backup Object Manager calls the DB2 redirected restore function.

## Redirected restore in interactive mode

Backup Object Manager interactive mode is a menu-driven dialog where the table space container layout is redefined by adding, deleting, moving, or resizing items.

#### About this task

Backup Object Manager compares the table space definitions that are entered in the menu dialog with the original database layout (as documented in the original TDI) and provides immediate feedback about potential configuration problems. In addition, modifications to the sizes of all or selected table space containers of the target database can be made to optimize the I/O performance. Backup Object Manager provides automated table space resizing and automated table space normalizing for these modifications.

Issue this command on the target system to run a redirected restore in interactive mode:

```
backom -c rr_db_interactive -a DB2 source alias,DB2 target alias...
...-t timestamp -f target TDI file
```

Backup Object Manager performs these steps during a redirected restore in interactive mode:

- 1. Backup Object Manager retrieves the TDI for the requested backup from IBM Spectrum Protect into memory.
- 2. Backup Object Manager replaces the source database alias with the target database alias. If no target database alias is specified, Backup Object Manager uses the original database alias as the target database alias.
- 3. Backup Object Manager determines whether specific containers must be redefined.
- 4. Backup Object Manager displays the main menu, which shows a list of sorted table spaces for the database to be restored. A "!" mark in front of a table space or table space container indicates a warning about a potential problem. Although the redirected restore can still begin, the problem is to be resolved before proceeding. A "!!" character in front of a table space or table space container indicates an error was detected, such as a problem about their location or size. The redirected restore does not succeed until the error is first resolved.
- 5. The administrator can select table spaces or table space containers to be changed by using their IDs. When all modifications of the physical database layout are completed and no more errors ("!!") are displayed. The redirected restore can be started by entering c from the main menu. The administrator can also end the redirected restore from any menu dialog by entering a.
- 6. When the -f option is specified during the redirected restore, the modified physical database layout of the target database is stored in an ASCII file in the file system. This file can be used later as input for a redirected restore in batch mode at another location, where the same physical changes to the restored database must be applied.
- 7. Backup Object Manager uses the modified TDI and the original TDI to perform basic plausibility checks.

- 8. Backup Object Manager uses the modified TDI to create the necessary table space containers on the target system. If the target database alias is the same as the original database alias, the database is restored to the original database alias and SID. When Backup Object Manager restores to the original system, it attempts to overwrite the original database. Overwriting the original database requires approval by the administrator.
- 9. Backup Object Manager calls the DB2 redirected restore function.

## Sample work flow for redirected restore

A sample work flow for a redirected restore with Data Protection for SAP Backup Object Manager is given.

#### **About this task**

To clone the SAP production database (PRD) to a test system (TST) on a different system, apply the following procedure:

- 1. Make sure that the administrator account to be used has the appropriate rights on the target system. An example of such rights is permission to allocate files of a size greater than 2 GB.
- 2. Verify that the source database PRD meets the prerequisites for a redirected restore operation.
- 3. Set up Data Protection for SAP on the target system. Verify that these environment variables specify these values:
  - XINT\_PROFILE specifies the Data Protection for SAP profile.
  - **DB2\_VENDOR\_LIB** specifies the Data Protection for SAP shared library.
  - TDP\_DIR specifies the path for the Data Protection for SAP process log files.
- 4. For the restore process, customize the Data Protection for SAP profile (initTST.utl) on the test system with these settings:
  - Use BACKUPIDPREFIX as specified on the source system: PRD\_\_\_\_
  - Use the IBM Spectrum Protect server that is specified on the source system. You might include adding the appropriate IBM Spectrum Protect server stanza to the client system options file (dsm.sys) on the test system.
  - Use the **ADSMNODE** specified on the source system.
  - Use **BRBACKUPMGTCLASS** as specified on the source system.
- 5. Issue the following command to record the password of the appropriate node on the IBM Spectrum Protect server:

```
backom -c password
```

This creates or updates the Data Protection for SAP configuration file initTST.bki.

6. Issue the following command to check the Data Protection for SAP database backup images on IBM Spectrum Protect:

```
backom -c q_db
```

Verify that the TDI flag is set to yes for the backup image to be restored.

7. Issue the following command with the -C option to call the **BackOM** built-in check routine:

```
backom -c rr_db_clone -a PRD,TST -t timestamp -C
```

This command checks for logical and physical integrity of the test system.

8. Issue the following command to start the redirected restore:

```
backom -c rr_db_clone -a PRD,TST -t timestamp
```

- 9. If the database is in rollforward pending mode and must be recovered, there are two possibilities for retrieving the required logs.
  - Automatically by the DB2 Log Manager during the recovery process, or
  - Manually with **BackOM** before the DB2 rollforward process is started.

The automatic log file retrieval requires some extra configuration parameters to enable Data Protection for SAP to find the logs on the IBM Spectrum Protect server. The extra parameters are required because the logs were archived under a different database name (the source database). The rollforward process tries to find them based on the target database name. Therefore, two more Data Protection for SAP configuration parameters are used to find and retrieve the required logs.

The following are the configuration parameters:

- SRC\_DB\_INSTANCE
- SRC\_DB\_ALIAS

where **SRC\_DB\_INSTANCE** specifies the name of the DB2 instance of the source database and **SRC\_DB\_ALIAS** the name of the source database itself. These two parameters must be added to the DB2 vendor environment file, which is used as the option (DB2 database configuration parameter **LOGARCHOPT1** or **LOGARCHOPT2**) for the appropriate activated DB2 log archive method, for example:

```
XINT_PROFILE=/db2/TST/tdpr3/initTST.utl
TDP_DIR=/db2/TST/tdpr3/tdplog
BACKOM_LOCATION=/usr/tivoli/tsm/tdp_r3/db264/backom
SRC_DB_INSTANCE=DB2PRD
SRC_DB_ALIAS=PRD
```

Activate the DB2 Log Manager on the test system (if not already done) in combination with Data Protection for SAP. Here, log archive method 1 is used to service log requests:

```
db2 update db cfg for TST using LOGARCHMETH1 VENDOR:/fully qualified name of shared library
```

Set **LOGARCHOPT1** to the modified DB2 vendor environment file (vendor.env) created during the Data Protection for SAP installation:

```
db2 update db cfg for TST using LOGARCHOPT1 <fully qualified name of DB2 vendor environment file>
```

The logs that are required for the database recovery can be either retrieved automatically, which required the Data Protection for SAP parameters **SRC\_DB\_INSTANCE** and **SRC\_DB\_ALIAS** set in the DB2 vendor environment file or they can be retrieved manually with **BackOM**. In the latter case, the IBM Spectrum Protect server must first be checked for the logs already archived, where logs of a database are grouped by their associated log chain number. Issue the following command:

```
backom -c q_log -a PRD
```

10. To retrieve the log files, issue:

```
backom -c r_log -a PRD -l log number range -k log chain number -d destination directory
```

The database log directory or a different location might be specified for the destination directory.

- 11. Start the DB2 rollforward process. In case the log files were retrieved manually by **BackOM** to a location other than the database log directory, start the DB2 rollforward procedure and use the overflow log path option to specify the location of the retrieved log files.
- 12. After the redirected restore completes successfully and before you back up the new test system, change the Data Protection for SAP profile initTST.utl to match the values of the new test system. This modification might involve these keywords:

- BACKUPIDPREFIX
- SERVER
- ADSMNODE
- BRBACKUPMGTCLASS
- BRARCHIVEMGTCLASS

If the DB2 vendor environment file was updated by using the parameters **SRC\_DB\_INSTANCE** and SRC\_DB\_ALIAS for recovery purposes, remove those parameters from that file.

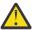

**Attention:** Do not back up the test system with the **BACKUPIDPREFIX** of the production system.

- 13. Perform the following tasks to update the DB2 database configuration of the test system:
  - Set **VENDOROPT** to the vendor environment file created during the Data Protection for SAP installation.

```
db2 update db cfg for TST using VENDOROPT fully qualified name of DB2 vendor environment file
```

• If the DB2 Log Manager is used in combination with Data Protection for SAP and is not yet configured, set the appropriate log archive method and its assigned option field in the database configuration as follows:

```
db2 update db cfg for TST using LOGARCHMETH1 VENDOR:
fully qualified name of shared library
db2 update db cfg for TST using LOGARCHOPT1
fully qualified name of DB2 vendor environment file
```

## Redirected restore plausibility checks

Regardless of the mode of the redirected restore operation (automatic, interactive, batch), Backup Object Manager performs the following checks before the DB2 redirected restore operation begins.

- All paths of tablespace containers must be fully qualified.
- On Windows, all drives that are used for storing tablespace containers must be available.
- On UNIX or Linux, the volumes that are used for storing tablespace containers must be available.
- There must be sufficient space in the various locations of the tablespace containers in the target system for storing them.
- Backup Object Manager tests whether other files or directories exist at the preferred locations of the tablespace containers. A warning is issued when a directory for an SMS container exists but is not attached to a different database. An error is issued when one of these situations is detected:
  - A directory for an SMS container exists and is attached to a different database.
  - A file for a DMS container exists in the target location.
- The tablespace containers must provide sufficient storage space for the restored data.

For all modes of redirected restore, Backup Object Manager provides a test-only option that does validation checks without actually starting a restore. This option is used to determine in advance whether a specific redirected restore succeeds. The Backup Object Manager test-only option is activated by adding the -C command option to a redirected restore command. For example, issue this command to test whether a redirected restore in batch mode succeeds with the provided target TDI file:

```
backom -c rr_db_batch -a DB2 source alias,DB2 target alias -t timestamp...
...-f full qualified path and name of target TDI file -C
```

If the test determines that the redirected restore does not succeed, check the Backup Object Manager log for error and warning messages.

## **DB2** redirected restore using Backup Object Manager

Backup Object Manager uses a simple set of commands to run a redirected restore of a database and also runs some plausibility checks before actually starting the operation.

The DB2 Backup Object Manager provides redirected restore functions such as these:

- Restore a DB2 database to a different location.
- Change the physical database layout of a restored database, including the location of tablespace containers, the number of tablespace containers, their names, and their sizes.
- Clone a database, changing both the name and the location of the database.

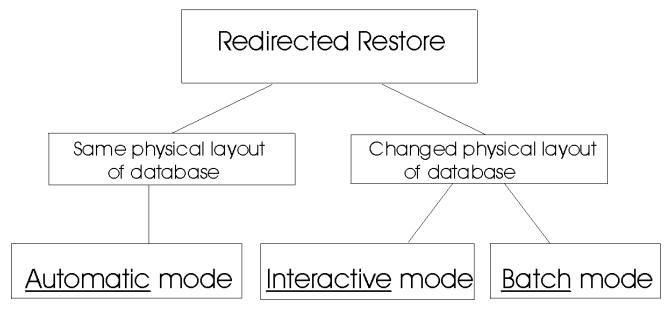

Figure 8. Redirected restore overview

Backup Object Manager provides these redirected restore modes:

## **Automatic**

Restore a database to a different name and location while you keep the general database layout. However, scaling and normalizing of tablespace containers can be requested with an automatic redirected restore.

#### **Batch**

Restore a database to a different location and database layout that is defined in a configuration file.

#### **Interactive**

Restore a database to a location and database layout that is specified by the administrator in a dialog.

In all modes, Backup Object Manager can also process more automated adaptations to tablespaces. For example, perform tablespace scaling to provide tablespaces with appropriate free space or perform tablespace normalizing to optimize the parallel I/O performance of the restored database.

#### Creating table space definition information

A table space definition image (TDI) is created after a full database backup completes successfully. It is stored on the IBM Spectrum Protect server with the database backup image. Only database backups for which a corresponding TDI is available can be used for redirected restore with Backup Object Manager.

#### **About this task**

The Backup Object Manager must be used to create a TDI for an offline database backup image. For example, this command starts an offline database backup by using two sessions:

backom -c b\_db -a database alias -S 2

A TDI is not created when you use the DB2 command-line interface to run an offline database backup.

There are two methods available to create a TDI for an online database backup image:

• One method is to use the Backup Object Manager backup function. For example, this command starts an online database backup by using two sessions:

```
backom -c b_db -a database alias -S 2 -0
```

Another method is to use the DB2 command-line interface to start an online backup with the
 BACKOM\_LOCATION parameter set in the vendor environment file. When the value of this parameter
 specifies the backom executable file, the TDI is stored on the IBM Spectrum Protect server after the
 backup completes successfully. This statement must be included in the DB2 vendor environment file:

```
{\tt BACKOM\_LOCATION} = \textit{fully qualified path and name of the backom } executable
```

The DB2 backup command can then be entered on the DB2 command-line interface:

```
db2 backup db database alias online load shared library open 2 sessions
```

Use the Backup Object Manager query function to verify whether a TDI image is available for a Data Protection for SAP backup image.

## **Redirected restore prerequisites**

The following requirements must be met for the Backup Object Manager to successfully run a redirected restore.

- Only a backup of type FULL can be used for a redirected restore.
- A TDI image must be available for the backup to be restored.
- The database must not have a tablespace container that is a raw device.
- DMS tablespace containers of the original system are available in these locations:
  - UNIX or Linux:/db2/SAPSID/sapdatan
  - Windows: drive:\db2\SAPSID\sapdatan (n is an integer)
- SAPSID must be the database alias (SAPSID) and must consist of all uppercase characters or digits
- SMS tablespace containers of the original system are available in these locations:
  - UNIX or Linux: /db2/SAPSID/...
  - Windows: drive:\db2\SAPSID\...

#### **Tablespace definition information**

To perform a redirected restore, Backup Object Manager requires information about the physical layout of the original database, such as the tablespace containers used by the original database.

The size of database managed containers (DMS) must be available to create new tablespace containers with sufficient space. Backup Object Manager keeps information about all tablespaces of a database that is backed up for every backup image on IBM Spectrum Protect. The following information is collected for each tablespace:

- The ID and name of the tablespace.
- Whether the tablespace type is system (SMS) or database managed (DMS).
- Whether the tablespace is managed by automatic storage.
- The page size in bytes.
- The extent size in pages.
- The number of pages used.
- The tablespace containers that are used for the tablespace:

- The ID of the tablespace container.
- The name of the tablespace container (the directory that contains an SMS container or the file that contains a DMS container).
- Whether the tablespace container type is a database managed container that is stored in a file or on a raw device.
- For DMS tablespaces, the total number of pages that are stored in the container.

This information about the physical database layout is referred to as the Tablespace Definition Information (TDI) and is stored along with the production data. The TDI is required for Backup Object Manager redirected restore operations. A TDI image is identified with its corresponding DB2 backup by the combination of DB2 instance name, database alias, database node number, and the timestamp of the backup as shown here:

DB2 instance-DB2 alias-DB2 node number-timestamp.tdi

The TDI is stored in ASCII format to allow for read and edit usability. For example, the number of used pages that are recorded in the TDI image can help identify the correct sizes to request when resizing containers. Backup Object Manager also calculates the number of total pages and used pages from the data that is stored for each tablespace container. Editing might be necessary when you request a redirected restore in batch mode.

# **Chapter 7. Tuning performance**

Information needed to tune Data Protection for SAP performance is provided. A system is considered balanced when the threads on the disk and the network sides are similarly busy throughout the backup, and when resource usage is good. To improve overall throughput, consider adding more resources to create a balanced system.

#### **About this task**

In an optimum setup, a slight network bottleneck is preferred. Under certain conditions, the degree of imbalance cannot be determined from the graphical presentation. Depending on your system characteristics that include system buffering and buffer sizes, usage might reduce to almost zero in the graphical presentation although the system is balanced. In this case, slight modifications can yield a change of bottleneck without significant throughput changes. However, whether the system is disk or network, tape constraints are always shown correctly. A balanced system, however, does not necessarily mean that the data throughput cannot be improved further. Adding new resources can improve the throughput rate.

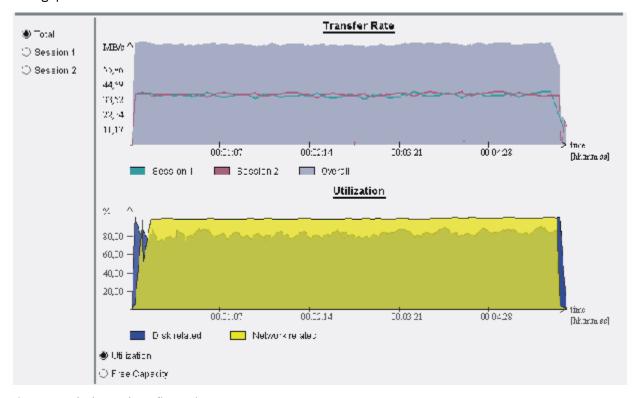

Figure 9. A balanced configuration

#### **Procedure**

- Maintain an optimum setup by ensuring tapes are maintained in streaming mode.
- Ensure that there is no network idle time, and that the network is at least as fast as the tape.
- Consider adding new resources to improve the throughput rate.

# Server-related tuning

You can manage the data that is stored on the IBM Spectrum Protect server for IBM Spectrum Protect for ERP. You can manage which servers are used to store data.

## Manage data on the backup server

The Data Protection for SAP Backup Object Manager can search for backup objects on the IBM Spectrum Protect server to restore or delete them.

For more information, see the DB2 Backup Object Manager utility topic.

#### ADDING INFO TO TEST CHECK IN

Lorem ipsum dolor sit amet, consectetur adipiscing elit. Integer in consequat ex. Aenean eget orci quis velit convallis sodales vitae vitae velit. Ut nulla leo, facilisis ac est a, laoreet placerat nunc. Praesent turpis orci, maximus posuere enim nec, ultrices tincidunt lectus. Aliquam in elit lacus. Quisque at erat vitae dolor suscipit faucibus. Donec tristique mollis tellus, eget cursus libero vulputate vel. Aliquam bibendum purus non fringilla vulputate.

## Alternate network paths and servers

Multiple network paths and multiple backup servers can be specified. When the number of available sessions to multiple servers exceeds the number of sessions that are allowed, Data Protection for SAP uses the first sessions that it can establish.

Data Protection for SAP continues to use the number of sessions that are allowed as defined by the MAX\_SESSIONS keyword. This setup allows data to be backed up even when a resource (such as an IBM Spectrum Protect server or its network interface) is unavailable. The servers that are used for the backup must be available to restore the data. The days of the week that a server is used can also be specified using the USE\_AT keyword. For more information, see the *Profile parameter descriptions* topic.

# **Options**

Use Data Protection for SAP options to tune performance.

Tune performance for Data Protection for SAP by using multiple sessions, network paths, servers, or through multiplexing and other options.

## **Performance options for Data Protection for SAP**

Data transfer rates are impacted by the types of disks that are used for the databases, the network capabilities that are accessed by the database host and the IBM Spectrum Protect server, and the type of storage device that contains the backup.

Data Protection for SAP provides the following options to help optimize the data transfer rate for these components.

#### Parallel and multiple sessions

Data Protection for SAP can back up or restore data to multiple tape drives in parallel. Parallelism is achieved by using more than one session to send data to a backup server.

#### Multiple and parallel network paths and servers

Improve performance by configuring Data Protection for SAP to distribute a database backup across two or more IBM Spectrum Protect servers. In addition, you can balance network traffic by providing two (or more) separate network connections between the SAP database host and the IBM Spectrum Protect server.

#### Incremental and delta backups

Data Protection for SAP supports incremental and delta backups of DB2 databases. Depending on the system environment, incremental backups might decrease backup processing time.

#### **RL COMPRESSION**

The RL\_COMPRESSION profile keyword is compresses a partially filled database. This process can result in reduced network traffic and fewer tapes that are required for backup.

## Adjustments for improving performance of data transfer

Data Protection for SAP is configured to send uncompressed data to the IBM Spectrum Protect server that uses a single session.

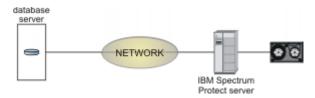

Figure 10. Data transfer for a backup and restore

A single configuration that is best for all environments is not possible or realistic. However, the information that is provided here can help in determining which configuration is best for your environment.

## **Buffer copies**

You can change the Data Protection for SAP options to prevent copying data buffers, the original data buffers are sent between IBM Spectrum Protect components. This change can improve performance.

Data Protection for SAP uses internal buffers to store and exchange data with the IBM Spectrum Protect server. When data is sent from one component to another, data buffers are copied by default. Data Protection for SAP can prevent copying data buffers by sending the original data buffers. This process reduces the CPU load of the database server.

#### **Buffer size**

Adjust buffer size disk I/O to improve transfer rates.

The internal data buffer size can be adjusted for Data Protection for SAP. These buffers are used for reading the disk and sending data to the IBM Spectrum Protect client API. The default values typically produce acceptable performance.

Optimize the buffer size for disk I/O to improve transfer rates. For disk subsystems, the best transfer rates are achieved when the buffer size is set equal to the stripe size. Before you increase the size of internal buffers, however, ensure that sufficient storage is available for the number of buffers that are specified by Data Protection for SAP. This number correlates to the number of sessions requested. The number of buffers doubles when compression is specified.

## Compression of data for backup

You can adjust the amount of data that is being sent to the IBM Spectrum Protect server by compressing zero-byte blocks (RL COMPRESSION profile keyword).

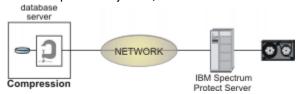

Figure 11. Null Block Compression

Data Protection for SAP can decrease the amount of data that is sent to the IBM Spectrum Protect server by compressing zero-byte blocks. Compression can increase the CPU load on the database server and can improve performance in situations when the network is at the point of constraint. Compression is most effective with database files that contain large portions of null blocks. See the description of the

RL\_COMPRESSION keyword, in the *Profile parameter descriptions* topic, for details on how to activate Data Protection for SAP compression.

## Optimize for data deduplication in DB2

You can request DB2® to optimize the format of backup images for target storage devices that support data deduplication.

When backup data is stored on locations that perform data deduplication, for example IBM Spectrum Protect container storage pools, streams of unchanged data must be created in the same way for each backup. When command line option **-o** is passed to **backom**, DB2 is requested to optimize the format of the backup images for target storage devices that support data deduplication.

## **Automation options**

Administrative productivity can be improved by using the Data Protection for SAP automation options.

### Selectable management classes

Specify different IBM Spectrum Protect management classes for backup data and archive data. Configure Data Protection for SAP to back up directly to a tape storage pool and to archive log files to a disk storage pool.

Multiple management classes can be specified to use with multiple DB2 log files. For more information about specifying management classes, see the *Profile parameter descriptions* topic.

### Retain backups by version

Retaining backups by version limits the number of full backups that are retained on the IBM Spectrum Protect server. When the number of full backups on the IBM Spectrum Protect server exceeds the specified number, the oldest version is deleted. Retaining backups provides a trace of all DB2 log files, and all incremental and delta backups, that are associated with a full backup. All these objects are removed together with the full backup.

**Important:** If a backup is created while IBM Spectrum Protect for Enterprise Resource Planning profile parameter **MAX\_VERSIONS** is set to zero, this particular backup is excluded from the backup versions processing. It is not considered when counting the number of backup generations, and it is not deleted when it becomes older than the backups that are retained.

#### Multiple redo log copies

Backing up multiple copies of a log file in a single archive operation helps protect against this data in the event of tape defects or disaster recovery situation. These copies can be on different physical IBM Spectrum Protect volumes or on different IBM Spectrum Protect servers. When a log file copy is unavailable at restore time, Data Protection for SAP automatically switches to another copy. It continues restoring the log file from that copy. The description of the profile keyword REDOLOG\_COPIES, in the *Profile parameter descriptions* topic, provides detailed information about creating and by using multiple redo log copies.

### Alternate network paths and servers

The availability of backed up data can be improved by configuring Data Protection for SAP to use multiple IBM Spectrum Protect servers or multiple network connections to a single IBM Spectrum Protect server. In this configuration, Data Protection for SAP checks all servers and network connections for availability and then does the backup even if some resources are unavailable. Policies can also be set that use different IBM Spectrum Protect servers for different days of the week.

#### Messaging

Policies can be created that enable Data Protection for SAP to send different classes of log messages to the IBM Spectrum Protect server.

#### Frontend and backend processing

Frontend and backend processing calls programs at specified times during backup processing. See the description of the profile keywords BACKEND and FRONTEND in the *Profile parameter descriptions* topic.

## Data transfer

When you use Data Protection for SAP, data is passed from disk through to the network and finally to tape. A balanced configuration can help to prevent bottlenecks and to ensure optimized performance.

## Data throughput rate

Throughput rates differ for different environments because of different disk, network bandwidth, server systems, number of tapes, and configuration settings. When you are moving data, certain elements that are used in the movement of data can be tuned to improve data throughput.

Throughput rates differ widely among various environments because of different disk, network bandwidth, server systems, number of tapes, and configuration settings. The information that is provided here concentrates on selected elements that are involved in the movement of data. This information determines how to use existing resources to their maximum efficiency and provide insight as to how throughput can be improved.

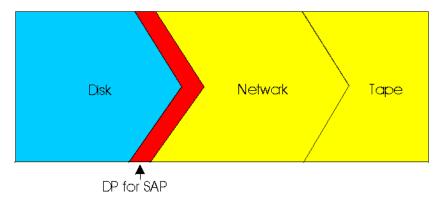

Figure 12. High-level view of the data flow during backup

From a high-level view, the data packages must send these elements when it does a backup with Data Protection for SAP: Data is read from disk that is processed by Data Protection for SAP, and sent through the network to tape or disk storage media. If the system is not balanced, the disk I/O, network bandwidth, and storage media rates might create a bottleneck. This situation can cause other resources to remain idle. Overall data throughput is typically measured per file or per entire backup operation. The results are documented as an average throughput rate in the logfile as the average transmission rate. However, identifying bottlenecks that are derived from log file messages is difficult. For this analysis effort, Data Protection for SAP provides performance sensors that indicate a bottleneck. These bottlenecks are located either in the elements that are represented in blue (for disk) or in yellow (for network and tape respectively) in the graphic.

#### **Performance sensors**

Data Protection for SAP uses sensors that observe incoming and outgoing data streams. They measure throughput and the idle time of the I/O threads in comparison to the duration of the backup. This function provides a way to determine whether the streams of incoming and outgoing Data Protection for SAP data are balanced.

The method of transferring data packages depends on how IBM Spectrum Protect is configured. In a standard configuration, the data packages are sent from the IBM Spectrum Protect API client through the network to the backup server. In an environment that is configured for LAN-free operations, the data packages are processed by the IBM Spectrum Protect API client and the IBM Spectrum Protect Storage Agent.

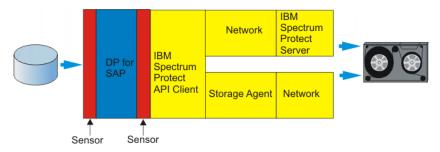

Figure 13. Performance optimizing by using sensors

When a backup operation begins, filling the buffers is necessary before the effects of a bottleneck are viewable.

## Performance tuning for data transfer

During data transfer, a continuous stream of data is generated between the SAP database server, the network, and the IBM Spectrum Protect server. The weakest component in this stream decreases the overall data transfer rate.

There are three main components that are involved during a Data Protection for SAP data transfer:

- The SAP database server.
- · The network.
- The IBM Spectrum Protect server, which is also referred to as a backup server.

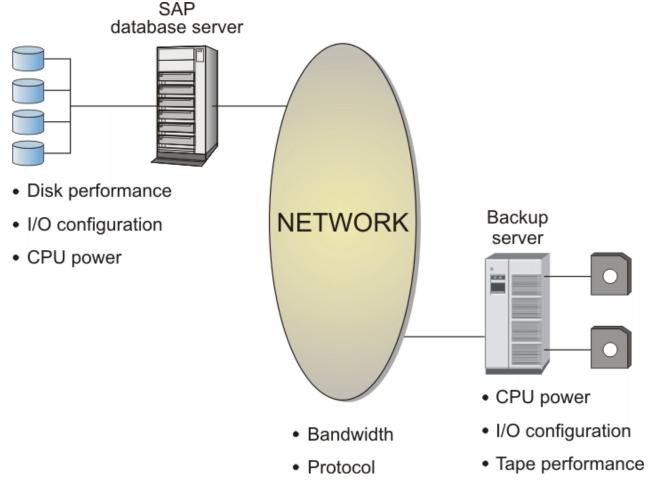

Figure 14. Data Protection for SAP data transfer

## **Multiple servers**

Data Protection for SAP supports multiple servers, which can distribute backup data among two (or more) backup servers. This feature helps eliminate constraints that are frequently encountered among backup servers.

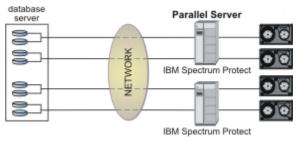

Figure 15. Multiple servers

A server statement must be entered in the Data Protection for SAP profile for each adapter of the backup server. A description for the SERVER keyword is given in the *Profile parameter descriptions* topic. The value of the MAX\_SESSIONS keyword is not greater than the sum of all SESSION values specified for the SERVER statements that are used concurrently.

## **Multiple sessions**

You can use multiple tape drives simultaneously to increase the transfer rate to or from the IBM Spectrum Protect server. Several backup sessions access the database in parallel on the database server, and the data is written simultaneously to several tape drives.

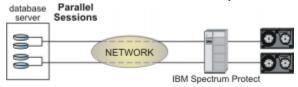

Figure 16. Parallel (multiple) sessions

The Data Protection for SAP DB2 keyword MAX\_SESSIONS is used to define the number of parallel sessions to be established with the IBM Spectrum Protect server for database backup, archive (backup of log files) and restore. When you run a database backup, the data is typically written directly to tape drives on the IBM Spectrum Protect server. The parameter that is specified in the MAX\_SESSIONS keyword must match the number of tape drives that are used simultaneously.

These must be available to the management class defined as BRBACKUPMGTCLASS in the Data Protection for SAP profile. When you set up the IBM Spectrum Protect server, make sure not to activate collocation in the (tape) storage pool that is defined for the management class that is chosen as BRBACKUPMGTCLASS. In addition, ensure that as many tape drives for this management class are available as the number of sessions that are defined in MAX\_SESSIONS. Multiple access to the same tape might slow down data transfer.

These must be available to the management class defined as BRARCHIVEMGTCLASS in the Data Protection for SAP profile. If you are using tape pools as primary pools for this management class, this consideration for database backups also applies to disk storage pools. Several DB2 log archive sessions can simultaneously use one or two independent disk storage pools.

The number of storage pools that are required depends on the number of backup copies that are requested for a DB2 log file.

## Multiplexing

Multiplexing uses parallel access points to data on the database server. This configuration is useful when tape drives are used during database backup operations on the backup server.

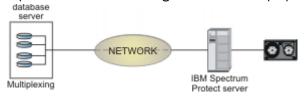

Figure 17. Multiplexing

This feature is provided by the **PARALLELISM** parameter available with the **BACKUP DATABASE** and **RESTORE DATABASE** commands. Refer to your *DB2 Command Reference* for details about these commands and the **PARALLELISM** parameter.

## Multiple network paths

Data Protection for SAP allows multiple network connections (paths) for data transfer between the database server and the backup server. Parallel paths can be used to eliminate network points of constraint.

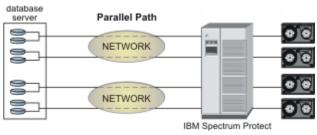

Figure 18. Parallel (multiple) paths

For each additional path, more network adapters are required on both the production and the backup server. A server statement must be entered in the Data Protection for SAP profile for each adapter of the backup server. This scenario is described for the SERVER keyword in the *Profile parameter descriptions* topic. The value of the MAX\_SESSIONS keyword is not greater than the sum of all SESSION values specified for the SERVER statements that are used concurrently. Detailed information about setting up multiple parallel network paths is described in the *Parallel backup paths and backup servers* topic.

# **Storage space**

You can manage aspects of storage space to tune the performance.

## **Automated tablespace adaptations**

Backup Object Manager can adapt the sizes of tablespace containers when it creates the containers of the target databases during a redirected restore operation.

For example, tablespace container sizes might be increased to provide more space or decreased to use storage more efficiently. Tablespaces can also be allocated with similar sizes to make parallel I/O operations more efficient. These features are supported by Backup Object Manager resizing and normalizing functions.

# **Tablespace normalization**

To achieve optimal parallel I/O operation performance for a database, all containers of a tablespace are to be the same size. During tablespace maintenance, containers might be added or extended which creates different container sizes. As a result, data is unevenly distributed among the containers, which can result in decreased parallel I/O operation performance during table scans (sequential prefetching).

Backup Object Manager provides an automated tablespace normalizing function that allows the location and size of tablespace container to be redefined. This function also helps prevent I/O-intensive tablespace rebalancing that can be detected by DB2.

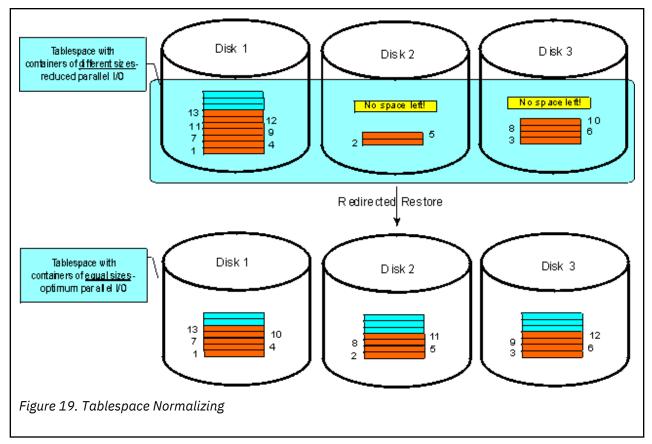

This graphic shows that the original system tablespace consists of different-sized containers. Although sequential prefetching allows three processes to simultaneously read the data during table scans, the different container sizes and uneven data distribution prevent parallel I/O during part of the scan. The degree of parallelism decreases over time. To counteract this situation, adjust the containers for each tablespace so that they are the same size. This type of adjustment, in combination with a redirected restore operation, requires no further resizing tasks for the tablespace containers after the restore completes.

Backup Object Manager simplifies the tablespace container resizing process by providing an automatic tablespace normalizing function. It can be used in combination with any mode of redirected restore facility by specifying the -N option. Issue this command to resize each container of a tablespace to the average size of all containers within the same tablespace during a redirected restore:

```
backom -c rr_db_type -aDB2 source alias,DB2 target alias -t timestamp -N
```

After the redirected restore completes successfully, all containers of a tablespace of the target database are the same size. As a result, the continuous parallel I/O performance of the physical layout of the restored database is optimized.

## **Scaling tablespace containers**

Sufficient free space must be available in a tablespace for the database to function properly. Backup Object Manager provides an automated table space scaling function that allows the location and size of table space container to be redefined. This function also helps prevent I/O-intensive table space rebalancing that can be detected by DB2.

#### **About this task**

This graphic shows that 98 percent of the SYSCATSPACE table space of the original system is being used. Disk 1 has 4 percent free space while 100 percent of the second container is used. The free space available in a table space can be increased as part of the redefinition feature during a redirected restore. The goal is to achieve an overall filling rate for the target side of 70 percent. This rate can be achieved by manually increasing the free space that the first container must provide at 20 percent and 40 percent for the second container. This type of adjustment, in combination with a redirected restore operation, requires no further resizing tasks for the table space containers after the restore completes.

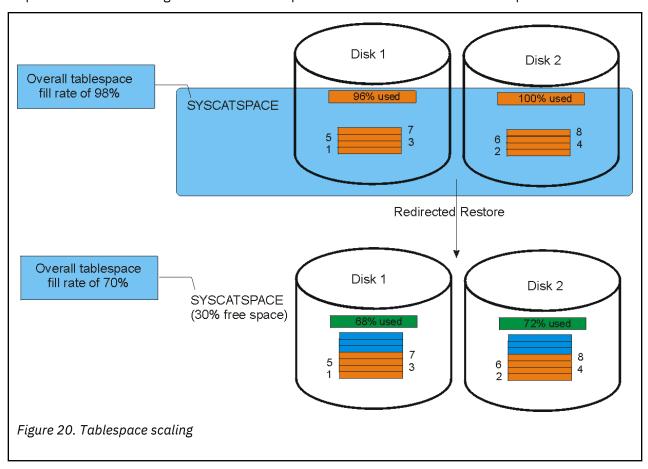

Backup Object Manager simplifies the table space resizing process by providing an automatic table space scaling function. It can be used in combination with any mode of redirected restore by specifying the -S option with a floating-point sizing factor. Consider these factors when you resize table spaces:

- A value of '1' indicates that the target table space is 100 percent the size of the original (nothing is changed).
- A value greater than one increases the target table space. For example, a value of 1.1 increases the target table space by 10 percent to a target value of 110 percent of the original.
- A value less than 1 decreases the target table space. For example, a value of 0.9 decreases the target table space by 10 percent to a value of 90 percent of the original.

Therefore, manual adaptation of the table space containers can be replaced by the following procedure by using the Backup Object Manager redirected restore function:

1. Issue this Backup Object Manager query to determine the original fill rate of the table space:

```
backom -c q_tdi -a DB2 source alias -t timestamp -m detailed
```

2. Calculate the table space scaling factor by using this formula:

```
scaling factor = original fill rate / new fill rate
```

For example:

```
scaling factor = 0.98 / 0.7 = 1.4
```

3. Issue this command to begin the Backup Object Manager redirected restore:

```
backom -c rr_db_type -a DB2 source alias,DB2 target alias -t timestamp ...
...-T SYSCATSPACE -s 1.4
```

After the redirected restore completes successfully, the SYSCATSPACE table space on the target side is increased by 40 percent during table space container redefinition. The new overall fill rate of the SYSCATSPACE in the target database is now 70 percent.

# **Chapter 8. Troubleshooting**

To assist with troubleshooting and problem determination, diagnostic files and system information are displayed in a centralized location. Investigating the details in log files helps to troubleshoot problems.

#### **About this task**

Investigate and compare the log files of the application and the IBM Spectrum Protect server activity log to find out the differences between successful and unsuccessful operations. The log file names are provided for reference:

- tdpdb2.SID.nodename.log
- · db2diag.log

Look for one of these patterns when a problem occurs:

- The problem always occurs at the same time. If this condition is true, view the appropriate log files to determine if scheduled processes are occurring simultaneously. Examples of such processes are virus checker, automatic updates, or batch jobs.
- The problem always occurs after another operation is done or the same operation is done.
- The problem occurs when another application or process is processed in parallel.

# **Troubleshooting common problems**

Compare the log files of the application in question (tdpdb2.SID.nodename.log, db2diag.log, and the IBM Spectrum Protect server activity log) to find out the differences between successful and unsuccessful operations.

#### **About this task**

When problems occur, look for one of the following patterns:

- The problem always occurs at the same time. If this condition is true, view the appropriate log files to determine whether there are any scheduled processes that occur simultaneously. Examples of such processes are virus checker, automatic updates, or batch jobs.
- The problem always occurs after another operation is done or the same operation is done.
- The problem occurs when another application or process is processed in parallel.

## Reproducing problems

Use the checklist to che\ck what caused the problem, and then attempt to reproduce the problem.

#### **About this task**

When you encounter a problem that occurs during an operation that previously ran successfully, review this list to determine the root cause of the problem.

- The setup changed.
- One or more of the operating system, network, database, or hardware components changed.
- Patches or updates to one or more of the components were applied.
- · Changes occur that originate by the system:
  - Check whether the disks are running full with the UNIX df command.
  - If network performance decreases, check whether additional hosts, additional applications, or defects in software or hardware occurred. Compare the log files. The log file names are provided for reference:

- tdpdb2.SID.nodename.log
- db2diag.log
- If IBM Spectrum Protect server processing decreases, check whether more clients or more operations were added. Information is also available in the IBM Spectrum Protect server activity log.

If none of these changes caused the problem, view the last modified time stamp of the configuration files (vendor.env, initSID.utl, dsm.sys, dsm.opt, /etc/services, /etc/inittab, ...) command lists all files in the /etc directory, which are modified during the previous five days:

```
find /etc -type f -ctime 5 -print
```

If you are able to identify changes that are made to the system, roll them back one at a time and try to reproduce the problem. This method frequently reveals which change or set of changes caused the problem.

## **Internet Protocol version 6 (IPv6) support**

Data Protection for SAP supports both IPv4 and IPv6 for internal communication.

Data Protection for SAP supports both IPv4 and IPv6 for internal communication in that it runs in IPv4, IPv6, and mixed environments on AIX and Linux. However, these products do not use IPv6. In a mixed environment, the communication depends on the adapter network settings. There is no option to enforce the use of a specific protocol other than by network configuration. Specifically, the ProLE or acsd service listens for both IPv4 and IPv6 connection requests if the system is configured accordingly. Connection requests to ProLE are made for the addresses that are returned by the system for the respective port on the local host. Connection requests to other systems are made for the addresses that are specified by the user. IPv6 addresses are supported when TCP/IP addresses are specified in a command line or in a profile parameter such as **TCP\_ADDRESS**. However, when the IP address and port are specified in the IPv4 address: service or port format, then the format must be changed to service or port@IP address if the IP address is specified in the IPv6 notation. If a dotted decimal IPv4 address, the traditional format can still be used.

The specification of IPv6 addresses assumes that Data Protection for SAP is used in an environment in which IPv6 is supported by all hardware and software components.

## **Setup requirements**

When you are troubleshooting issues while using Data Protection for SAP software there are items that you can check to ensure that the setup completed correctly.

Review these considerations to better understand the installation setup on UNIX or Linux systems:

• Make sure an entry similar to this example is defined in the /etc/inittab file:

```
pd64:2:respawn:/usr/tivoli/tsm/tdp_r3/db264/prole -p tdpr3db264
Server component hostname 5126
```

```
pd64:2:respawn:/usr/tivoli/tsm/tdp_r3/db264/prole-ptdpr3db264 Server component hostname 5126
```

Review these considerations to better understand the installation setup on Windows systems:

- Make sure that all files are installed.
- Verify that service ProLE Service is running and set to automatic startup. If this service is not running, Data Protection for SAP does not function properly.
- The installer adds lines to the %SYSTEMROOT%\system32\drivers\etc\services file similar to the example:

(Data Protection for SAP for DB2)

tdpr3db264 57324/tcp

The example shows the Data Protection for SAP 64-bit port.

- Make sure the Data Protection for SAP configuration file initSID. utl is in the directory pointed to by the TDP DIR environment variable.
- Make sure the Data Protection for SAP configuration file initSID. utl is in the directory pointed to by the TDP DIR environment variable (on DB2).
- The vendor environment file vendor. env must contain the fully qualified path and file name of the initSID.utl file for Data Protection for SAP for DB2.
- The vendor environment file vendor. env is to contain the path of the location where the Data Protection for SAP for DB2 runs logs that are written. If this location is not specified, a temporary directory of the system is used.
- The names of the IBM Spectrum Protect servers that are specified in initSID.utl must match the names in the dsm.sys file. If the IBM Spectrum Protect API or IBM Spectrum Protect backup archive client are installed into their default locations, then it is not necessary to set the DSMI \* variables. If the variables are set, however, make sure that they specify the correct directories and files. The user ID that runs the backups must have the correct permissions to access all of files and directories that are specified by these variables.

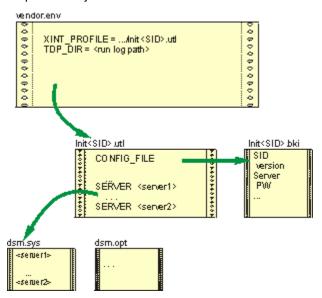

Figure 21. SAP and Data Protection for SAP for DB2 configuration files on UNIX or Linux

On UNIX or Linux systems, the names of the IBM Spectrum Protect servers that are specified in initSID.utl must match the names in the dsm.sys file. If the IBM Spectrum Protect API or IBM Spectrum Protect backup archive client are installed into their default locations, then it is not necessary to set the DSMI \* variables. If the variables are set, however, make sure that they specify the correct directories and files. The user ID that runs the backups must have the correct permissions to access all of files and directories that are specified by these variables. Also, verify that write permissions exist for the initSID. bki file as this file is the only one to which Data Protection for SAP writes persistent information.

On Windows systems, the dsm.opt file is used instead of the dsm.sys file. However, the content of this file is not relevant to Data Protection for SAP. The directory that contains the dsm.opt file must also contain a server.opt file for each server that is specified in the initSID.utl file. The environment variable DSMI\_CONFIG must specify an option file within this directory. DSMI\_CONFIG is to specify the dsm.opt file in this directory. The DSMI\_DIR environment variable must also specify the directory where the IBM Spectrum Protect API message text file is in. This example shows a typical the c:\Program Files\Tivoli\tsm\api64 directory.

## Information to collect for support

When you contact support, you must be able to provide the following information.

- The Data Protection for SAP version level.
- The operating system level and patches that were applied.
- The version level.
- The IBM Spectrum Protect server version.
- The IBM Spectrum Protect server operating system level.
- Data Protection for SAP configuration file (vendor.env, initSID.utl) including IBM Spectrum Protect client configuration files (dsm.sys, dsm.opt).
- Data Protection for SAP profile (initSID.utl).
- The change history of the system components (if the process worked previously).

More information might also be requested from the service representative.

## Log files that contain information and messages

Data Protection for SAP processes are recorded in log files. Information about backup operations can be used to determine which backup should be used to restore your data.

The backint.log log file contains the IBM Spectrum Protect for ERP data for all database and redo log file backup and restore operations that complete successfully or fail.

These files are in the path indicated by the *TDP\_DIR* environment variable. After the installation, *TDP\_DIR* points to the subdirectory tdplog of the path for the Data Protection for SAP configuration files. If *TDP\_DIR* is not set, or if a log file cannot be created in the path pointed to by *TDP\_DIR*, the log files are created in path /tmp (UNIX or Linux) or in the path pointed to by environment variable TEMP (Windows).

The Data Protection for SAP shared library writes to the tdpdb2. SID. node name.log log file.

The Backup Object Manager writes to the backom.log log file.

These files are in the following paths:

- UNIX or Linux: \$SAPDATA\_HOME/sapbackup for backup and restore runs
- UNIX or Linux: \$SAPDATA\_HOME/saparch for redo log archive runs

#### Windows:

- %SAPDATA\_HOME%\sapbackup for backup and restore runs
- %SAPDATA\_HOME%\saparch for redo log archive runs

All log files that are written during a backup, restore, or archive operation are listed in summary log files with start and end time stamps. The summary log files are in the same directory as the log files themselves and have the following names:

- · backSID.log
- restSID.log
- archSID.log

# **Troubleshooting problems**

Information about how to resolve errors that might occur during Data Protection for SAP operations is provided.

### **About this task**

The following figure helps to isolate problems that occur when you back up or restore your DB2 database.

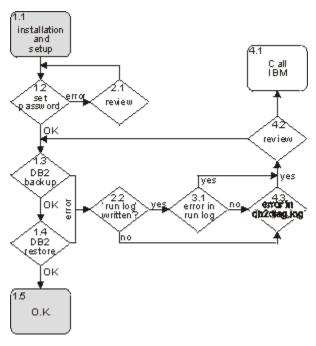

Figure 22. General problem isolation

After installation is completed (Step 1.1) and manual password handling is specified, set the password (Step 1.2). When the operation completes successfully, the informational messages BKI0051I: Password successfully verified for node NODENAME on server SERVERNAME and BKI0024I: Return code is: 0. display for each server that is configured within the initSID.utl file. An error message displays when a problem occurred.

These errors are frequently encountered at Step 1.2:

### BKI2001E: Socket error while connecting to ProLE at IP-Address: PORT: Connection refused

On Windows, verify that the ProLE Service is running by viewing the Computer Management Services screen or issue this command:

net start

A list of all running services displays. On UNIX or Linux, verify that the background daemon is running by issuing this command:

```
ps -ef | grep prole
```

Check the entry in /etc/services (UNIX or Linux) and %SYSTEMR00T%\system32\drivers\etc \services (Windows). Compare the port number from the error message with the port number within /etc/services. Also, check the entry in /etc/inittab (UNIX or Linux). If another port was set by using the option -pPORT, check this port as well. If all of this effort does not help, start the ProLE from another shell on UNIX or Linux with this command:

prole -p PORT

Issue this command on Windows:

prole -console -p PORT

Attempt to start backom again.

**BKI5001E: IBM Spectrum Protect Error: Server not found in configuration file**On UNIX or Linux, the IBM Spectrum Protect server that is defined in the initSID.utl file does not match the server that is specified in the dsm.sys file. On Windows, the server.opt file might be missing.

# BKI5001E: IBM Spectrum Protect Error: ANS1353E (RC53) Session rejected: Unknown or incorrect ID entered

This message can display when the node in the server stanza of the UTL file is not valid on the server.

#### HANG

If **backom** hangs after the password is entered, the server IP address that is specified in the UNIX or Linux dsm.sys file might be incorrect.

When Step 1.2 (setting the password) is successful, proceed to Step 1.3 and do a backup by using the DB2 backup command. Verify that the settings are correct. If the backup was successful, a message from DB2 is displayed:

Backup successful. The timestamp for this backup image is: timestamp

If an error message displays, find the message and information about how to resolve the error.

When an error occurs, always view the Data Protection for SAP run log tdpdb2. SID.nodename.log first. This log file is in the directory that is specified by the TDP\_DIR environment variable. If the variable is not specified, the log file is in the system temporary directory. If the tdpdb2. SID.nodename.log file does not exist (Step 2.2), then two cases are possible. The first case is that DB2 was unable to load the shared library that contains the DB2 connector for Data Protection for SAP. The second case is that an error was encountered before the Data Protection for SAP library was called. In both cases, a DB2 error message is displayed on the command line. It begins with the SQL prefix and is also written in the DB2 diagnostic log db2diag.log (Step 4.3). DB2 provides detailed error descriptions by issuing this command:

db2 ? SQLnumber

Replace number with the appropriate message number. Try to resolve this problem by using the DB2 documentation.

If the tdpdb2. SID. nodename.log file exists, search for a message beginning with BKIXXXXY where XXXX is a four-digit number, and Y is the letter I, W, or E. When such a message occurs, the DB2 connector for Data Protection for SAP that loaded correctly is called by DB2. In Step 3.1, the tdpdb2. SID. nodename.log file is created and an error message that starts with BKI is recorded.

# **Location of log files**

Text that is displayed on the screen during DB2 backup, DB2 restore, and BackOM operations are typically written to log files.

DB2 also writes messages of internal operations, events, or status in the administration notification log file (db2SID.nfy) and diagnostic log file (db2diag.log). These log files are in the directory that is specified with the DB2 database management configuration parameter **DIAGPATH**. Query the DB2 database management configuration with this command:

db2 get dbm cfg

# **DB2** vendor reason codes

Data Protection for SAP uses these reason codes, which might also be displayed or logged by DB2 in the case of problems.

| Reason code | Explanation                                                                                                    | User response                                                                                                    |
|-------------|----------------------------------------------------------------------------------------------------|----------------------------------------------------------------------------------------------------|
| 1           | The library that is specified could not be loaded.                                                                | Check the DB2 diagnostic log for furthe details.                                                                                          |
| 2           | Communication error between shared library and ProLE                                                              | Check the Data Protection for SAP run log file tdpdb2. SID. nodename.log for further details.                                             |
| 6           | Object that is specified cannot be found on IBM Spectrum Protect.                                                 | There is no backup image on IBM Spectrum Protect matching the search criteria.                                                            |
| 10          | Invalid options that are specified with the options parameter of the DB2 backup/restore command.                  | Check the options string that is specific and check the Data Protection for SAP run log file tdpdb2.SID.nodename.log for further details. |
| 11          | Initialization procedure for shared library failed.                                                               | Check the Data Protection for SAP run log file tdpdb2. SID. nodename.log and the DB2 diagnostic log file for furth details.               |
| 17          | During end processing of either backup/<br>archive or restore/retrieve session or<br>sessions, an error occurred. | Check the Data Protection for SAP run log file tdpdb2.SID.nodename.log for further details.                                               |
| 18          | An error occurred during reading or writing data from or to IBM Spectrum Protect.                                 | Check the Data Protection for SAP run log file tdpdb2.SID.nodename.log for further details.                                               |
| 26          | An error occurred during deleting data from IBM Spectrum Protect.                                                 | Check the Data Protection for SAP run log file tdpdb2.SID.nodename.log for further details.                                               |
| 29          | A terminate request from DB2 could not be handled correctly.                                                      | Check the Data Protection for SAP run log file tdpdb2. SID. nodename.log and the DB2 diagnostic log file for furth details.               |
| 30          | A severe error occurred.                                                                                          | Check the DB2 diagnostic log file for further details.                                                                                    |

# **Chapter 9. Reference information**

Reference information, such as versioning and profile information, is provided.

# **Backups and restores in partitioned database environments**

DB2 provides the Single System View (SSV) function, which allows the backup of all partitions to be triggered with a new dedicated DB2 backup command option ON ALL DBPARTITIONNUMS. Furthermore, partitioned database backups and restores can be made by using the already established DB2 framework for partitioned databases called **db2\_all**.

Partitioned database backups and restores can be made by using the already established DB2 framework for partitioned databases called **db2\_all**. A requirement of DB2 is to back up and restore the catalog partition separately from all other DB2 partitions. Thus, backup and restore operations of a partitioned database are two-step scenarios, whereby the first step is to backup/restore the catalog partition and the second step to back up and restore all other partitions in parallel. For more information about DB2 backup operations, see "Use DB2 single system view for backup" on page 47.

Data Protection for SAP uses the DB2 command **db2\_al1** for separation and parallelization of the backup and restore commands. The **db2\_al1** command provides special characters for handling partitions and for running commands in parallel or sequentially. The DB2 Administration Guide contains further information.

The DB2 **db2\_all** command supports the following special characters or character combinations:

- <<+N< Runs a command only on partition N</li>
- <<-N< Runs a command on all partitions except on partition N
- " Substitute occurrences of () by the machine index and substitute occurrences of ## by the partition number
- ; Runs the commands in parallel in the background and finishes the command after all remote commands are completed.

By using these characters, each partition of the database can be backed up or restored with its special adapted environment.

This list presents possible partitioned database backups and restores with Data Protection for SAP for DB2:

#### Full offline backup

Full offline backup of all database partitions with two sessions, starting with the catalog partition (shown as partition 0) followed by all other partitions in parallel:

```
db2_all '<<+0< db2 backup db SID load shared library open 2 sessions' db2_all '<<-0<; db2 backup db SID load shared library open 2 sessions'
```

#### Full restore of latest backup

Full restore of latest backup starting with the catalog partition (shown as partition 0) followed by all other partitions (shown with three partitions) in parallel using different number of sessions for some of the partitions. Before you start restoring, a temporary environment script (this example uses /db2/SID/EEEenv.sh) must be created. The /db2/SID directory must be an NFS share between all hosts where the partitions are located.

```
export SESSION0=2
export SESSION1=2
export SESSION2=4
export SESSION3=4
```

Partitions 0 and 1 are restored with two sessions, and partitions 2 and 3 is restored with four sessions. As a result, the following restore command must be used:

```
db2_all '<<+0<" ./db2/SID/EEEenv.sh; db2 restore db SID load shared library open $SESSION##' db2_all '<<-0<" ./db2/SID/EEEenv.sh; db2 restore db SID load shared library open $SESSION##'
```

The string '\$SESSION##' in the **db2\_a11** command is replaced while running it with the value provided by the environment variables SESSION0 to SESSION3.

#### Full online backup

Full online backup of all database partitions, starting with the catalog partition (shown as partition 1) followed by all other partitions in parallel using different Data Protection for SAP profiles for each partition. To support this scenario, one Data Protection for SAP profile (initSID.ut1) must be created and maintained for each partition. Each profile can have different settings for the IBM Spectrum Protect node and management class. The following profiles are needed for this example:

- initSID.utl.1 (profile for partition 1)
- initSID.utl.2 (profile for partition 2)
- initSID.utl.3 (profile for partition 3)
- initSID.utl.4 (profile for partition 4)

In addition, a Data Protection for SAP vendor environment file (vendor.env) must be created and maintained for each partition. Each vendor environment file has an XINT\_PROFILE entry that refers to the corresponding Data Protection for SAP profile. For example:

```
vendor.env.1 (environment for partition 1 ->
XINT_PROFILE=/db2/SID/vendor.env.1)

vendor.env.2 (environment for partition 2 ->
XINT_PROFILE=/db2/SID/vendor.env.2)

vendor.env.3 (environment for partition 3 ->
XINT_PROFILE=/db2/SID/vendor.env.3)

vendor.env.4 (environment for partition 4 ->
XINT_PROFILE=/db2/SID/vendor.env.4)
```

As a result, the following backup command must be used:

```
db2_all '<<+1<" db2 backup db SID online load shared library options /db2/SID/vendor.env.##' db2_all '<<-1<;" db2 backup db SID online load shared library options /db2/SID/vendor.env.##'
```

The string vendor.env.## in the **db2\_a11** command is replaced while running it with the values vendor.env.1 - vendor.env.4, whereby the special characters '##' is substituted by the corresponding partition number.

# **Backup Object Manager**

The Backup Object Manager manages DB2 log files that are archived with Data Protection for SAP, BR\*Tools BRARCHIVE, and files that are archived with Data Protection for SAP and the DB2 Log Manager.

The following shows the Backup Object Manager syntax:

backom [ -? ] displays the syntax help.

**Note:** For the C shell, enclose the option string in single quotation marks (backom '-?').

backom -h [password|query|backup|restore|delete] displays the command online help.

**84** IBM Spectrum Protect for Enterprise Resource Planning: Data Protection for SAP for DB2: Installation and User's Guide

```
backom -c command [ command option ...]

Where 'command' is one of the following choices:

Select for Password: password

Select for Query: q_all | q_db | q_ts | q_log | q_tdi | q_raw

Select for Backup: b_db

Select for Restore: r_db | r_ts | r_log | r_hfile | r_raw | r_tdi |
rr_db_interactive | rr_db_batch | rr_db_clone

Select for Delete: d_db | d_ts | d_log | d_raw
```

Where 'command option' is one of the following choices:

```
-i
       instance
-a
       alias name
       node number
-u
       userid
       password
-р
-t
      timestamp | timerange
log number | log number range
log chain | log chain range
-1
-f
       file name
-d
       destination directory
       execution profile
-e
-b
       buffer size
       scaling factor
-s
- N
-S
-B
       sessions
       number of buffers
-P
       parallelism
-D
       target database
-T
       tablespace
-R
-0
       full | incremental | delta
-L
-C
- x
- V
       output mode
```

### **Backup Object Manager commands**

There are six types of Backup Object Manager commands:

- · Password command
- · Query commands
- Backup command
- · Restore commands
- · Delete commands

Optional command options are listed in brackets [], parameter descriptions, that must be replaced, are listed in angle brackets < >.

# **Backup Object Manager command options**

Use the following options together with Backup Object Manager commands.

• -a database alias or -a original database alias, target database alias. Denotes the name of the database for which an operation is requested. For a redirected restore to a different database or of database cloning, the database aliases of both the original and the target databases must be specified and separated by a comma. When a redirected restore is requested that specifies a single database alias, the database is restored to the original database.

- -b buffer size Denotes the size of DB2 backup or restore buffers, in 4-KB allocation units (pages). The minimum is eight units. The buffer size is limited by the memory available.
- -B *number of buffers* Denotes the number of DB2 buffers to be used for backup or restore. The minimum number is 2. The number of buffers is limited by the available memory.
- -C If specified for a redirected restore, this option indicates that the Backup Object Manager is to run only a test of the setup but not start copying data.
- -d destination directory Denotes the destination path for restoring a file to the file system.
- -D target database directory For a redirected restore, this option denotes the fully qualified name of the target database directory. This command option is ignored when the database alias of the target database is the same as the database alias of the original database.
- -e execution profile Denotes the complete path of the IBM Spectrum Protect for Enterprise Resource Planning for DB2 profile to be used with the Backup Object Manager. This option overrides the profile name that is set in the **XINT\_PROFILE** environment variable.
- -f *file name* Denotes the name of a file in the file system. Unless the file denotes a TDI image, the following wildcard characters are accepted: ??? denotes any single character. \* denotes any number of any characters.
- -i DB2 instance Used in query commands to limit the database or table space data to be displayed to a specific DB2 instance. With all other commands, this command option is used to override the DB2 instance name that is defined in the **DB\_INSTANCE** environment variable.
- -k log chain | log chain range where log chain range = chain1 chain2. Denotes the log chain number or numbers of DB2 log file or files. DB2 log chains can be specified either in the format Cnnnnnnn, where nnnnnnn is a string of seven decimal digits or in the format mmmmmmm, where mmmmmmm is a string of up to seven decimal digits that denote the log chain number.
- -1 log number | log number range where log number range = log number 1 log number 2 Denotes the log serial numbers of DB2 log files. DB2 log numbers can be specified either in the format Snnnnnnn.log (DB2 log file name), where nnnnnnn is a string of seven decimal digits, or in the format mmmmmmm, where mmmmmmm is a string of up to seven decimal digits that denote the log serial number.
- -L If specified for a database backup, the DB2 log files are saved to IBM Spectrum Protect with the database backup.
- -m output mode where output mode = short | normal | detailed denotes the detail of information that is requested with a query command. The default is "short" for information that is related to DB2 log files, "normal" for all other kinds of information.
  - If you must override the default values generally, you might set environment variables **FULL\_OUTPUT** (for information about database backups), **TABLESPACE\_OUTPUT** (for information about table space backups) and **LOG\_OUTPUT** (for information about DB2 log file backups) to the values wanted.
- -N If specified, this command option causes all containers of a table space to be allocated with the same size during a redirected restore.
- -n node number Denotes the DB2 node number. For the password command in a DB2 partitioned environment: If for only one DB2 node/partition the password must be set/changed, specify the command option -n node number. If the node/partition number is not specified, the new password is saved to all available node/partitioned based Data Protection for SAP configuration files. For all other commands: If the node number is not specified, node NODE0000 is assumed.
- -o If specified for a backup, DB2 is requested to optimize the format of the backup images for target storage devices that support data deduplication.
- -0 If specified when you request a backup or table space restore operation, an online backup or an online table space restore is run.
- -p password The password of the user ID specified in option -u.
- -P parallelism Denotes the degree of parallelism within DB2, which is the number of buffer manipulator processes reading from or writing to table spaces at the same time. The minimum parallelism is 1. The maximum is 1024.

- -R backup type where backup type = full | incremental | delta . Denotes the type of backup requested. If no backup type is specified, a full backup is done.
- -S sessions Denotes the number of I/O sessions that are to be started by DB2. The value of this command option must be less than or equal to the value of the keyword **MAX\_SESSIONS** in the Data Protection for SAP profile.
- -s scaling factor Denotes the positive floating point factor to be used for resizing all containers of a table space during redirected restore. The default is 1, indicating that the new table space is exactly the size of the original.
- -t timestamp | time range where time range = timestamp1-timestamp2 Denotes the time when a backup object was created. For database and table space backups, this time stamp matches the time stamp that is listed in the DB2 Recovery History File. It consists of 14 decimal digits and has the format: yyyymmddhhmmss where yyyy is the year; mm is the month of the year, 01 12; dd is the day of the month, 01 31; hh is the hour of the day, 00 23; mm is the minute of the hour, 00 59; ss is the second of the minute, 00 59. For **restore** commands, an exact time stamp must be given. For **query** and **delete** commands, a time range can be specified, or the time stamp can contain wildcard characters. The following wildcard characters are accepted:
  - ? denotes any single digit
  - \* denotes any number of any digits.

If a time stamp is not specified for a query, the result contains all eligible backup object available on the IBM Spectrum Protect server. If a time stamp is not specified for a restore, the newest object is retrieved from IBM Spectrum Protect.

- -T tablespace list where tablespace list = tablespace[,tablespace list] For a backup request, denotes the names of the table space or spaces to be backed up. Table space names are separated by commas. If there is no table space list that is specified, a full database backup is done.
- -u userid Denotes the DB2 user ID used for backing up or restoring a DB2 database, table space, or recovery history file if it is different from the current login user ID.
- -v If set, all log messages are displayed on STDOUT.
- -x If specified, this option suppresses all confirmation requests. Otherwise, confirmation requests are sought for restore commands that would overwrite existing data, and for delete requests.

With the -c password option, -x causes the password to be changed on all database partitions.

# **Backup command**

Use the Backup Object Manager backup command, to back up a complete database or selected table spaces of a database.

For more information about command options, see <u>"Backup Object Manager command options" on page</u> 85.

Back up the database data with these command options:backom -c b\_db -a database alias [-T tablespace list][-R backup type][-i instance] [-n node number] [-u userid] [-p password] [-b buffer size][-B number of buffers] [-S sessions][-P parallelism] [-e execution profile] [-o] [-0] [-L] [-v]

#### Delete command

Use the Backup Object Manager delete commands to remove backup objects from IBM Spectrum Protect that were sent by Data protection for DB2.

For information about the command options, see "Backup Object Manager command options" on page 85.

• Delete the database backup or backups that are specified by the command options from IBM Spectrum Protect: backom -c d\_db -a database alias -t timestamp | time range[-i instance] [-n node number] [-e execution profile] [-x] [-v]

- Delete the table space backup or backups that are specified by the command options from IBM
   Spectrum Protect: backom -c d\_ts -a database alias -t timestamp|time range [-i instance] [-n node number] [-e execution profile] [-x] [-v]
- Delete the DB2 log file backup or backups that are specified by the command options from IBM Spectrum Protect: backom -c d\_log -a database alias -l log number/log number range[-n node number] [-t timestamp/time range] [-e execution profile][-x] [-v]
- Delete the file or files that are specified by the -f command option from IBM Spectrum Protect:backom -c d\_raw -f file name [ -e execution profile] [-x] [-v]

### Password command

The password command connects to the backup server, prompts for a new password, and verifies the password that is entered with the backup server. If the verification is successful, the new password is encrypted and stored in the Data Protection for SAP configuration file.

Successful password verification requires that the password entered must be the active password for the corresponding node on the IBM Spectrum Protect server. Issue this command to verify and save a IBM Spectrum Protect password:

```
backom -c password [-x] [-a DB2 alias name] [-n DB2 node number] [-e execution profile]
```

# **Query command**

Use the query command to list backup objects that were sent to IBM Spectrum Protect by Data Protection for DB2.

The objects that are displayed can be filtered with command options. For more information about command options, see "Backup Object Manager command options" on page 85.

- List all backup objects that are related to DB2 (database or table space backups and DB2 log file backups):backom -c q\_all [-i instance] [-a database alias] [-n node number] [-t timestamp | time range] [-l log number | log number range] [-e execution profile] [-m output mode] [-v]
- List database backups:backom -c q\_db [-i instance] [-a database alias] [-n node number] [-t timestamp | time range] [-e execution profile] [-m output mode] [-v]
- List table space backups:backom -c q\_ts [-i instance] [-a database alias] [-n node number] [-t timestamp | time range] [-e execution profile] [-m output mode] [-v]
- List table space definition information (TDI) images that are related to a full DB2 database backup:backom -c q\_tdi -a database alias -t timestamp [-i instance][-n node number] [-e execution profile] [-m output mode] [-v]
- List DB2 log file backups: backom -c q\_log [-a database alias] [-n node number] [-t timestamp | time range] [-l log number | log number range] [-e execution profile] [-m output mode] [-v]
- List backup objects available on IBM Spectrum Protect (database or table space backups, DB2 log file backups, and file backups): backom -c q\_raw [-f file name] [-e execution profile][-m output mode] [-v]

### **Restore commands**

Use the restore commands to restore any backup object that was created by Data Protection for DB2.

- Restore the database with these command options:backom -c r\_db -a database alias [-n node number] [-u userid][-p password] [-t timestamp] [-b buffer size] [-B number of buffers] [-S sessions] [-P parallelism] [-R restore type] [-0][-e execution profile] [-x] [-v]
- Restore the database with these command options to a different location (redirected restore) in automatic mode: backom -c rr\_db\_clone -a original database alias, target database alias [-i instance] [-n node number] [-u userid] [-p password][-t timestamp] [-b buffer size] [-B number of buffers] [-S sessions] [-P parallelism][-D target database directory][-e execution profile] [-s scaling factor] [-N] [-C] [-v]
- Restore the database with these command options to a different location (redirected restore) in batch mode:backom -c rr\_db\_batch -a original database alias, target database alias -f TDI image [-i instance] [-n node number] [-u userid][-p password] [-t timestamp][-b buffer size][-B number of buffers] [-S sessions] [-P parallelism][-D target database directory][-e execution profile][-s scaling factor] [-N][-C] [-v]
- Restore the database with these command options to a different location (redirected restore) in interactive mode:backom -c rr\_db\_interactive -a original database alias, target database alias [-i instance] [-n node number] [-u userid] [-p password] [-t timestamp] [-f modified TDI image] [-b buffer size] [-B number of buffers] [-S sessions] [-P parallelism] [-D target database] [-e execution profile] [-s scaling factor] [-N] [-C] [-v]
- Restore the table spaces with these command options: backom -c r\_ts -a database alias [-n node number] [-u userid][-p password] [ -t timestamp] [-b buffer size] [-B number of buffers] [-S sessions] [-P parallelism] [-R restore type] [-0][-e execution profile] [-x] [-v]
- Restore the DB2 Recovery History File of the database with these command options: backom -c r\_hfile -a database alias [-n node number][-t timestamp] [-u userid] [-p password] [-b buffer size][-B number of buffers] [-S sessions] [-P parallelism][-e execution profile] [-x] [-v]
- Restore the table space definition information (TDI) denoted by the command options: backom -c r\_tdi -t timestamp -a database alias [-d destination directory] [-e execution profile] [-x] [-v]
- Retrieve the DB2 log files with these command options: backom -c r\_log -a database alias log number/log number range -d destination directory [-n node number] [-t timestamp/time range] [-e execution profile] [-x] [-v]
- Retrieve the file or files that are specified by the -f command option to the path specified by command option -d:
  - backom -c r\_raw -f file name-d destination directory [-e execution profile] [-x] [-v]
  - This command can restore data to the destination directory. If a single segment was used during the backup, the data can be restored to DB2 from the destination directory after retrieval. If two or more segments were used during the backup, the data can be restored to the destination directory but cannot be restored to DB2.

# **BACKOM** command examples

Commands for certain tasks such as verifying and saving a IBM Spectrum Protect password are shown in the following examples.

• Use the following command to verify and save a IBM Spectrum Protect password:

```
backom -c password
```

• Use the following command to create a list of all available backup objects sent to IBM Spectrum Protect by IBM Spectrum Protect for Enterprise Resource Planning for DB2:

```
backom -c q_all
```

• Use the following command to create a list of all DB2 log files for the SAMPLE database. The log number is greater than 123 and it is created in November 2002 with normal output detail level:

```
backom -c q_log -a SAMPLE -l 124-9999999 -t 200211* -m normal
backom -c q_log -a SAMPLE -l S0000124.log-S9999999.log -t 200211* -m normal
```

• Use the following command to create a list of DB2 log files for log chains 5 - 15 for the SAMPLE database. The log numbers range is 98 - 180 and it is archived from 4 p.m. to 8.30 p.m.:

```
backom -c q_log -a SAMPLE -k C0000005-C0000015 -1 98-180 -t ???????16*-??????2030*
```

• Use the following command to create a list of all table space backups. The list is for partition NODE0001, in the SAMPLE database SAMPLE, and for the backups that were created in November 2002 from 4 p.m. to 5 p.m.:

```
backom -c q_ts -a SAMPLE -n NODE0001 -t 200211??16*
```

 Use the following command to backup online database SAMPLE by using two I/O sessions and four backup buffers:

```
backom -c b_db -a SAMPLE -S 2 -B 4 -0
```

• Use the following command to backup the table spaces SYSCATSPACE and USERSPACE1 of database SAMPLE, by using the execution profile initSAMPLE.utl at /db2/SAMPLE/config:

```
backom -c b_db -a SAMPLE -T SYSCATSPACE, USERSPACE1 -e /db2/SAMPLE/config/initSAMPLE.utl
```

• Use the following command to restore a table space of database SAMPLE with the table space backup created on November 27, 2002, at 6:32:15 p.m.:

```
backom -c r_ts -a SAMPLE -t 20021127183215
```

• Use the following command to restore database SAMPLE with the latest backup:

```
backom -c r_db -a SAMPLE
```

• Use the following command to delete all DB2 log files for database SAMPLE that were created before June 2002:

```
backom -c d_log -a SAMPLE -t 1900*-20020601000000
```

• Use the following command to delete all versions of files that contain "tmp" in their path or file names that were sent to IBM Spectrum Protect by IBM Spectrum Protect for Enterprise Resource Planning:

## **Crontab example**

UNIX or Linux cron jobs can be scheduled with the **crontab** command. This command starts an editing session that creates a crontab file. The cron jobs and the appropriate times are defined within the crontab file

The file can be customized with this command:

```
crontab -e
```

In this example, a cron job starts the shell script backup.ksh at 11:30 p.m. Monday through Friday and uses DB2 backup to back up the SAP database. This example shows the entry in the crontab file that starts the script for this scenario:

```
30 23 * * 1,2,3,4,5 /usr/bin/su - db2c21 -c "/db2/C21/sapscripts/backup.ksh"
```

# **Crontab file sample**

The following sample output, shows the root crontab jobs.

```
# crontab.sample:
# Sample crontab file to be included in the root crontab jobs.
# Submits backup/archive commands at regularly scheduled intervals
\slash\hspace{-0.6em}\# using two simple shell scripts containing backup/archive commands \slash\hspace{-0.6em}\# and IBM Spectrum
Protect commands.
                 NOTE
                                      NOTE
       ****
                            ****
                                                 ****
                                                            NOTE
            This file is intended only as a model and should be
            carefully tailored to the needs of the specific site.
#
#
                  NOTE
                                        NOTE
                                                             NOTE
       ****
                             ****
                                                  ****
                                                                       ****
# Remarks on the crontab file format:
# Each crontab file entry consists of a line with six fields, separated
  by spaces and tabs, that contain, respectively:
    o The minute (0 through 59)
    o The hour (0 through 23)
    o The day of the month (1 through 31)
o The month of the year (1 through 12)
o The day of the week (0 through 6 for Sunday through Saturday)
    o The shell command
# Each of these fields can contain the following:
    o A number in the specified range
    o Two numbers separated by a dash to indicate an inclusive range
    o A list of numbers separated by commas
    o An * (asterisk); meaning all allowed values
\# For the following examples, the system id (alias) of the DB2 database \# is assumed to be 'C21' and the username 'db2c21'.
# Full database backup, scheduled every Friday at 8:00 p.m.
0
         * * 5
     /usr/bin/su - db2c21 -c "/db2/C21/sqllib/scripts/backup.ksh"
# Save redo logs, scheduled twice a day at 11:30 a.m. and at 5:30 p.m.
```

```
# Monday through Friday
#
30 11,17 * * 1,2,3,4,5
/usr/bin/su - db2c21 -c "/db2/C21/sqllib/scripts/archive.ksh"
```

## **Data Protection for SAP profile**

The Data Protection for SAP profile provides keyword parameters that customize how Data Protection for SAP operates. A sample profile initSID.utl is provided on the product media.

During installation on Windows systems, the sample profile (along with all other files) is placed in the C:\Program Files\Tivoli\TDP4SAP directory.

The profile is copied to the profile path during installation if no other profile exists there. Data Protection for SAP reads the profile pointed to by environment variable *XINT\_PROFILE* (shared library, **BackOM**) or sent as a parameter (**BackOM**) immediately before a backup or restore operation.

These rules apply to the keyword syntax:

- Each line is analyzed separately.
- Keywords can start in any column of the line.
- Keywords must not be preceded by any string, except blanks.
- If a keyword is encountered several times, the last one is used.
- File processing ends when the END keyword is encountered or the end of file is reached.
- The comment symbol is the number sign (#). Scanning of the current line stops when the comment symbol is encountered. No comment is allowed between the keyword and the value or values. For example:

```
#BRARCHIVEMGTCLASS MLOG1 <-- correct
BRARCHIVEMGTCLASS MLOG1 # <-- correct
BRARCHIVEMGTCLASS # MLOG1 <-- incorrect
```

 Although some keywords are required, most are optional. Each of the optional keywords has a preset default value.

## **Profile parameter descriptions**

The default value is underlined in these descriptions and applies if the parameter is not specified.

#### ADSMNODE node name

Specifies a *node\_name* that is registered to the IBM Spectrum Protect server as an IBM Spectrum Protect node. This parameter must be defined with the respective SERVER statement, as shown in the sample profile. You can assign a different node name to your database system with this option. It is used if you have several SAP database systems in your network with the same name, for example, *SID*, and they all use the same IBM Spectrum Protect server. This keyword must not be set when automated password handling is selected. It is to be set for manual password-handling.

## **ASNODE**

Specifies a node name that is registered to the IBM Spectrum Protect server as an IBM Spectrum Protect node. This parameter must be defined with the respective SERVER statement, as shown in the sample profile. When automated password handling is selected and the node is accessed from multiple different SAP systems, for example, HANA scale-out or IBM Spectrum Protect Snapshot offload operations, this parameter avoids storing the encrypted password on multiple hosts (which would cause the password update to fail on all but the first host). This parameter must not be set when manual password handling is selected.

#### BACKEND pgmname [parameterlist]

Specifies a program *pgmname* that is called by IBM Spectrum Protect for ERP after the backup function completed and before program control is returned to DB2. If *pgmname* is not a fully qualified path, the default search path is used to locate the program. If not specified, no backend processing is finished.

BACKEND write operator@remotesite Backup of SAP database object completed.

This process sends a message to a remote user when the backup is finished.

#### BACKUPIDPREFIX 6-charstring | SAP\_\_\_

Specifies a six-character prefix that is used to create a backup identifier for each archived object. If not specified, the default value is SAP\_\_\_.All partitions of a partitioned DB2 database have the same **BACKUPIDPREFIX**.

#### BRARCHIVEMGTCLASS management\_class [management\_class...]

Specifies the IBM Spectrum Protect management classes that IBM Spectrum Protect for ERP uses to back up offline DB2 log files. Each parameter string can consist of up to 30 characters. Specify a separate **BRARCHIVEMGTCLASS** for each log file copy requested. As a result, make sure the number of different BRARCHIVE management classes that are specified must be greater than or equal to the number of log file copies. This parameter must be defined with the respective SERVER statement, as shown in the sample profile.

To use different IBM Spectrum Protect servers for backup and archive data, the value ":SKIP:" can be used to define a server stanza with no archive management classes. This value is allowed for the parameter **BRARCHIVEMGTCLASS** only.

#### BRBACKUPMGTCLASS management\_class [management\_class...]

Specifies the IBM Spectrum Protect management classes that IBM Spectrum Protect for ERP uses to back up the DB2 database. The parameter string can consist of up to 30 characters. This parameter must be defined with the respective SERVER statement, as shown in the sample profile.

#### **BUFFCOPY SIMPLE | PREVENT | AUTO**

This optional parameter controls how IBM Spectrum Protect for ERP uses the internal buffers for transferring data during a backup. If set to SIMPLE, data buffers are copied when they are sent between IBM Spectrum Protect components. This option is the default. If set to PREVENT, the original data buffers are sent between IBM Spectrum Protect components.

For this mode, **BUFFSIZE** is restricted to a maximum of 896 KB. Furthermore, it cannot be selected when the IBM Spectrum Protect client encryption or client compression features are activated. If set to AUTO, IBM Spectrum Protect for ERP runs in PREVENT mode whenever the configuration supports it. Otherwise, SIMPLE mode is automatically selected. This parameter has no effect on restore operations.

#### **BUFFSIZE** *n* | **131072**

This parameter specifies the block size (in bytes) for the buffers that are used when it interacts with DB2. The size of the buffers that are sent to the IBM Spectrum Protect API is the value of **BUFFSIZE** increased by approximately 20 bytes. The valid range is 4096 (4 KB) - 32 MB. Inappropriate values are adjusted automatically. If **BUFFCOPY** is set to PREVENT, the value of **BUFFSIZE** must not exceed 896 KB. If not specified, the default value is 131072 (128 KB) for UNIX or Linux systems and 32768 (32 KB) for Windows systems. In most cases, these values are appropriate. If you plan to increase the size of internal buffers, make sure that sufficient storage is available. The number of buffers that are acquired by IBM Spectrum Protect for ERP correlates to the number of sessions (keyword **SESSIONS**). By activating **RL\_COMPRESSION**, the number of buffers is doubled.

## CONFIG\_FILE path/SID.bki

Specifies the configuration file initSID. bki for IBM Spectrum Protect for ERP to store all variable parameters such as passwords and the date of the last password change. During processing, the string %DB2NODE is replaced automatically by the current DB2 node of a partitioned database or by "NODE0000" otherwise. This parameter is required.

#### **END**

Specifies the end of the parameter definitions. IBM Spectrum Protect for ERP stops searching the file for keywords when **END** is encountered.

#### FRONTEND pgmname [parameterlist]

Specifies a program *pgmname* that is called by IBM Spectrum Protect for ERP in a backup run before the connection to the IBM Spectrum Protect server is established. If *pgmname* is not a fully qualified

path, the default search path is used to find the program. If not specified, front-end processing is not done.

Example for UNIX or Linux:

FRONTEND write operator@remotesite Backup of SAP database object is starting.

This process sends a message to a remote user before backup begins.

#### **LOG SERVER** *servername* [*verbosity*]

The servername value specifies the name of the IBM Spectrum Protect server to which log messages are sent. The servername must match one of the servers that are listed in a SERVER statement in order for IBM Spectrum Protect for ERP messages to be logged in the IBM Spectrum Protect server activity log. The verbosity value can be one of these specifications: ERROR, WARNING, or DETAIL. This value determines which messages are sent. The default value is WARNING, which means that error and warning messages are sent. ERROR sends only error messages. DETAIL sends all message types (errors, warnings, and informational messages). If there is no **LOG\_SERVER** statement in the profile, log messages are not sent to any of the IBM Spectrum Protect servers.

## MAX\_SESSIONS n

Specifies the maximum number of parallel IBM Spectrum Protect client sessions that IBM Spectrum Protect for ERP establishes For a direct backup or restore on tape drives, the number of sessions must be less than or equal to the number of tape drives available for the backup. Make sure that the **MOUNTLIMIT** (mount1) parameter in the device class is set to the number of available tape drives. Make sure that the **MAXNUMMP** parameter of the node is set to the number of available tape drives. The value of keyword **MAX\_SESSIONS** must be less than or equal to the sum of the SESSIONS values specified in the **SERVER** statements of the currently available servers.

#### MAX\_VERSIONS n | 0

The *n* value defines the maximum number of database backup versions to be kept in backup storage. The default setting for this value is 0, meaning that backup version control is disabled. Every time a full backup completes successfully, the version count is increased by an increment of 1 and stored in the IBM Spectrum Protect for ERP configuration file. This value is also assigned to the table space files and to all subsequent DB2 log file backups. If the number of versions that are kept in backup storage is larger than the specified maximum number of backup versions (stored by the parameter **MAX\_VERSIONS**), the oldest version is deleted, together with the corresponding table space, incremental, and log file backups until only the specified maximum number of most recent versions remain. For partitioned DB2 databases, a backup version control is done on a partition basis. Therefore, full backups must always be initiated for all partitions at the same time, for example by the DB2 script db2\_all. For details on the db2\_all script, see your DB2 documentation. Also, consider these characteristics:

- When IBM Spectrum Protect for ERP deletes an old full backup, all partial backups older than this full backup are also deleted.
- If the backups are distributed over multiple IBM Spectrum Protect servers and one of the servers is temporarily unavailable at the time of a new full backup, it is not possible to find all the backup versions. This situation might result in retaining a backup that would otherwise delete it.
- Every database partition needs its own configuration file. Partitions of a partitioned database must have the same **BACKUPIDPREFIX**.

IBM Spectrum Protect uses the value of the **RETVER** parameter (specified when a copy group is defined) to give files an expiration date. Use only one of these methods to control how long you keep backups:

- If you use IBM Spectrum Protect for ERP backup version control, you must bypass this expiration function. Set the IBM Spectrum Protect parameter RETVER=9999 so that the files are not considered expired and are not deleted by IBM Spectrum Protect.
- If you use the IBM Spectrum Protect expiration function, turn off the maximum number of full database backups versions control. Deactivate IBM Spectrum Protect for ERP backup version control by setting MAX\_VERSIONS=0.

## PASSWORDREQUIRED NO!YES

Specifies whether IBM Spectrum Protect requires a password to be supplied by the IBM Spectrum Protect client. This situation depends on the IBM Spectrum Protect installation. If not specified, the default is PASSWORDREQUIRED YES, which implements manual password handling. This parameter must be defined with the respective **SERVER** statement, as shown in the sample profile.

## REDOLOG\_COPIES n | 1

Specifies the number of copies IBM Spectrum Protect for ERP stores for each processed DB2 log file. The valid range is 1 - 9. If not specified, IBM Spectrum Protect for ERP stores one copy of each log file. The number of different management classes for archived logs (keyword **BRARCHIVEMGTCLASS** specified must be greater than or equal to the number of log file copies specified. The number of different management classes that are specified must be greater than or equal to the number of log file copies specified.

## RL COMPRESSION NO | YES

If set to YES, IBM Spectrum Protect for ERP runs a null block compression of the data before they are sent over the network. Although RL compression introduces more CPU load, throughput can be improved when the network is the bottleneck. It is not advised to use RL compression together with the IBM Spectrum Protect API compression. If not specified, the default value is NO meaning null block compression is not done. **RL\_COMPRESSION** is only run if a full database backup was started. The offline log files are not compressed.

## SEGMENTSIZE size[GB|TB]

This keyword specifies the maximum size of the segments that are split from large backup objects. The required *size* value must be a positive integer equal to or greater than 1. Consider these characteristics when you specify this parameter:

- The scale units (GB or TB) are not required. GB is the default value.
- When you specify the scale units (GB or TB), you can use lowercase letters, uppercase letters, or a combination of both cases. However, you cannot specify single-character abbreviations (G or T).
- When this parameter is not specified, one backup object per DB2 backup session is transferred to IBM Spectrum Protect.
- If the specified segment size is less than the DB2 block size specified during the backup, the specified segment size is ignored at run time. The specified DB2 backup block size is used instead.

The following example sets the maximum size of the backup objects segments on IBM Spectrum Protect to 100 GB:

SEGMENTSIZE 100 GB

You can also specify the command in the following way:

SEGMENTSIZE 100

#### **SERVER** *servername*

This keyword specifies the name of the IBM Spectrum Protect server to which IBM Spectrum Protect for ERP backups are to be stored. This statement begins a server section in the IBM Spectrum Protect for ERP profile. At least one server section is required. Server sections are at the end of the profile. A server section ends before a following **SERVER** keyword, before the **END** keyword, or at the end of the profile. These dependent keywords are applicable in a server section:

- ADSMNODE
- BRARCHIVEMGTCLASS
- BRBACKUPMGTCLASS
- PASSWORDREQUIRED
- SESSIONS
- TCP ADDRESS
- USE AT

The server name must be defined in the IBM Spectrum Protect profiles dsm.sys (UNIX, Linux) or servername.opt (for Windows). To set up alternate or parallel paths, each path is denoted by its own logical server name and corresponding server section, although these logical names refer to the same server. In this case, the profiles specify the same TCP/IP address for these server names. To set up alternate or parallel servers, each server is represented by one or more server statements and the corresponding server sections (depending on the number of paths to the server). In this case, the profiles specify different TCP/IP addresses for the different servers. Do NOT use any profile keywords, ADSM, or TSM as the server name.

## SESSIONS n | 1

The *n* value specifies the number of parallel sessions IBM Spectrum Protect for ERP uses for the server. This keyword is required in every server section. This parameter must be defined with the respective **SERVER** statement, as shown in the sample profile.

## TCP\_ADDRESSIP address of server

Specifies the IP address of the IBM Spectrum Protect server in dotted decimal notation. This parameter overrides the value for the parameter **TCPSERVERADDRESS** in the IBM Spectrum Protect client system options file (dsm.sys) on UNIX or Linux or in the client options file (servername.opt) on Windows. This parameter must be defined with the respective **SERVER** statement, as shown in the sample profile.

TRACE [FILEIO\_MIN | FILEIO\_MAX | COMPR\_MIN | COMPR\_MAX | MUX\_MIN | MUX\_MAX |
TSM\_MIN | TSM\_MAX | ASYNC\_MIN | ASYNC\_MAX | APPLICATION\_MIN | APPLICATION\_MAX |
SYSCALL\_MIN | SYSCALL\_MAX | COMM\_MIN | COMM\_MAX | DEADLOCK\_MIN | DEADLOCK\_MAX |
PROLE\_MIN | PROLE\_MAX | BLAPI\_MIN | BLAPI\_MAX | SOCKET\_DATA | ALL | OFF]

This parameter writes trace information to the file specified with the **TRACEFILE** parameter. Arguments to TRACE can be any combination of the possible components and levels that are separated by spaces. A trace is written only if both **TRACE** and **TRACEFILE** are specified. Do not use this parameter unless instructed to use it by IBM Spectrum Protect for ERP support. Using it can significantly deteriorate the performance of IBM Spectrum Protect for ERP.

## TRACEFILE path

Specifies the name and location of the trace file for IBM Spectrum Protect for ERP to store all trace information. When **TRACE** is used, *path* specifies the full path and the name of file. If the value of **TRACEFILE** contains the string %BID, this string is replaced by the backup ID to get the path and name of the trace file used. For example, specifying /tmp/%BID.trace yields a trace file /tmp/myBackup.trace for backup ID myBackup. A trace is written only if both **TRACE** and **TRACEFILE** are specified.

#### TRACEMAX n

Specifies the maximum size of the trace file in KB. The valid range is 4096 (4 MB) - unlimited. If not specified, the trace file size is unlimited.

## **USE\_AT** days

Specifies the days that the IBM Spectrum Protect server (specified with the corresponding **SERVER** keyword) is used. The *days* value can be numbers in the range 0 (Sunday) - 6 (Saturday). Multiple numbers can be used when separated by spaces. If not specified, the default is to use the IBM Spectrum Protect server on all days. This parameter must be defined with the respective **SERVER** statement. The parameter **USE\_AT** has no effect on actions other than on a backup.

## Sample profile file for UNIX or Linux

A sample profile file (initSID.utl) is included in the IBM Spectrum Protect for ERP installation package.

```
# For a comment symbol the character '#' can be used.
# Everything following this character will be interpreted as comment.
\slash\hspace{-0.6em}\# Data Protection for SAP (R) accesses its profile \slash\hspace{-0.6em}\# in "read only" mode. All variable parameters like passwords, date of
# last password change, current version number will be written into the file
# specified with the CONFIG_FILE parameter. The passwords will be encrypted.
# Prefix of the 'Backup ID' which is stored in the description field of
# the IBM Spectrum
Protect archive function.
# Maximum 6 characters.
# Default: none.
BACKUPIDPREFIX SID___
# Number of parallel sessions to be established.
# Note: This number must not exceed the number of tape drives simultaneously # available to the node on the IBM Spectrum
Protect servers to be accessed.
# The valid range of MAX_SESSIONS is from 1 and 32.
# Default: none.
MAX SESSIONS 1 # IBM Spectrum
Protect client sessions
# Number of backup copies of the DB2 log files.
# The valid range of REDOLOG_COPIES is from 1 to 9.
# Default: 1.
#REDOLOG COPIES 2
# Specifies the block size for disk I/O (in bytes).
# The default values have been chosen from our performance experiments in
# standard hardware environments.
# The valid range of BUFFSIZE is from 4KB to 32MB.
# Default: 131072 (128 KB) on UNIX, 32768 (32 KB) on Windows.
BUFFSIZE
               131072
                                        # block size in bytes
# This optional parameter controls how Data Protection for SAP(R) uses
# the internal buffers for transferring data during a backup.
# Valid values: SIMPLE | PREVENT | AUTO
# Default: SIMPLE
#BUFFCOPY
                          AUTO
# Name of a program to be called before the backup task is started.
# Default: none.
                     ______
#FRONTEND
                           pgmname parameterlist
# Name of a program to be called after the backup task is completed.
# Default: none.
#-----
#BACKEND
                          pgmname parameterlist
# Maximum number of data base backup versions to be kept.
# Note: Version control by Data Protection for SAP (R) is only activated
# only activated if the parameter MAX_VERSION is not 0.
# The valid range of MAX_VERSIONS is from 0 to 9999.
# A value of 0 means no versioning.
# Default: 0, no versioning.
#MAX_VERSIONS 4
```

```
# Specifies whether a null block compression of the data is to be performed
# before transmission to IBM Spectrum
Protect.
# Although RL compression introduces additional CPU load, throughput can be
# improved when the network is the bottleneck. RL compression in Data
# Protection for SAP(R) should not be used together with
# IBM Spectrum
Protect API compression.
# Default: NO
#RL_COMPRESSION YES
                                          # NO is default
# Controls generation of a trace file.
# Note: We recommend using the trace function only in cooperation with
# Data Protection for SAP (R) support.
#TRACE
                      /db2/C21/sqllib/log/tdpr3.trace
#TRACEFILE
# Denotes the maximum size of the trace file in KB.
# If not specified, the trace file size is unlimited.
                   max. size
                                         # trace file size in KB
# Specify the full path of the configuration file.
# Default: none.
CONFIG_FILE
                   /db2/C21/sqllib/%DB2NODE/initSID.bki
# Denotes if Data Protection for SAP (R) shall send error/status
# information to an IBM Spectrum
Protect server.
\slash\hspace{-0.6em}\# The servername must match one of the servers listed in a SERVER statement. \slash\hspace{-0.6em}\# Valid values for verbosity are ERROR | WARNING | DETAIL.
# Default: none.
#LOG_SERVER servername [verbosity]
#LOG SERVER
                                       ERROR
                        server_a
# Statement for servers and paths.
# Multiple servers may be defined.
#***********************
SERVER
                                          # Servername, as defined in dsm.sys
 SESSIONS
                                          # Maximum number of sessions
                                          # to server a
                                          # Use a password
# IBM Spectrum
 PASSWORDREQUIRED
                      YES
 ADSMNODE
                      NODE
Protect Nodename
                      MDB # Mgmt-Classes for database backup
MLOG1 MLOG2 # Mgmt-Classes for redo log backup
192.168.1.1 # IP address of network interface
 BRBACKUPMGTCLASS
  BRARCHIVEMGTCLASS
# TCP_ADDRESS
                                          # on server_a
                                          # Overrides IP address of dsm.sys
# USE_AT
                      0 1 2 3 4 5 6
                                        # Days when server_a is used for
                                          # backup
#*********************************
\sp{\#} USE_AT : 0=Su 1=Mo 2=Tu 3=We 4=Th 5=Fr 6=Sa \sp{\#} The valid range of USE_AT is from 0 to 6.
# Default: all days
#**********************
#SERVER
               server_b
                                            # Servername, as defined in dsm.sys
# SESSIONS
                                           # Maximum number of sessions
                                           # to server_b
                                           # Use a password
# IBM Spectrum
                       YES
 PASSWORDREQUIRED
 ADSMNODE
                        NODE
Protect Nodename
```

```
# BRBACKUPMGTCLASS
                 MDB
                               # Mgmt-Classes for database backup
               MLOG1 MLOG2
                               # Mgmt-Classes for redo log backup
 BRARCHIVEMGTCLASS
                192.168.1.1
                                 # IP address of network interface
 TCP_ADDRESS
                               # on server_b
                               # Overrides IP address of dsm.sys
                 0 1 2 3 4 5 6
# USE_AT
                               # Days when server_b is used for
                               # backup
#*************************
# USE_AT : 0=Su 1=Mo 2=Tu 3=We 4=Th 5=Fr 6=Sa
# Default: all days
# End of profile
FND
```

## Sample profile (Windows)

The sample profile file (initSID.utl) is included in the installation package.

```
# Data Protection for SAP (R) interface for DB2 UDB
# Sample profile for Data Protection for SAP (R)
# Version x.x for Windows
# See the 'Data Protection for SAP (R) Installation & User's Guide' for
# a full description.
# For a comment symbol the character '#' can be used.
# Everything following this character will be interpreted as comment.
# Data Protection for SAP (R) accesses its profile in "read only" mode.
# All variable parameters like passwords, date of last password
# change, current version number will be written into the file specified # with the CONFIG_FILE parameter. The passwords will be encrypted.
# Prefix of the 'Backup ID' which is used for communication with the
# SAP® BR*Tools and stored in the description field of the
# IBM Spectrum
Protect archive function.
# Must be 6 characters.
# Default: none.
                        SID___
BACKUPIDPREFIX
# Number of parallel sessions to be established.
# Note: This number must not exceed the number of tape drives simultaneously
# available to the node on the IBM Spectrum
Protect servers to be accessed.
# The valid range of MAX_SESSIONS is from 1 and 32.
# Default: none.
#-----MAX_SESSIONS 1 # IBM Spectrum
Protect client sessions
# Number of backup copies of the DB2 log files.
# The valid range of REDOLOG_COPIES is from 1 to 9.
# Default: 1.
#REDOLOG_COPIES
# Specifies the block size for disk I/O (in bytes).
\emph{\#} The default values have been chosen from our performance experiments in
```

```
# standard hardware environments.
# The valid range of BUFFSIZE is from 4KB to 32MB.
# Default: 131072 (128 KB) on UNIX, 32768 (32 KB) on Windows.
BUFFSIZE
              32768
                                 # block size in bytes
# This optional parameter controls how Data Protection for SAP(R) uses
# the internal buffers for transferring data during a backup.
# Valid values: SIMPLE | PREVENT | AUTO
# Default: SIMPLE
                     AUTO
#BUFFCOPY
# Name of a program to be called before the backup task is started.
# Default: none.
#------
#FRONTEND
                      pgmname parameterlist
# Name of a program to be called after the backup task is completed.
# Default: none.
                  ______
#BACKEND
            pgmname parameterlist
# Maximum number of data base backup versions to be kept.
# Note: Version control by Data Protection for SAP (R) is
# only activated if the parameter MAX_VERSION is not 0.
# The valid range of MAX_VERSIONS is from 0 to 9999.
# Default: 0
#MAX VERSIONS 4
# Specifies whether a null block compression of the data is to be performed
# before transmission to IBM Spectrum
# Although RL compression introduces additional CPU load, throughput can be
# improved when the network is the bottleneck. RL compression in Data # Protection for SAP(R) should not be used together with
# IBM Spectrum
Protect API compression.
# Default: NO
#RL_COMPRESSION YES
# Controls generation of a trace file.
# Note: We recommend using the trace function only in cooperation with # Data Protection for SAP (R) support.
# Default: OFF
         0FF
E
#TRACE
#TRACEFILE
                       c:\sqllib\tdp_r3\log\tdpr3.trace
# Denotes the maximum size of the trace file in KB.
# If not specified, the trace file size is unlimited.
#TRACEMAX
                   max. size
                                          # trace file size in KB
# Specify the full path of the configuration file.
# Default: none.
CONFIG_FILE c:\sqllib\tdp_r3\%DB2NODE\initSID.bki
# Denotes if Data Protection for SAP (R) shall send # error/status information to an IBM Spectrum
Protect server.
# The servername must match one of the servers listed in a SERVER statement.
```

```
# Valid values for verbosity are ERROR | WARNING | DETAIL.
# Default: none.
           servername [verbosity]
server_a ERROR
#LOG_SERVER
#LOG_SERVER
                    server_a
#**************************
# Statement for servers and paths.
# Multiple servers may be defined.
#****************************
SERVER
                                   # Servername, as defined in dsm.sys
            server_a
 SESSIONS
                                   # Maximum number of sessions
                                   # to server_a
 PASSWORDREQUIRED
                                   # Use a password
 ADSMNODE
                  NODE
                                   # IBM Spectrum
Protect Nodename
 BRBACKUPMGTCLASS
                   MDB
                                   # Mgmt-Classes for database backup
                                   # Mgmt-Classes for redo log backup
# IP address of network interface
 BRARCHIVEMGTCLASS
                   MLOG1 MLOG2
# TCP_ADDRESS
                  192.168.1.1
                                   # on server_a
# Overrides IP address of dsm.sys
# USE AT
                  0 1 2 3 4 5 6
                                   # Days when server_a is used for
                                   # backup
#****************************
# USE_AT : 0=Su 1=Mo 2=Tu 3=We 4=Th 5=Fr 6=Sa
# The valid range of USE_AT is from 0 to 6.
# Default: all days
# Servername, as defined in dsm.sys
#SERVER
             server_b
# SESSIONS
                                    # Maximum number of sessions
                                    # to server_b
                                    # Use a password
# IBM Spectrum
 PASSWORDREQUIRED
 ADSMNODE
                    NODE
Protect Nodename
# BRBACKUPMGTCLASS
                    MDB
                                    # Mgmt-Classes for database backup
                  MLOG1 MLOG2
                                  # Mgmt-Classes for redo log backup
 BRARCHIVEMGTCLASS
                    192.168.1.1
                                      # IP address of network interface
  TCP_ADDRESS
                                    # on server_b
                                    # Overrides IP address of dsm.sys
# USE AT
                   0 1 2 3 4 5 6
                                    # Days when server_b is used for
                                    # backup
#************************
# USE_AT : 0=Su 1=Mo 2=Tu 3=We 4=Th 5=Fr 6=Sa
# Default: all days
# End of profile
END
```

## **Locating sample files**

Use the file samples to assist you with Data Protection for SAP operations.

## **Procedure**

- Review the out put samples for dsm.opt, the include/exclude statement, and dsm.sys.
- Use the planning sheet to help you plan the installation parameters for Data Protection for SAP.

## Client user options file sample (UNIX, Linux)

```
***********

SErvername server_a
Replace On
Tapeprompt No
DOM /usr/sap /sapmnt/C21 /usr/sap/trans /db2/C21
```

## **Client user options file sample (Windows)**

Data Protection for SAP requires a client options file dsm.opt to be present in the location indicated by environment variable **DSMI\_CONFIG**. The specific options that are used by Data Protection for SAP for each server are taken from file server.opt in the same path.

## Client system options file sample (dsm.sys)

The system options file lists information that includes the **buffersize** and compression status. The following sample shows the typical output.

```
***************************
* IBM Spectrum Protect
* Sample Client System Options file for Unix platforms
*************************
SErvername server_a
 COMMmethod
                 TCPip
 TCPPort
                 1500
 TCPServeraddress your_ITSM_server_1
 TCPBuffsize
TCPWindowsize
Compression
                 32
                 24
                 0ff
 InclExcl
                /usr/lpp/adsm/bin/inclexcl.list
SErvername server_b
                 TCPip
 COMMmethod
 TCPPort
                 1500
 TCPServeraddress
                 your_ITSM_server_2
 TCPBuffsize
                  32
 TCPBuffsize 32
TCPWindowsize 24
 Compression
                 Off
 InclExcl
                 /usr/lpp/adsm/bin/inclexcl.list
```

## Include and exclude list sample (UNIX, Linux)

The include and exclude list shows the files and directories that are included or excluded for backup operations.

```
This file is intended only as a model and should be
           carefully tailored to the needs of the specific site.
                NOTE
                           **** NOTE
                                             **** NOTE
       ****
* For all UNIX systems
exclude /unix
exclude /.../core
exclude /u/.../.*sh_history
exclude /home/.../.*sh history
* Note: It is recommended to perform system backups on a regular
         basis. Consequently, you can exclude at least the following
         directories:
exclude /usr/games/.../*
exclude /usr/bin/.../*
exclude /usr/lbin/.../*
exclude /usr/mbin/.../*
exclude /usr/sbin/.../*
* For those using AFS, exclude the cache filesystem or file
* exclude /usr/vice/cache/*
* exclude /var/vice/cache/*
* or
* exclude /afscfs
* This stuff is either not worthwhile to be included or should be backed up
* using DB2 backup techniques and the SAP utility brarchive.
exclude /db2/C21/log_archive/C21/*
* exclude /db2/C21/sapreorg/.../* (There may be important scripts
                                      located, check it out and decide.)
exclude /db2/C21/sapdata*/.../*
exclude /db2/C21/sapraw*/.../*
* With the above include/exclude list we implicitly include everything not
* excluded above. Especially for DP for SAP, this means including:

* /sapmnt/C21 > 300 MB
* /usr/sap > 50 MB
* /db2/C21 > 200 MB
* and UNIX related > 350 MB
```

## Include/exclude list sample (Windows)

The include/exclude list is intended for the standard client user option file. The purpose is to exclude files that are easy to restore. Also, exclude files that are already saved by Data Protection for SAP from routine IBM Spectrum Protect incremental backups. Typically, such files are Windows system files and database files.

```
**************************
* This Include-Exclude list is used for incremental backups of file
* systems by the IBM Spectrum
Protect command-line backup client.
* Therefore the name of this file has to be set under the keyword InclExcl
* in the standard IBM Spectrum
Protect client user option file "dsm.opt".
* Since the backup of the DB2 database is done by
* Data Protection for SAP(R) and not by IBM Spectrum
\star command-line backup client, the DB2 database should be excluded \star from backups by the IBM Spectrum
Protect command-line backup client.
* Note 1:
* The environment variable DSM_CONFIG contains the full file name of
* the IBM Spectrum
Protect client user option file "dsm.opt".
* Note 2:
* This Include-Exclude is not used by Data Protection for SAP(R)
```

## Client options files sample

Data Protection for SAP requires a corresponding client option file server. opt for each IBM Spectrum Protect server. These files must be in the same directory. This directory must also contain the client options file dsm.opt, which is specified in the environment variable DSMI CONFIG.

```
**************************
* SERVER.OPT
* Data Protection for SAP (R) obtains the necessary information about
* an IBM Spectrum
Protect server 'server' from a client option file
* called 'server.opt'. For each IBM Spectrum
Protect server a
* corresponding client option file is required.
* Note: This file contains the client options for the IBM Spectrum
* server called 'server a'.
* Please see the IBM Spectrum
Protect documentation for details.
*************************
            TCPIP
COMMmethod
COMPression
*NODEname
                C21
             1500
TCPPort
TCPServeraddress xxx.xxx.xxx
PASSWORDACCESS
               PROMPT
TCPBUFFSIZE
                31
TCPWINDOWSIZE
                32
```

## Vendor environment file sample

A DB2 vendor environment file (vendor.env) is created from the information that is entered in the installation dialog panels during installation. A sample DB2 vendor environment file is included in the Data Protection for SAP for DB2 installation package.

Ensure that there are no blanks within the paths that are specified for the vendor-specific environment variables of the vendor environment file. DB2 is unable to handle embedded blanks. For a standard Windows installation, the Data Protection for SAP profile is at

```
c:\Program Files\Tivoli\tsm\tdp_r3\db264\initSID.ut1
```

Sample DB2 vendor environment file for UNIX or Linux:

XINT\_PROFILE=/db2/C21/tdpr3/initC21.utl TDP\_DIR=/db2/C21/tdpr3/tdplog BACKOM\_LOCATION=/usr/tivoli/tsm/tdp\_r3/db264/backom

Sample DB2 vendor environment file for Windows:

XINT\_PROFILE=c:\db2\C21\tdpr3\initC21.ut1
TDP\_DIR=c:\db2\C21\tdpr3\tdplog
BACKOM\_LOCATION=c:\tivoli\tsm\tdp\_r3\db264\backom.exe

## Planning sheet for the base product

Use the planning sheet to assist you when you are installing and configuring Data Protection for SAP.

Collect the information in this planning sheet before you install Data Protection for SAP.

This table is also provided in file form as planning\_sheet\_db2 for UNIX and Linux and planning\_sheet\_db2.txt for Windows.

| Table 7. Installation parameters for Data Protection for SAP |             |                                                                                                    |  |  |
|--------------------------------------------------------------|-------------|----------------------------------------------------------------------------------------------------|--|--|
| UNIX<br>or<br>Linux                                          | Windo<br>ws | Installation parameter                                                                                                    |  |  |
| Х                                                            | Х           | DB2 database SID                                                                                                    |  |  |
| Х                                                            | Х           | IBM Spectrum Protect server name or IP address:                                                                                                    |  |  |
| Х                                                            | Х           | IBM Spectrum Protect node name: IBM Spectrum Protect node that is configured on the IBM Spectrum Protect server that is named for the backup of the SID previously listed. |  |  |
| Х                                                            | Х           | IBM Spectrum Protect management classes for database and log file backups. Management classes that are configured for the database backup and for the backup of log files. |  |  |
|                                                              |             | Default: MDB for database backups, MLOG1 and MLOG2 for log file backups.                                                                                                   |  |  |
|                                                              | Х           | Path where the IBM Spectrum Protect API are in (contents of environment variable <b>DSMI_DIR</b> ):                                                                        |  |  |
|                                                              |             | Default: C:\Program Files\Common Files\tivoli\TSM\api64                                                                                                    |  |  |
|                                                              | Х           | Path to client option file of IBM Spectrum Protect (contents of environment variable <b>DSMI_CONFIG</b> ).                                                                 |  |  |
|                                                              | Х           | Path to IBM Spectrum Protect log files (contents of environment variable <b>DSMI_LOG</b> ): The IBM Spectrum Protect API creates the file dsierror.log in this path.       |  |  |
|                                                              |             | Default: C:\temp                                                                                                    |  |  |
|                                                              | Х           | Installation path for Data Protection for SAP executable files: C:\Program Files\Tivoli \TSM\tdp_r3\db264                                                                  |  |  |

## **Network settings for IBM Spectrum Protect**

When you are using IBM Spectrum Protect with Data Protection for SAP, you can improve performance by making updates to the configuration files. Before you edit configuration files, save a backup copy.

The performance adjustments for IBM Spectrum Protect are completed by editing the following files:

• IBM Spectrum Protect server option file dsmserv.opt

• IBM Spectrum Protect backup-archive client option file dsm.sys (UNIX and Linux systems), or server.opt (Windows systems).

This table shows the corresponding IBM Spectrum Protect configuration file attributes with the values.

| Table 8. Tuning IBM Spectrum Protect configuration file attributes |                          |                                                                                                    |  |  |
|--------------------------------------------------------------------|--------------------------|----------------------------------------------------------------------------------------------------|--|--|
| Attributes                                                         | Value                    | Description                                                                                                    |  |  |
| TCPBuffsize                                                        | 32                       | Specifies the size, in KB, of the buffer that is used for TCP/send requests. This option affects whether IBM Spectrum Protect sends the data directly from the session buffer or copies the data to the TCP buffer. A buffer size of 32 KB forces IBM Spectrum Protect to copy data to its communication buffer and flush the buffer when it fills. |  |  |
| TCPNODelay                                                         | YES                      | Specifies whether the server is to send small amounts of de or allow TCP/IP to buffer the data. Disallowing buffering might improve throughput but more packets are sent over network.                                                                                                    |  |  |
| TCPWindowsize                                                      | 640 (AIX)<br>63 (others) | Specifies the size, in KB, which is used for the TCP/IP sliding window for the client node. This size is used when data is sent or received. The range of values is 0 - 2048.                                                                                                    |  |  |

## Networks with large bandwidth delay

For networks with a large bandwidth-delay, activate the TCP enhancements as specified in RFC1323.

For example, the network on an AIX system can be configured with the **no** command. This command sets or displays current network attributes in the kernel. For more information, see the man page.

This table shows the network attributes with their advised values:

| Table 9. Tuning of network settings |        |                                                                                                    |  |  |
|-------------------------------------|--------|----------------------------------------------------------------------------------------------------|--|--|
| Attributes Value                    |        | Description                                                                                                    |  |  |
| rfc1323                             | 1      | Enables TCP enhancements as specified by RFC 1323, TCP Extensions for High Performance. The default is 0. A value of 1 specifies that all TCP connections attempts to negotiate the RFC enhancements.                                                                |  |  |
| sb_max                              | 131072 | Specifies the maximum buffer size that is allowed for a socket. The default is 65536 bytes. From the point of view of performance recommendations, the sb_max value is to be twice the TCPWindowsize set within the IBM Spectrum Protect configuration file dsm.sys. |  |  |

Set these values by issuing these commands by the root user on the appropriate system:

no -o rfc1323=1 no -o sb\_max=131072

The **no** command does not do range checking. It accepts all values. If used incorrectly, the command might cause the system to become inoperable. These changes are lost at system restart. To permanently change the values, edit the /etc/rc.net file.

## SP switch (RISC 6000)

If an SP switch (RISC 6000) is used, the rpoolsize and spoolsize values must be set as shown in the following table.

| Table 10. Tuning of SP switch buffer pools |         |                                                                                       |  |  |
|--------------------------------------------|---------|---------------------------------------------------------------------------------------|--|--|
| Attributes Value                           |         | Description                                                                           |  |  |
| rpoolsize                                  | 1048576 | The receive pool is a buffer pool for incoming data. The size for values is in bytes. |  |  |
| spoolsize                                  | 1048576 | The send pool is a buffer for outgoing data. The size for values is in bytes.         |  |  |

The buffer pool settings can be changed by using the **hgcss** command. After the changes are made, restart the node.

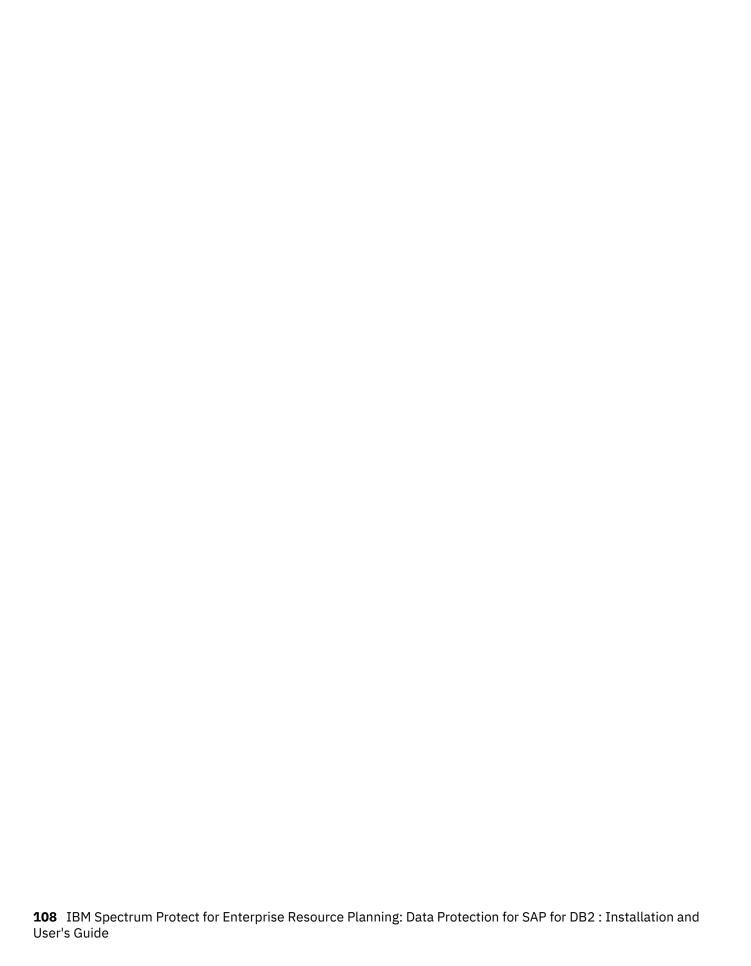

# Appendix A. Accessibility features for the IBM Spectrum Protect product family

Accessibility features assist users who have a disability, such as restricted mobility or limited vision, to use information technology content successfully.

#### **Overview**

The IBM Spectrum Protect family of products includes the following major accessibility features:

- · Keyboard-only operation
- · Operations that use a screen reader

The IBM Spectrum Protect family of products uses the latest W3C Standard, WAI-ARIA 1.0 (www.w3.org/TR/wai-aria/), to ensure compliance with US Section 508 (www.access-board.gov/guidelines-and-standards/communications-and-it/about-the-section-508-standards/section-508-standards) and Web Content Accessibility Guidelines (WCAG) 2.0 (www.w3.org/TR/WCAG20/). To take advantage of accessibility features, use the latest release of your screen reader and the latest web browser that is supported by the product.

The product documentation in IBM Knowledge Center is enabled for accessibility. The accessibility features of IBM Knowledge Center are described in the <u>Accessibility section of the IBM Knowledge Center</u> help (www.ibm.com/support/knowledgecenter/about/releasenotes.html?view=kc#accessibility).

## **Keyboard navigation**

This product uses standard navigation keys.

## **Interface information**

User interfaces do not have content that flashes 2 - 55 times per second.

Web user interfaces rely on cascading style sheets to render content properly and to provide a usable experience. The application provides an equivalent way for low-vision users to use system display settings, including high-contrast mode. You can control font size by using the device or web browser settings.

Web user interfaces include WAI-ARIA navigational landmarks that you can use to quickly navigate to functional areas in the application.

#### Vendor software

The IBM Spectrum Protect product family includes certain vendor software that is not covered under the IBM license agreement. IBM makes no representation about the accessibility features of these products. Contact the vendor for accessibility information about its products.

## **Related accessibility information**

In addition to standard IBM help desk and support websites, IBM has a TTY telephone service for use by deaf or hard of hearing customers to access sales and support services:

TTY service 800-IBM-3383 (800-426-3383) (within North America)

For more information about the commitment that IBM has to accessibility, see  $\underline{\text{IBM Accessibility}}$  (www.ibm.com/able).

## **Notices**

This information was developed for products and services offered in the US. This material might be available from IBM in other languages. However, you may be required to own a copy of the product or product version in that language in order to access it.

IBM may not offer the products, services, or features discussed in this document in other countries. Consult your local IBM representative for information on the products and services currently available in your area. Any reference to an IBM product, program, or service is not intended to state or imply that only that IBM product, program, or service may be used. Any functionally equivalent product, program, or service that does not infringe any IBM intellectual property right may be used instead. However, it is the user's responsibility to evaluate and verify the operation of any non-IBM product, program, or service.

IBM may have patents or pending patent applications covering subject matter described in this document. The furnishing of this document does not grant you any license to these patents. You can send license inquiries, in writing, to:

IBM Director of Licensing IBM Corporation North Castle Drive, MD-NC119 Armonk, NY 10504-1785 US

For license inquiries regarding double-byte character set (DBCS) information, contact the IBM Intellectual Property Department in your country or send inquiries, in writing, to:

Intellectual Property Licensing Legal and Intellectual Property Law IBM Japan Ltd. 19-21, Nihonbashi-Hakozakicho, Chuo-ku Tokyo 103-8510, Japan

INTERNATIONAL BUSINESS MACHINES CORPORATION PROVIDES THIS PUBLICATION "AS IS" WITHOUT WARRANTY OF ANY KIND, EITHER EXPRESS OR IMPLIED, INCLUDING, BUT NOT LIMITED TO, THE IMPLIED WARRANTIES OF NON-INFRINGEMENT, MERCHANTABILITY OR FITNESS FOR A PARTICULAR PURPOSE. Some jurisdictions do not allow disclaimer of express or implied warranties in certain transactions, therefore, this statement may not apply to you.

This information could include technical inaccuracies or typographical errors. Changes are periodically made to the information herein; these changes will be incorporated in new editions of the publication. IBM may make improvements and/or changes in the product(s) and/or the program(s) described in this publication at any time without notice.

Any references in this information to non-IBM websites are provided for convenience only and do not in any manner serve as an endorsement of those websites. The materials at those websites are not part of the materials for this IBM product and use of those websites is at your own risk.

IBM may use or distribute any of the information you supply in any way it believes appropriate without incurring any obligation to you.

Licensees of this program who wish to have information about it for the purpose of enabling: (i) the exchange of information between independently created programs and other programs (including this one) and (ii) the mutual use of the information which has been exchanged, should contact:

IBM Director of Licensing IBM Corporation North Castle Drive, MD-NC119 Armonk, NY 10504-1785 US Such information may be available, subject to appropriate terms and conditions, including in some cases, payment of a fee.

The licensed program described in this document and all licensed material available for it are provided by IBM under terms of the IBM Customer Agreement, IBM International Program License Agreement or any equivalent agreement between us.

The performance data discussed herein is presented as derived under specific operating conditions. Actual results may vary.

Information concerning non-IBM products was obtained from the suppliers of those products, their published announcements or other publicly available sources. IBM has not tested those products and cannot confirm the accuracy of performance, compatibility or any other claims related to non-IBM products. Questions on the capabilities of non-IBM products should be addressed to the suppliers of those products.

This information contains examples of data and reports used in daily business operations. To illustrate them as completely as possible, the examples include the names of individuals, companies, brands, and products. All of these names are fictitious and any similarity to the names and addresses used by an actual business enterprise is entirely coincidental.

## COPYRIGHT LICENSE:

This information contains sample application programs in source language, which illustrate programming techniques on various operating platforms. You may copy, modify, and distribute these sample programs in any form without payment to IBM, for the purposes of developing, using, marketing or distributing application programs conforming to the application programming interface for the operating platform for which the sample programs are written. These examples have not been thoroughly tested under all conditions. IBM, therefore, cannot guarantee or imply reliability, serviceability, or function of these programs. The sample programs are provided "AS IS", without warranty of any kind. IBM shall not be liable for any damages arising out of your use of the sample programs.

Each copy or any portion of these sample programs or any derivative work must include a copyright notice as follows: © (your company name) (year). Portions of this code are derived from IBM Corp. Sample Programs. © Copyright IBM Corp. \_enter the year or years\_.

## **Trademarks**

IBM, the IBM logo, and ibm.com® are trademarks or registered trademarks of International Business Machines Corp., registered in many jurisdictions worldwide. Other product and service names might be trademarks of IBM or other companies. A current list of IBM trademarks is available on the Web at "Copyright and trademark information" at www.ibm.com/legal/copytrade.shtml.

Adobe is a registered trademark of Adobe Systems Incorporated in the United States, and/or other countries.

Linear Tape-Open, LTO, and Ultrium are trademarks of HP, IBM Corp. and Quantum in the U.S. and other countries.

Intel and Itanium are trademarks or registered trademarks of Intel Corporation or its subsidiaries in the United States and other countries.

Linux is a registered trademark of Linus Torvalds in the United States, other countries, or both.

Microsoft, Windows, and Windows NT are trademarks of Microsoft Corporation in the United States, other countries, or both.

Java<sup>™</sup> and all Java-based trademarks and logos are trademarks or registered trademarks of Oracle and/or its affiliates.

SoftLayer® is a registered trademark of SoftLayer, Inc., an IBM Company.

UNIX is a registered trademark of The Open Group in the United States and other countries.

VMware, VMware vCenter Server, and VMware vSphere are registered trademarks or trademarks of VMware, Inc. or its subsidiaries in the United States and/or other jurisdictions.

## Terms and conditions for product documentation

Permissions for the use of these publications are granted subject to the following terms and conditions.

## **Applicability**

These terms and conditions are in addition to any terms of use for the IBM website.

#### Personal use

You may reproduce these publications for your personal, noncommercial use provided that all proprietary notices are preserved. You may not distribute, display or make derivative work of these publications, or any portion thereof, without the express consent of IBM.

#### Commercial use

You may reproduce, distribute and display these publications solely within your enterprise provided that all proprietary notices are preserved. You may not make derivative works of these publications, or reproduce, distribute or display these publications or any portion thereof outside your enterprise, without the express consent of IBM.

## **Rights**

Except as expressly granted in this permission, no other permissions, licenses or rights are granted, either express or implied, to the publications or any information, data, software or other intellectual property contained therein.

IBM reserves the right to withdraw the permissions granted herein whenever, in its discretion, the use of the publications is detrimental to its interest or, as determined by IBM, the above instructions are not being properly followed.

You may not download, export or re-export this information except in full compliance with all applicable laws and regulations, including all United States export laws and regulations.

IBM MAKES NO GUARANTEE ABOUT THE CONTENT OF THESE PUBLICATIONS. THE PUBLICATIONS ARE PROVIDED "AS-IS" AND WITHOUT WARRANTY OF ANY KIND, EITHER EXPRESSED OR IMPLIED, INCLUDING BUT NOT LIMITED TO IMPLIED WARRANTIES OF MERCHANTABILITY, NON-INFRINGEMENT, AND FITNESS FOR A PARTICULAR PURPOSE.

## **Privacy policy considerations**

IBM Software products, including software as a service solutions, ("Software Offerings") may use cookies or other technologies to collect product usage information, to help improve the end user experience, to tailor interactions with the end user, or for other purposes. In many cases no personally identifiable information is collected by the Software Offerings. Some of our Software Offerings can help enable you to collect personally identifiable information. If this Software Offering uses cookies to collect personally identifiable information about this offering's use of cookies is set forth below.

This Software Offering does not use cookies or other technologies to collect personally identifiable information.

If the configurations deployed for this Software Offering provide you as customer the ability to collect personally identifiable information from end users via cookies and other technologies, you should seek your own legal advice about any laws applicable to such data collection, including any requirements for notice and consent.

For more information about the use of various technologies, including cookies, for these purposes, see IBM's Privacy Policy at <a href="http://www.ibm.com/privacy">http://www.ibm.com/privacy</a> and IBM's Online Privacy Statement at <a href="http://www.ibm.com/privacy/details">http://www.ibm.com/privacy/details</a> in the section entitled "Cookies, Web Beacons and Other Technologies," and the "IBM Software Products and Software-as-a-Service Privacy Statement" at <a href="http://www.ibm.com/software/info/product-privacy">http://www.ibm.com/software/info/product-privacy</a>.

## **Glossary**

A glossary is available with terms and definitions for the IBM Spectrum Protect family of products. See the IBM Spectrum Protect glossary.

To view glossaries for other IBM products, see IBM Terminology.

# Index

| A                                                                                                    | P                                                                                                    |  |
|----------------------------------------------------------------------------------------------------|----------------------------------------------------------------------------------------------------|--|
| accessibility features <u>109</u>                                                                                 | partition <u>31</u> , <u>83</u> , <u>84</u> , <u>86</u> , <u>90</u> , <u>94</u><br>ProLE <u>18</u> , <u>20</u> |  |
| В                                                                                                    | publications <u>xi</u>                                                                                         |  |
| full offline 83 full online 84 incremental 6 objects 84 Backup Object Manager commands 84 backup-archive client 6 | Q query command 88  R Recovery History File 87 restore full restore 83                                         |  |
| command syntax                                                                                                    | S                                                                                                    |  |
| Backup Object Manager <u>84</u> configuration files creation of <u>31</u>                                         | sessions<br>multiple (parallel) <u>83</u><br>SID <u>80</u> , <u>83</u> , <u>84</u>                             |  |
| D                                                                                                    | Т                                                                                                    |  |
| DB2 Version 8.2 rules when using 29 vendor environment file 29 delete command 87 disability 109                   | tablespace definition information <u>88</u>                                                                    |  |
| E                                                                                                    | vendor environment file <u>29</u> , <u>84</u>                                                                  |  |
| environment variable DB2_INSTANCE <u>86</u>                                                                       | X XINT_PROFILE 86                                                                                              |  |
| F                                                                                                    |                                                                                                    |  |
| full offline backup <u>83</u> full online backup <u>84</u> full restore <u>83</u>                                 |                                                                                                    |  |
| I                                                                                                    |                                                                                                    |  |
| IBM Knowledge Center <u>xi</u> incremental backup <u>6</u>                                                        |                                                                                                    |  |
| K                                                                                                    |                                                                                                    |  |
| keyboard <u>109</u><br>Knowledge Center <u>xi</u>                                                                 |                                                                                                    |  |
| 0                                                                                                    |                                                                                                    |  |
| offline log file 6                                                                                                |                                                                                                    |  |

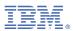

Product Number: 5725-X03